# **Instituto Federal de [Educação,](https://www.facebook.com/IFSaoPaulo/?hc_ref=ARQXTw-bC4ezNmCp0XOxGgwJW1nZ7Ec_Cw4_gkjG0H2iRu71NDreVL1l44ZCXtba0y8&fref=nf&__xts__%5B0%5D=68.ARCf-C8be3nH5zFqwxCoeK_t9RiH6izrSlqXOWnZGjJ2vorE-4vvBbvd1F1YsWgzSsz5LTj2V1WqJeIZZ-wqQd_ce_uTqobEhdRAG3mln0ECGAMYIZ7iqQXXlXggjUzoJZzSgKkNz3bgbkkCH3dZ2UJJwuB1VPwytwAqZGpBbk0KfVPGLjIkwPO8UfwTEQgy_LRs26V-wLtJTSuJaUxPS9wubozaSf1Jxm_WmSR6OHwBjTrbaQshCevEH3JlelsTZNEi5eXHoGbPzG--plxWFceZ-iWK8LpBSfODFVQdjGyVUcOh3mZFuw&__tn__=kC-R) Ciência e [Tecnologia](https://www.facebook.com/IFSaoPaulo/?hc_ref=ARQXTw-bC4ezNmCp0XOxGgwJW1nZ7Ec_Cw4_gkjG0H2iRu71NDreVL1l44ZCXtba0y8&fref=nf&__xts__%5B0%5D=68.ARCf-C8be3nH5zFqwxCoeK_t9RiH6izrSlqXOWnZGjJ2vorE-4vvBbvd1F1YsWgzSsz5LTj2V1WqJeIZZ-wqQd_ce_uTqobEhdRAG3mln0ECGAMYIZ7iqQXXlXggjUzoJZzSgKkNz3bgbkkCH3dZ2UJJwuB1VPwytwAqZGpBbk0KfVPGLjIkwPO8UfwTEQgy_LRs26V-wLtJTSuJaUxPS9wubozaSf1Jxm_WmSR6OHwBjTrbaQshCevEH3JlelsTZNEi5eXHoGbPzG--plxWFceZ-iWK8LpBSfODFVQdjGyVUcOh3mZFuw&__tn__=kC-R) de São Paulo**

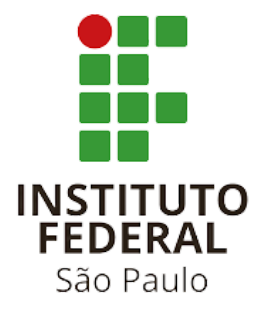

# **Golang: a linguagem do futuro**

**Cubatão 2021**

**Arthur Carvalho Simões Alisson de Sousa Vieira Everson Pereira da Silva**

# **Golang: a linguagem do futuro**

TCC apresentado no ensino médio integrado ao ensino Técnico em Informática do IFSP.

**Cubatão 2021**

# **SUMÁRIO**

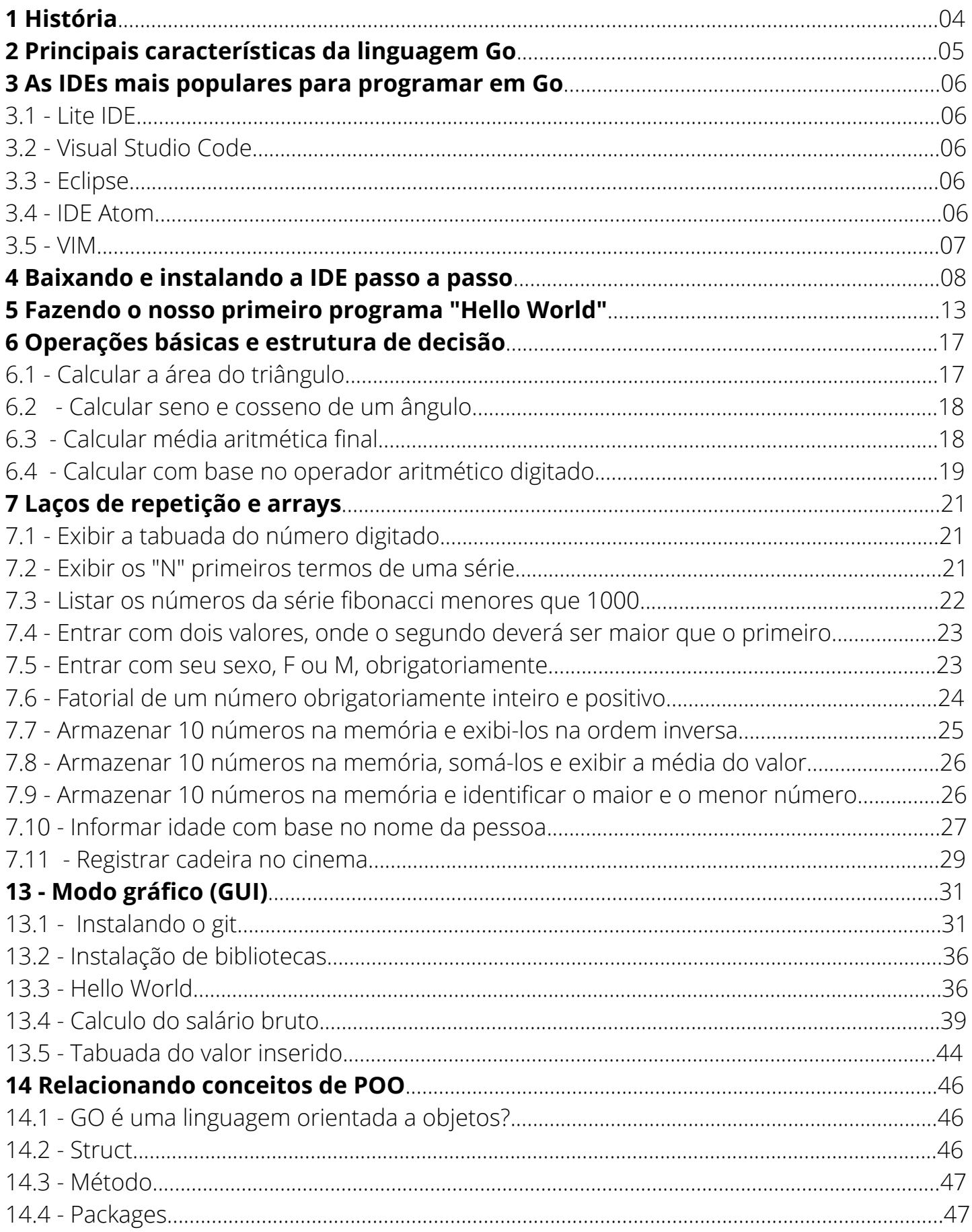

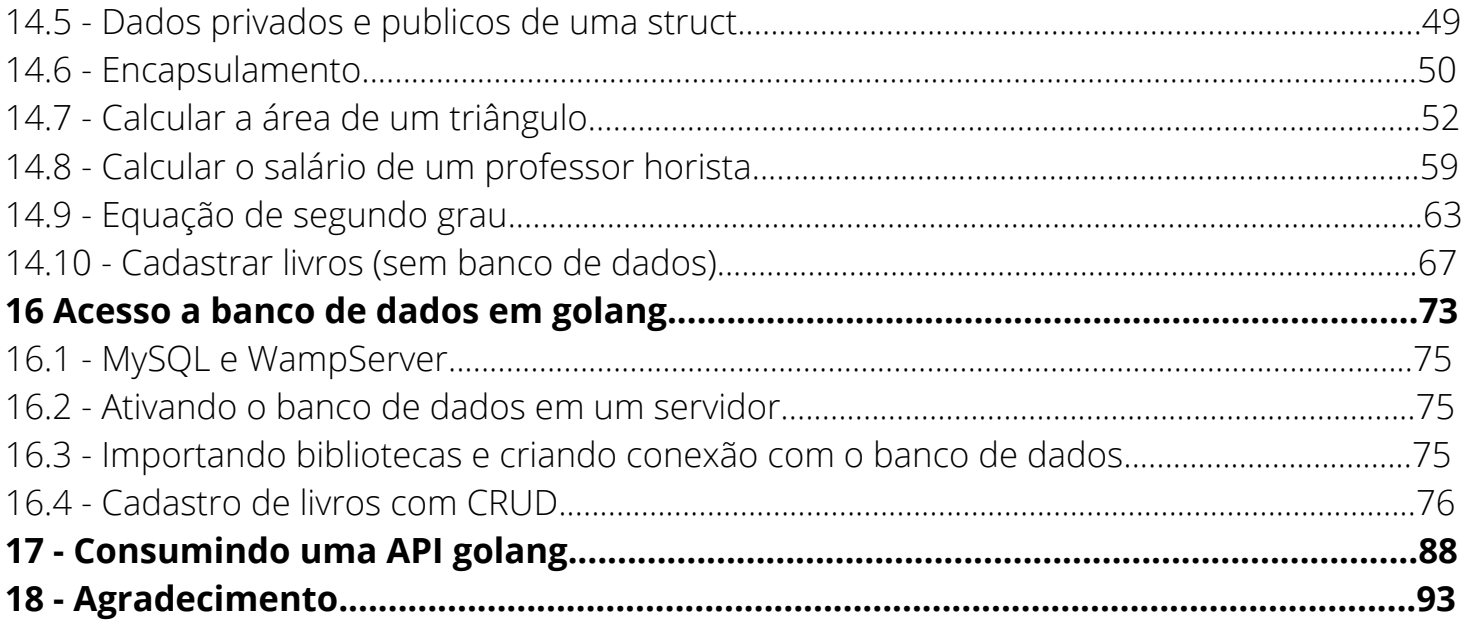

#### **História**

A Linguagem Go, começou a ser desenvolvida dentro dos escritórios do Google, com a finalidade de ser algo mais simples de se programar e também por conta do descontentamento com os recursos de sistemas que existiam no dado momento. Ken Thompson, Rob Pike e Robert Griessemer foram os engenheiros principais responsáveis pela criação e pelo desenvolvimento da linguagem.

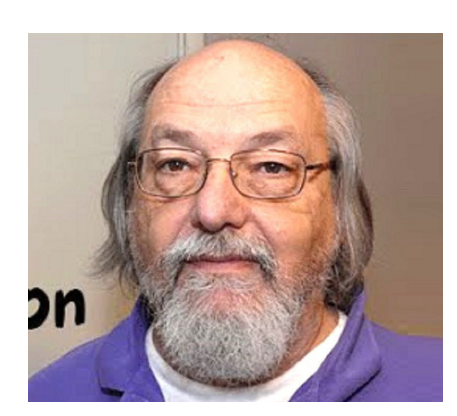

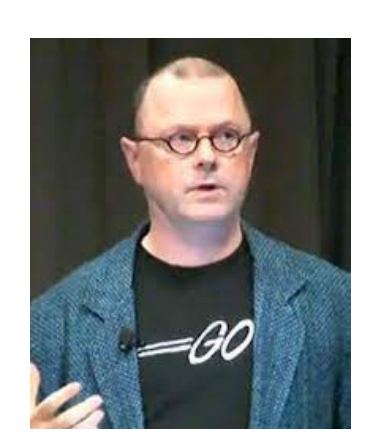

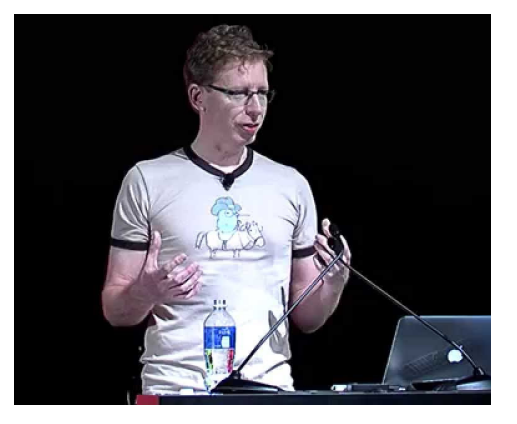

#### Ken Thompson Rob Pike Robert Griessemer

Com os seus trabalhos se iniciando em 2007, como um projeto interno da empresa, logo em Novembro de 2009, a linguagem já foi lançada em código aberto. Uma linguagem que logo fez muito sucesso e se tornou referência no mercado, pela sua popularidade do Google e em grandes projetos como Uber, Twitter e Dropbox, entre outros no período de 2016. Além de tudo isso, trata-se de uma linguagem leve e rápida, uma linguagem super otimizada para diversas tarefas, desde as simples até as complexas do cotidiano.

A linguagem de programação Go, também conhecida como "golang do Google", tem cada vez mais aumentado sua popularidade nos últimos anos. Isso se deve, principalmente, pela linguagem ser de código aberto e leve, adequando-se a diversas situações, como por exemplo em serviços de portes menores.

É perceptível o crescimento da linguagem, principalmente desde 2016, tendo como base o índice TIOBE, onde hoje em dia a linguagem Go ocupa a posição número 16 na lista mensal, bem diferente da posição 65, que era a ocupada há 5 anos atrás.

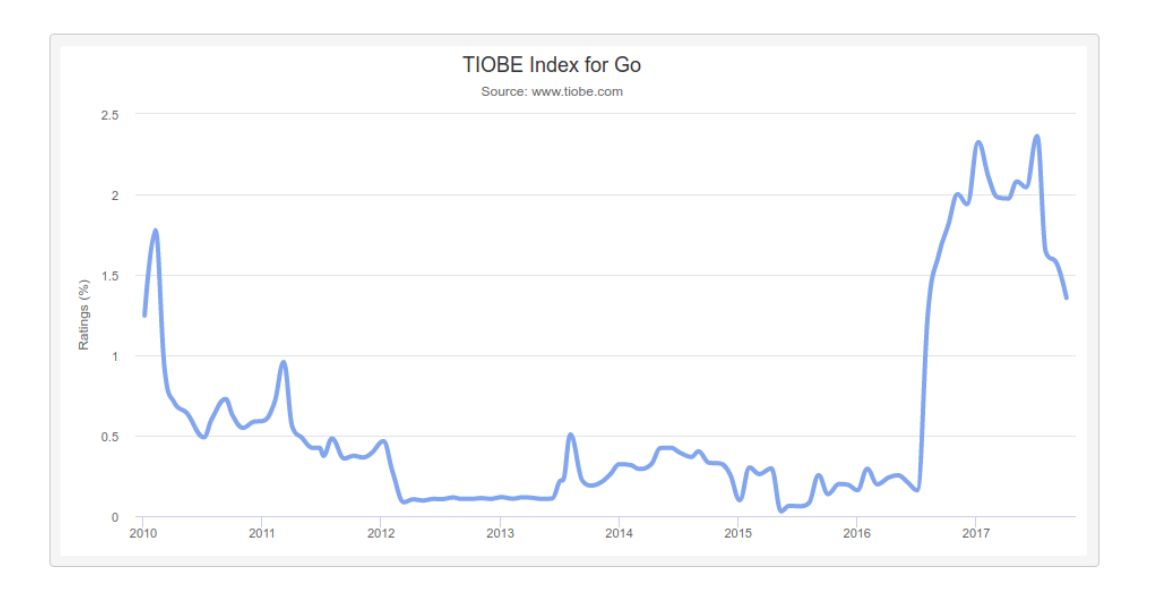

#### **Principais características da linguagem Go:**

Uma das características que mais chamam a atenção nesta linguagem é a sua performance, pois, por ela ser compilada em linguagem de máquina, torna o processo muito mais rápido.

Ele aceita programação funcional, suporta funções anônimas e as de primeira classe. Tem uma interface legível e fácil de se programar, apresenta diversos recursos e funcionalidades e é, como dito anteriormente, uma linguagem em código aberto.

Além de todas essas características, a linguagem Go está crescendo cada vez mais no mercado, e com certeza você não vai querer ficar de fora. Então vamos aprender Go?!

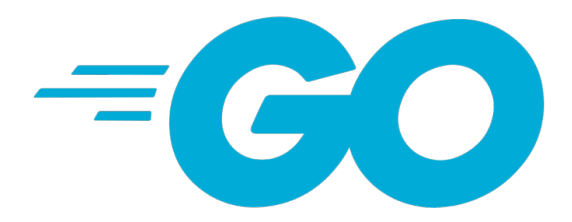

#### **As IDEs mais populares para programar em Go:**

#### **- Lite IDE**

LiteIDE é um Go IDE simples e de código aberto. É notável por ser o primeiro IDE a ser direcionado diretamente ao voltar em 2012. É um C ++ Qt, o que significa que se parece e se sente semelhante a outros compiladores como Visual Studio e GCC C ++.

Uma vez que foi projetado diretamente para Golang, LiteIDE tem uma série de recursos úteis para desenvolvedores diretamente da caixa, incluindo comandos de construção configuráveis, um editor de código avançado e amplo suporte Golang. Outros recursos incluem gerenciamento de código, um depurador gdb e Delve, preenchimento automático e temas com WordApi, sistema baseado em tipo MIME e muito mais.

#### **- Visual Studio Code**

O IDE de código aberto sempre popular da Microsoft tem uma extensão Go disponível para Visual Studio Code. O plug-in vscode-go oferece aos desenvolvedores ainda mais recursos, incluindo integração com várias ferramentas Go.

O VS Code oferece preenchimento inteligente com IntelliSense, integração Git embutida, a capacidade de depurar código direto do editor e muito mais. O VS Code é altamente extensível, com várias opções de personalização por meio de suas muitas extensões. Ele também oferece suporte em dezenas de idiomas.

#### **- Eclipse**

Com o plug-in GoClipse, os desenvolvedores podem utilizar o popular Eclipse IDE para sua programação. Tanto o IDE Eclipse quanto o plug-in GoClipse são gratuitos e de código aberto.

Os editores GoClipse fornecem aos desenvolvedores uma ampla gama de recursos, incluindo um editor de código-fonte, um assistente de projeto e construtor para ajudar a relatar erros de construção no editor e um suporte a depurador GDB completo.

#### **- IDE Atom**

Os desenvolvedores podem aproveitar as vantagens da integração de linguagem aprimorada deste IDE com um editor mais inteligente. O pacote go-plus de código aberto torna ainda mais fácil para os desenvolvedores codificar em Go.

O Atom e o pacote go-plus oferecem suporte Golang para as ferramentas, fluxos de construção, linters, veterinário e ferramentas de cobertura. Outras funcionalidades incluem preenchimento automático, formatação, teste e documentação. Funcionalidades de depuração adicionais podem ser adicionadas com o pacote go-debug com delve.

#### **- VIM**

VI Improved possui vários plug-ins para ajudar os desenvolvedores a editar seu código Go ainda mais facilmente. O plugin vim-go instala automaticamente todos os bits e bobs necessários para fornecer uma integração mais suave para desenvolvedores Go no Vim.

O Vim-go apresenta uma série de bits úteis, incluindo um compilador, destaque de sintaxe aprimorado e dobramento, suporte de conclusão e um monte de programas de depuração com suporte delve integrado. Há também uma série de ferramentas de análise de fonte avançados que utilizam guru, incluindo :GoImplements, :GoCalleese e :GoReferrers.

Outros plug-ins do vim incluem um plug- in Syntastic para feedback sobre erros do compilador, um plug- in tagbar para Gotags, um plug-in do compilador vim para verificação de sintaxe e até mesmo um vim-bootstrap para gerar uma configuração .virmrc.

Essas estão entre as principais IDEs para a programação em Go. Para o desenvolvimento da nossa apostila, utilizaremos o Visual Studio Code, porque além de estar entre as IDEs mais populares, temos mais facilidade com ela por já termos a usado em outras situações.

A seguir aprenda e confira o passo a passo para a instalação do VS Code.

## **Baixando e instalando a IDE passo a passo**

Nesta apostila utilizaremos a IDE Visual Studio Code, dada sua grande qualidade. É um processo extremamente simples e você fará com facilidade, siga os passos!

Primeiro, iremos no link de download da IDE. **Clique aqui** → <https://code.visualstudio.com/Download>

Após isso, você escolherá sua opção de download, conforme seu sistema operacional e a arquitetura (64 bits, 32 bits, ARM...)

No nosso caso de exemplo, estamos usando uma máquina com o Windows 10 e arquitetura 64 bits.

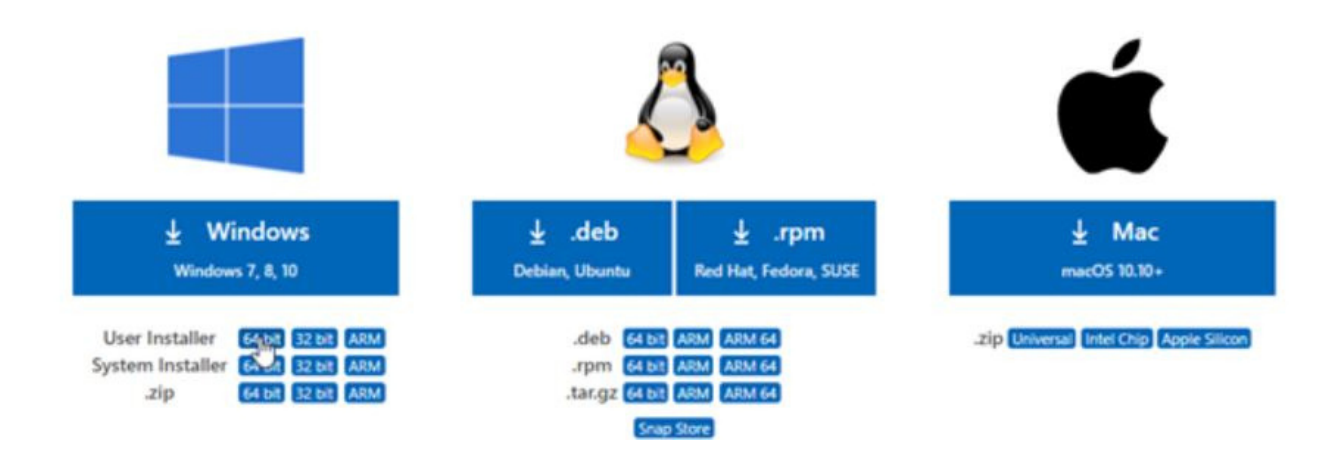

Depois de concluir o download, nós abriremos o arquivo.

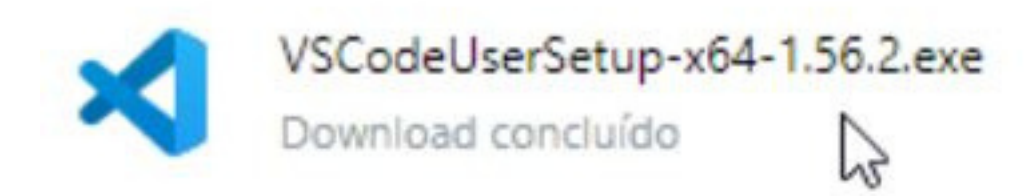

Aparecerá esta janela e você deve clicar em "executar".

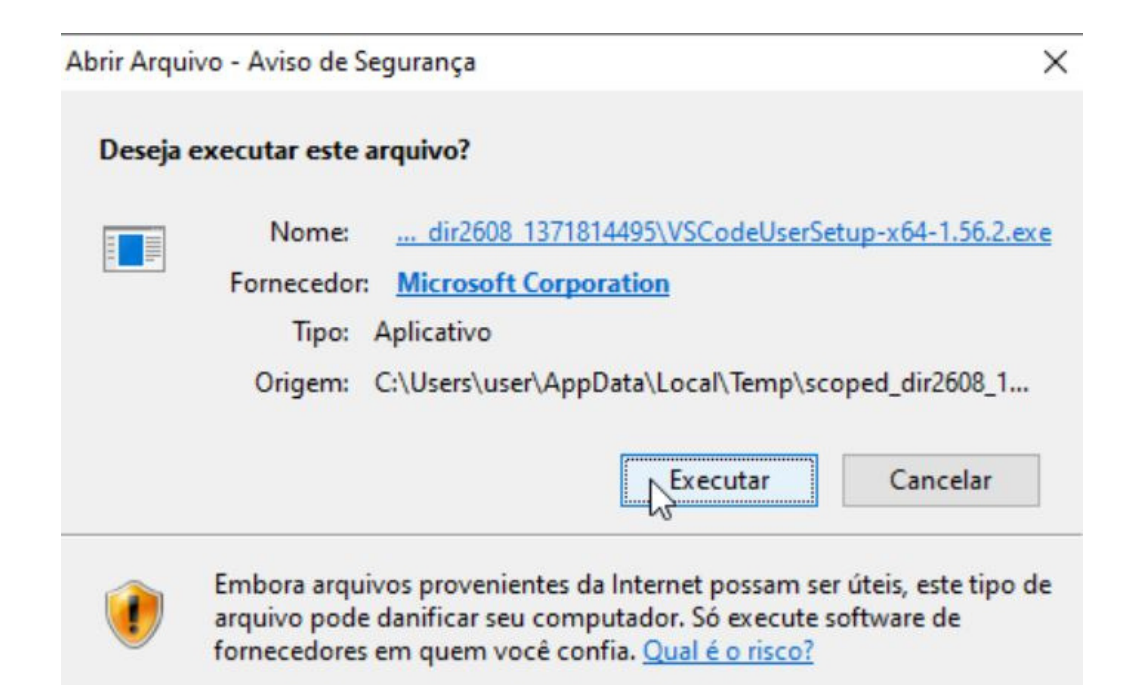

Aqui, para prosseguir, será necessário que você concorde com os termos de licença. Assim que aceitos, você poderá clicar em "próximo" para continuar.

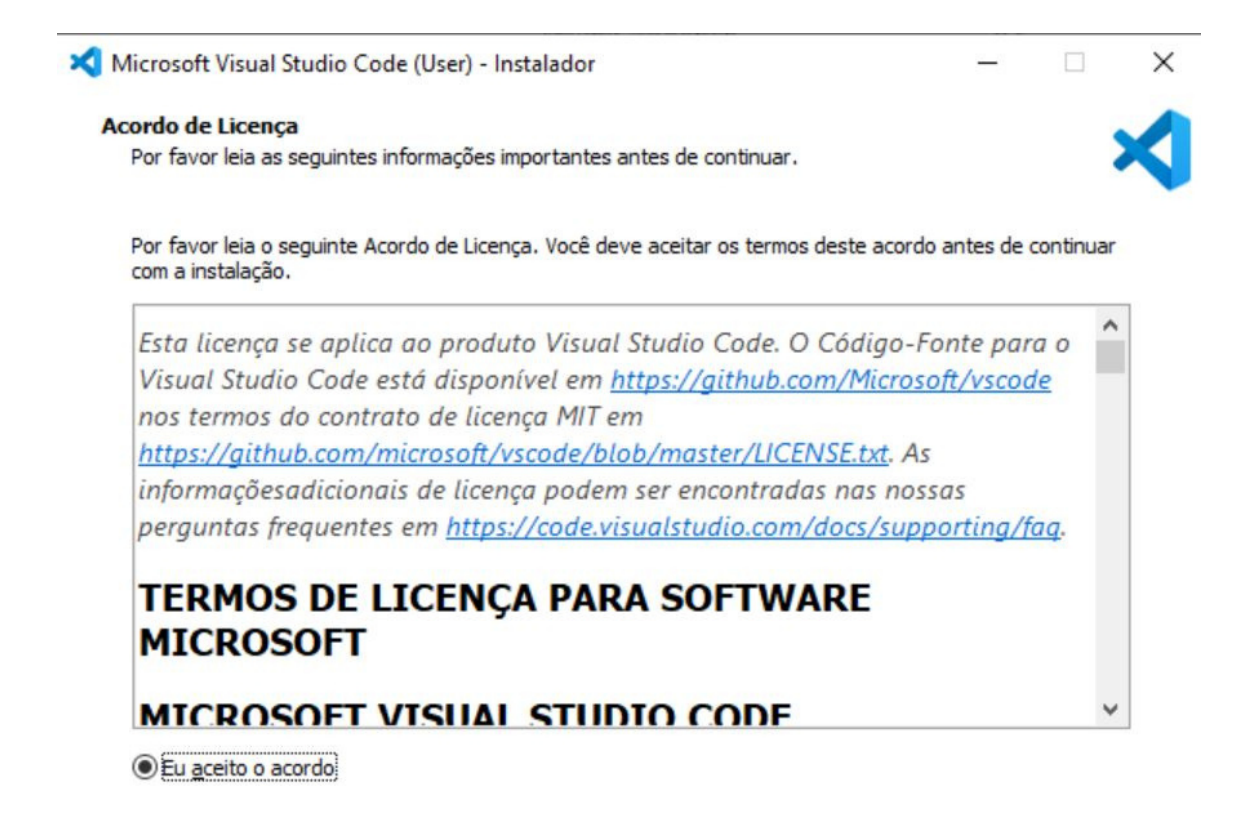

Agora você deverá escolher o local a ser instalado a IDE, ou se preferir, deixar o local padrão de instalação. No nosso exemplo, deixamos no local padrão. Depois, clique em "próximo".

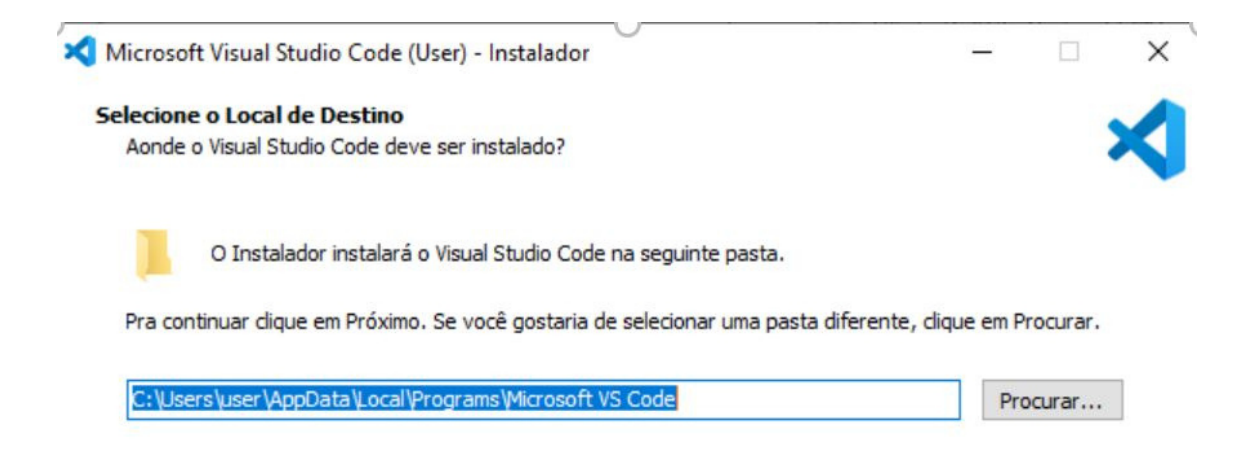

Caso você queira escolher um local específico do Menu Iniciar para os atalhos do programa serem alocados, você pode alterar clicando em "procurar…" e selecionando o local. Se não, apenas clique em "próximo". Obs: há, também, a opção de não criar uma pasta no Menu Iniciar, você só deve clicar no quadrado ao lado da opção e marcá-lo.

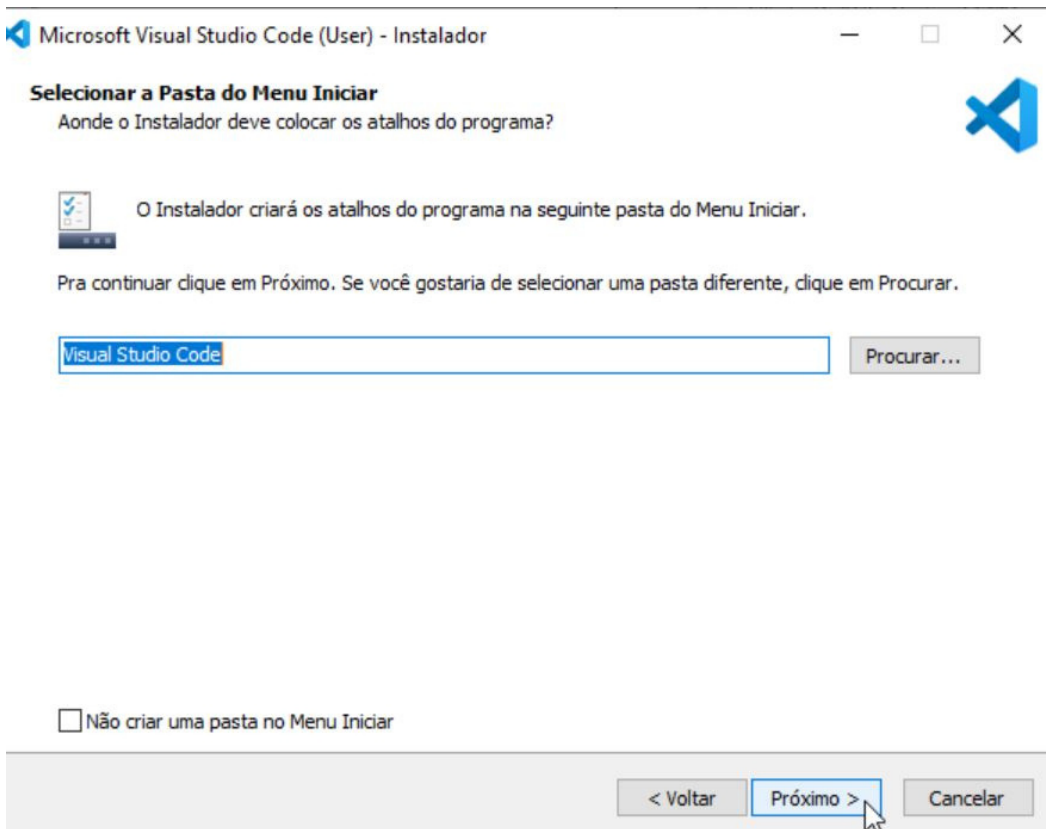

O Visual Studio Code na sua instalação nos permite algumas opções adicionais, que vão do gosto de cada usuário. Você pode apenas prosseguir aqui, clicando em "próximo".

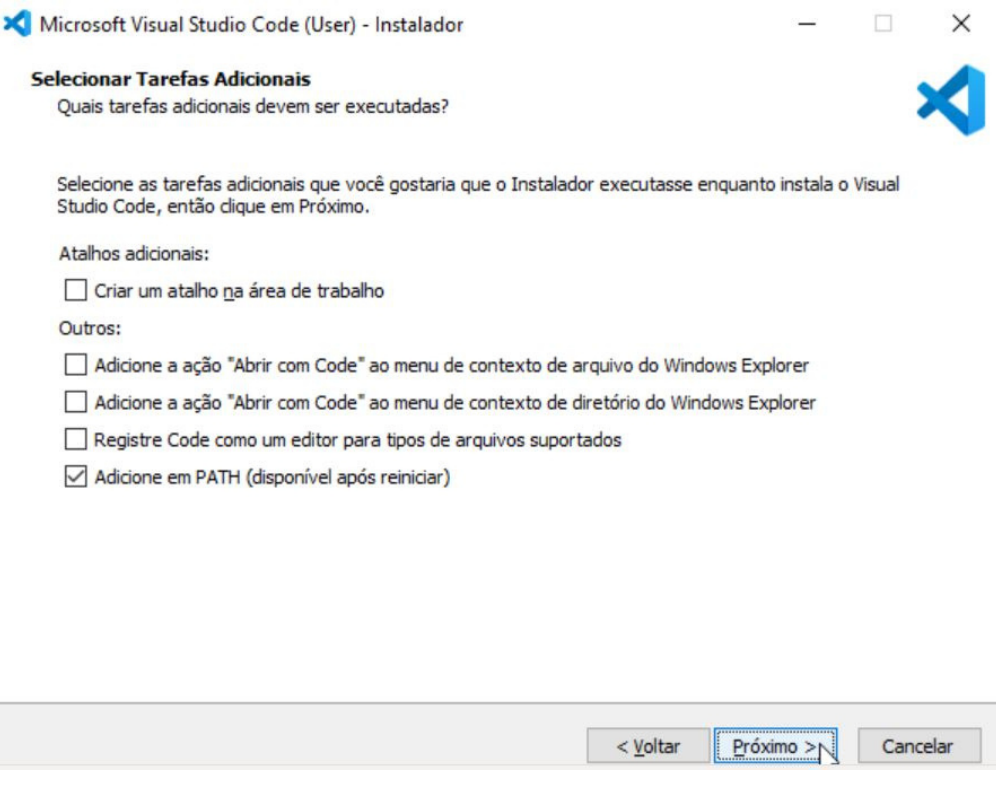

#### Agora, clique em "instalar" e a instalação se iniciará.

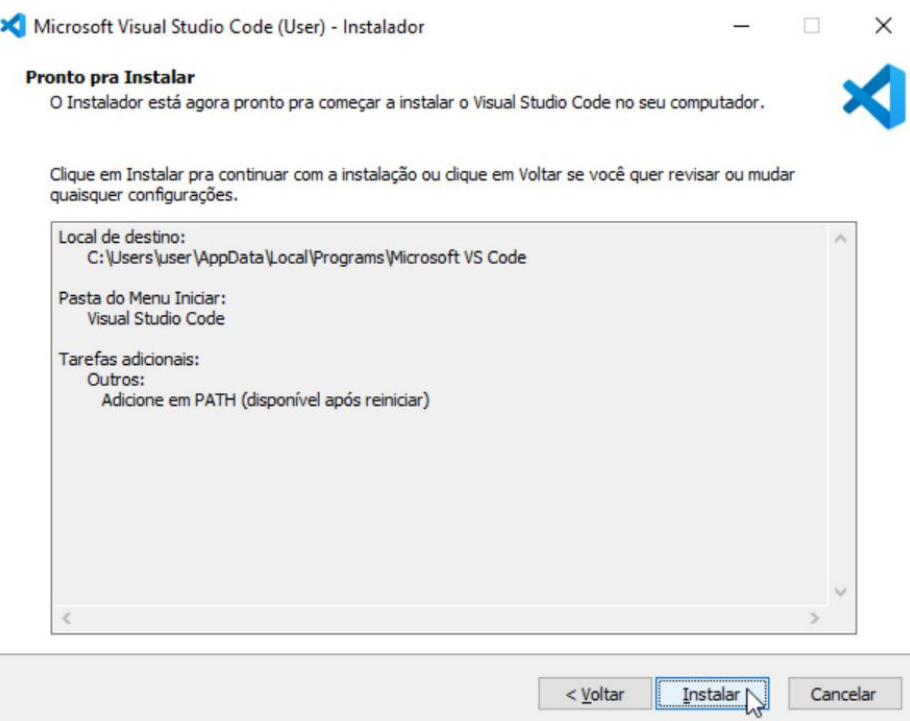

Logo após a instalação, essa janela aparecerá, e você pode marcar a opção "Iniciar o Visual Studio Code", clicar em "concluir" e já começar a programar! Ou, caso preferir, pode deixar a opção desmarcada.

Microsoft Visual Studio Code (User) - Instalador

#### Completando o Assistente do Instalador do Visual Studio Code

O Instalador terminou de instalar o Visual Studio Code no seu computador. O aplicativo pode ser iniciado selecionando os atalhos instalados.

Clique em Concluir pra sair do Instalador.

Iniciar o Visual Studio Code

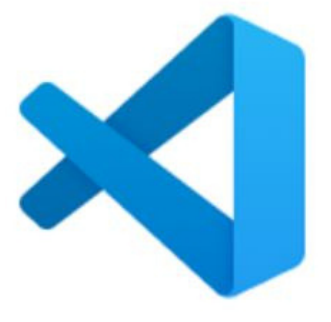

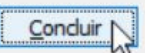

 $\times$ 

 $\Box$ 

### **Fazendo o nosso primeiro programa "Hello World"**

Após instalar o Visual Studio Code, para fazer o seu primeiro programa, siga os seguintes passos. Primeiro, instale o pacote de extensão para a linguagem Go.

Para isso, execute o VSCODE. Após executá-lo, vá na aba de extensões, depois clique na barra de pesquisa e digite "go", após isso, clique em instalar.

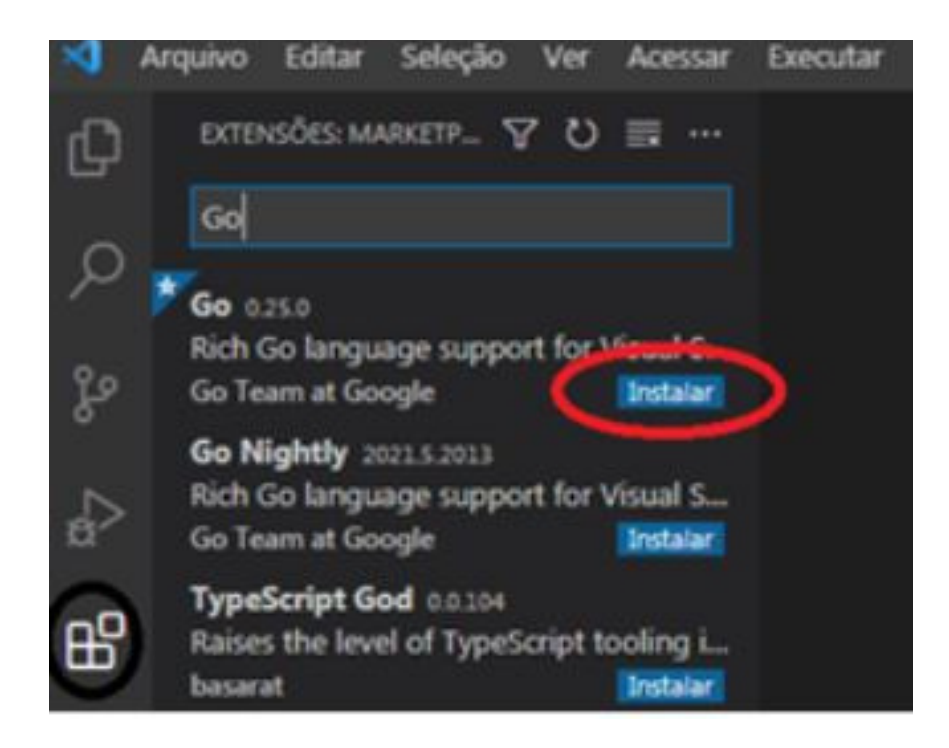

Após instalar a extensão necessária para programar na linguagem Go, crie um novo arquivo, conforme a imagem.

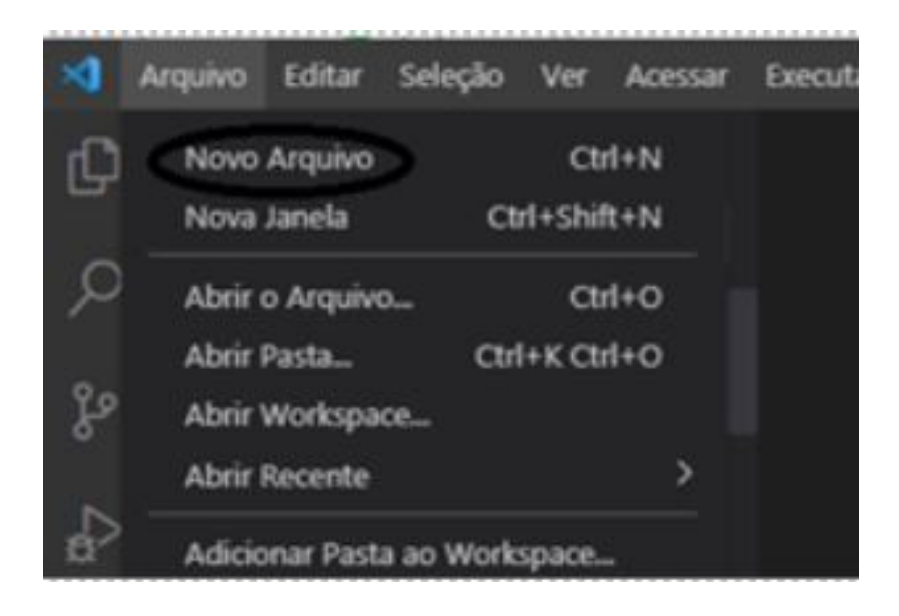

Vá em "Selecione um idioma".

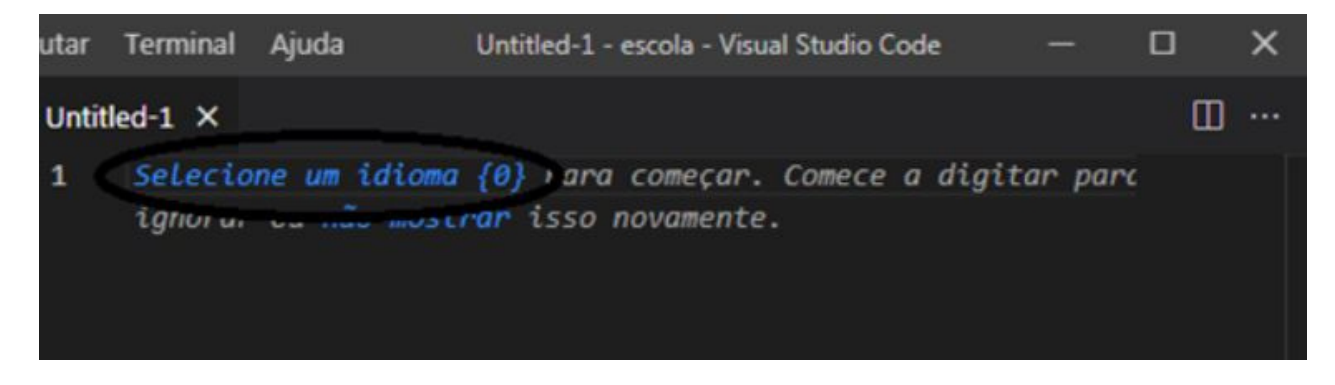

Procure por "Go" na barra de pesquisa ou apenas encontre e clique na linguagem Go, como fizemos.

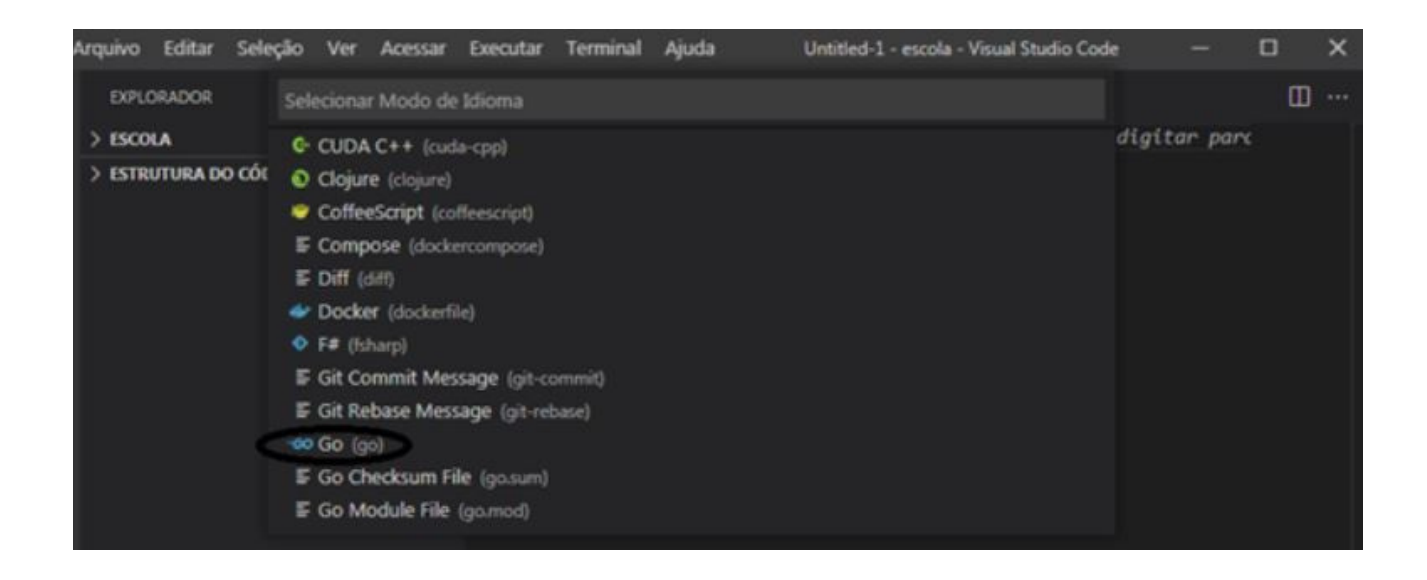

Depois é só inserir o código. Para nosso o primeiro programa, como de costume quando se está aprendendo uma nova linguagem, vamos exibir o famoso "Hello World". Confira logo abaixo a implementação do código.

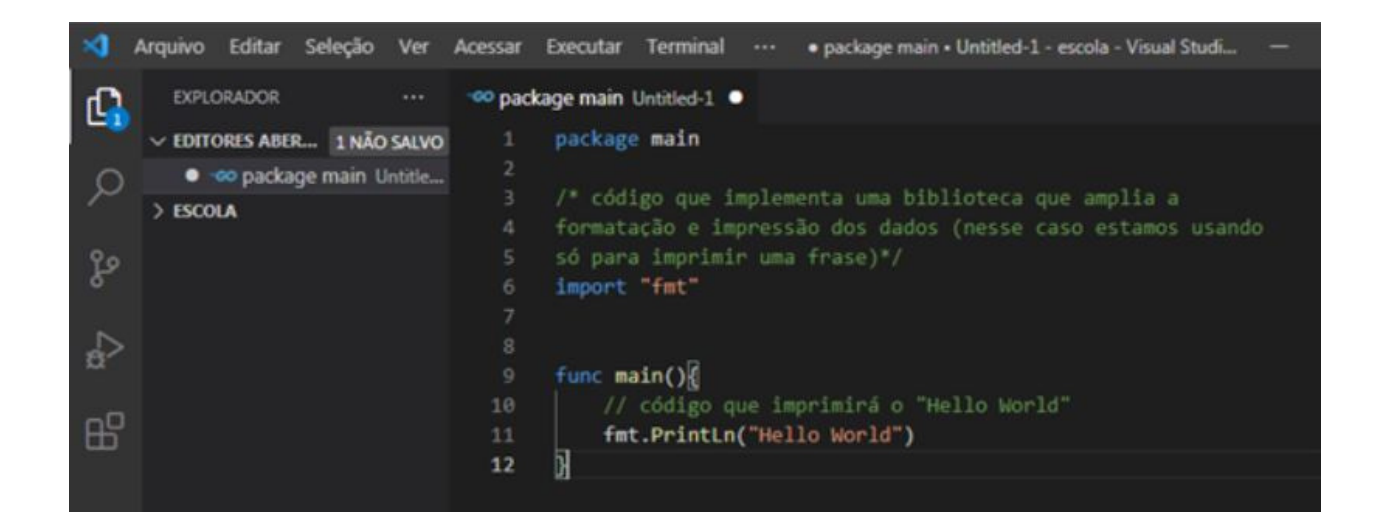

Depois de escrever o programa, agora precisamos salvar, para isso clicamos em "arquivo" e logo, vamos em "salvar como".

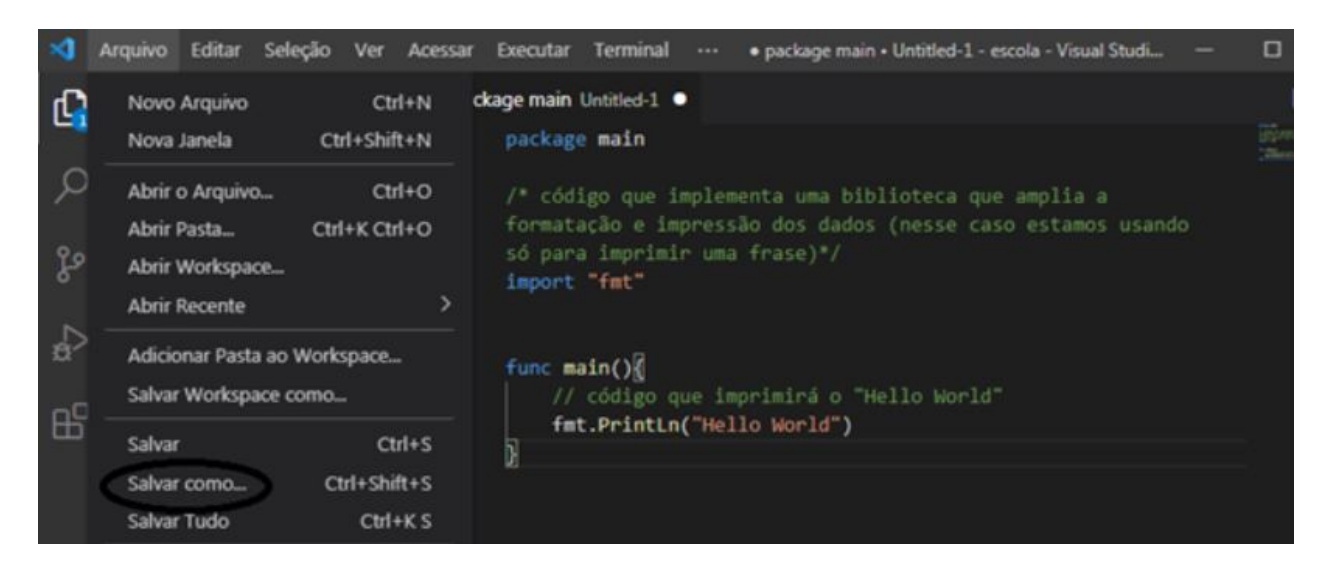

Especificamos o caminho que queremos salvar o arquivo e o nome dele, no nosso caso salvamos em "C:user/users/desktop/escola" com o nome de "PrimeiroPrograma".

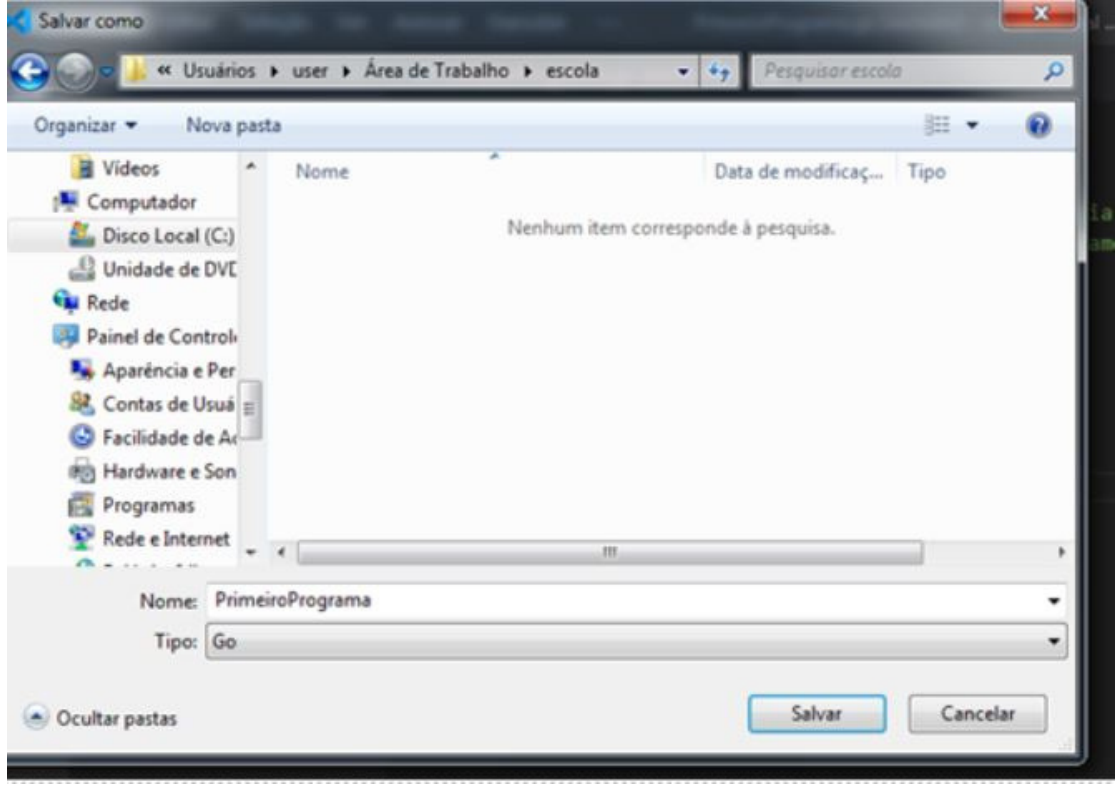

Após o salvamento, o próximo passo é executar o programa, então clicamos em "novo terminal"

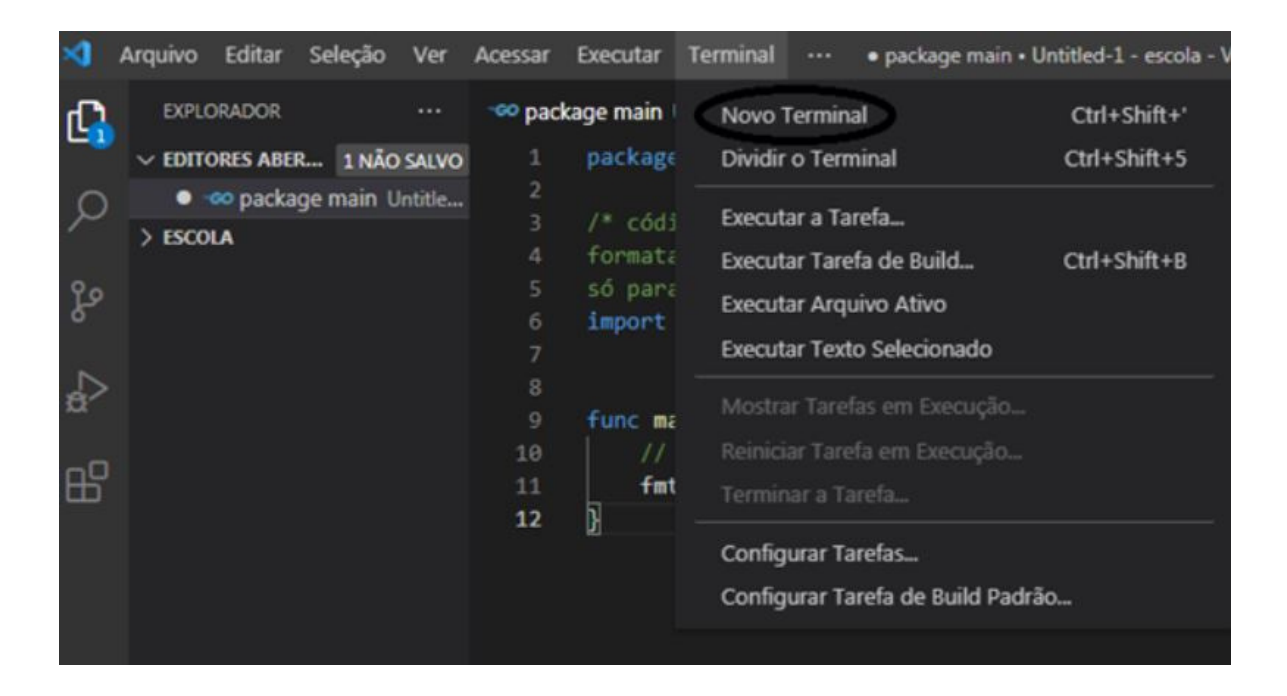

Agora é só digitar no terminal "run go + 'caminho do arquivo onde foi salvo/NomeDoArquivo'.go". Como no terminal já estamos em C:user/users/escola, basta digitar "run go PrimeiroPrograma.go". E finalmente, "Hello World" imprimido!

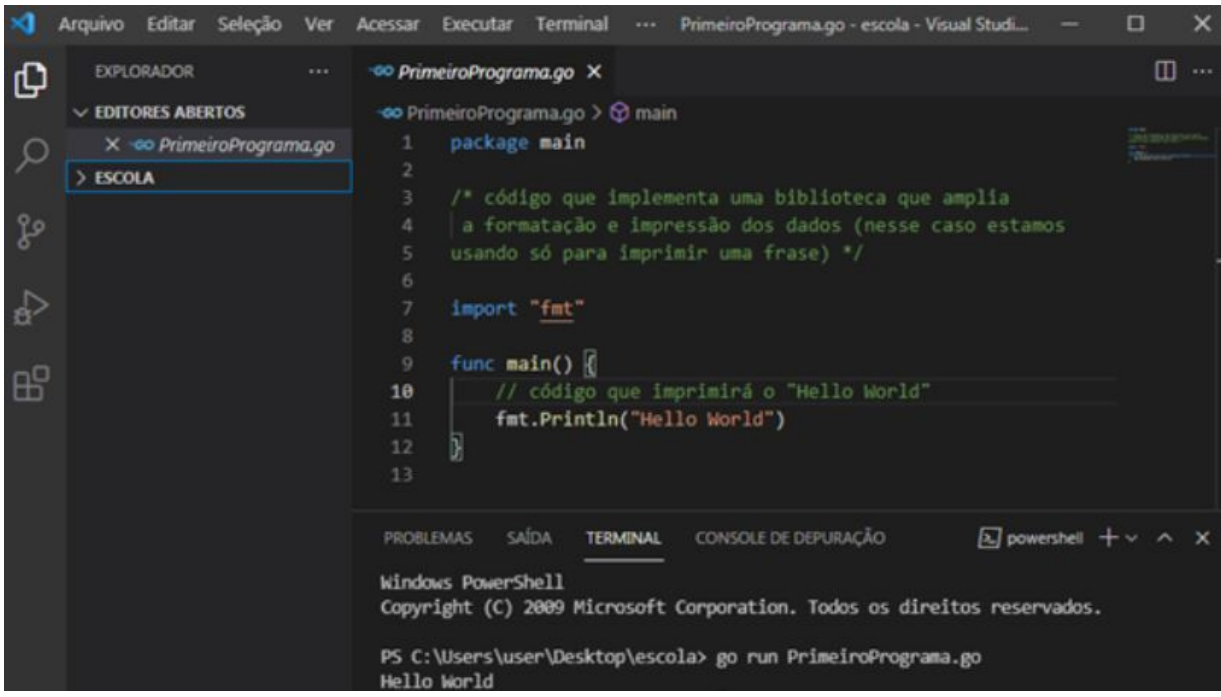

#### **Golang em prática**

As primeiras aplicações: entrada e saída, operações aritméticas, funções matemáticas, decisão lógica, laços de repetição e arrays.

#### **- Calcular a área do triângulo**

No nosso primeiro programa, iremos, a partir da digitação da base e altura de um triângulo, calcular sua área e exibi-la no monitor.

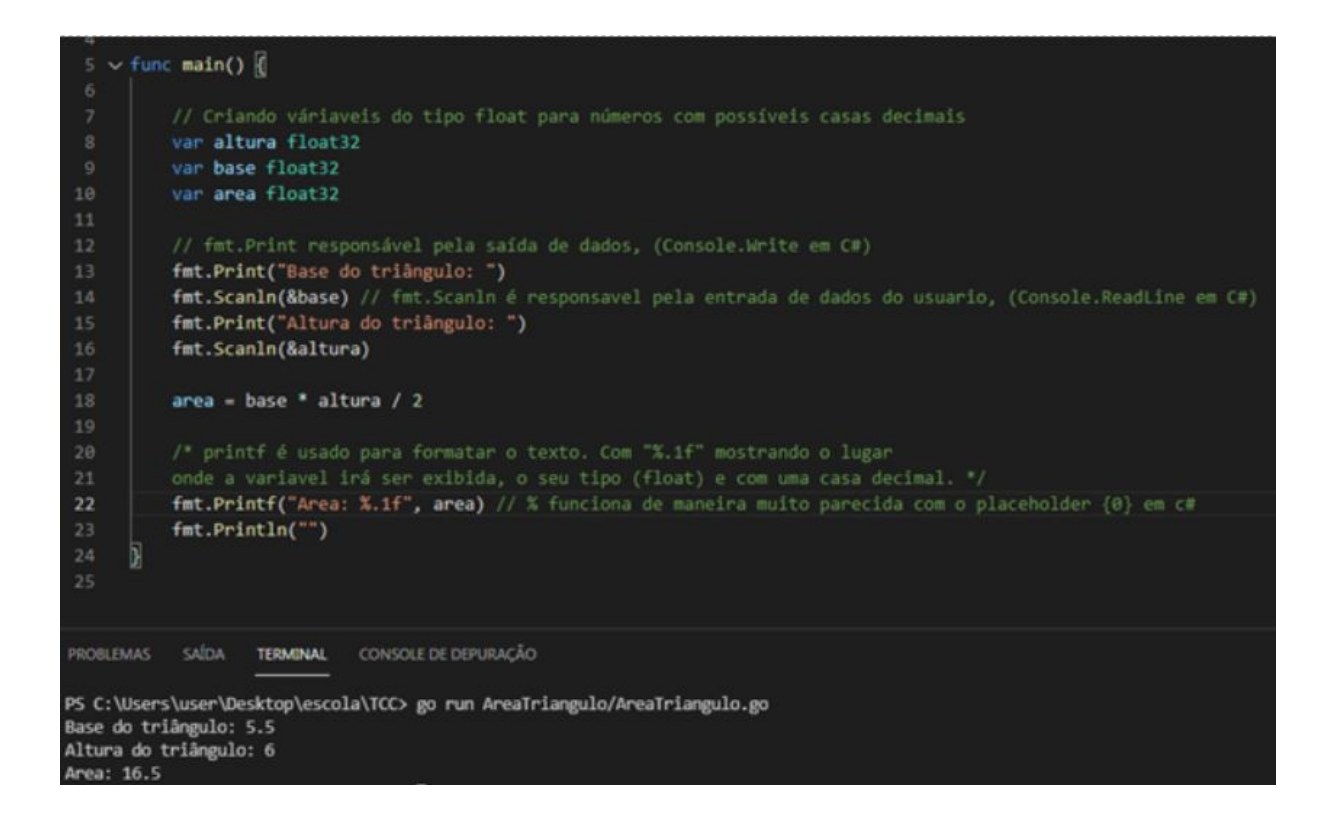

Além do comando de entrada de dados fmt.Scanln, também utiliza-se o fmt.Scan e o fmt.Scanf. A diferença do fmt.Scanln para o fmt.Scan é que, o último citado, irá receber o que o usuário digitar e não pulará uma linha, portanto a próxima instrução será exibida na mesma linha onde o usuário digitou. Já o fmt.Scanf possibilita a formatação do que será digitado, seguindo a mesma lógica do printf. Este comando não funciona no sistema operacional windows.

Quanto aos comandos de saída de dados, o único que não foi explicado foi o fmt.Println. Este exibirá um texto e pulará uma linha, seguindo a mesma lógica do fmt.Scanln.

#### **- Calcular seno e cosseno de um ângulo**

Nesse programa será calculado o seno e o cosseno de um ângulo em graus, utilizando funções matemáticas que o pacote "math" nos disponibiliza.

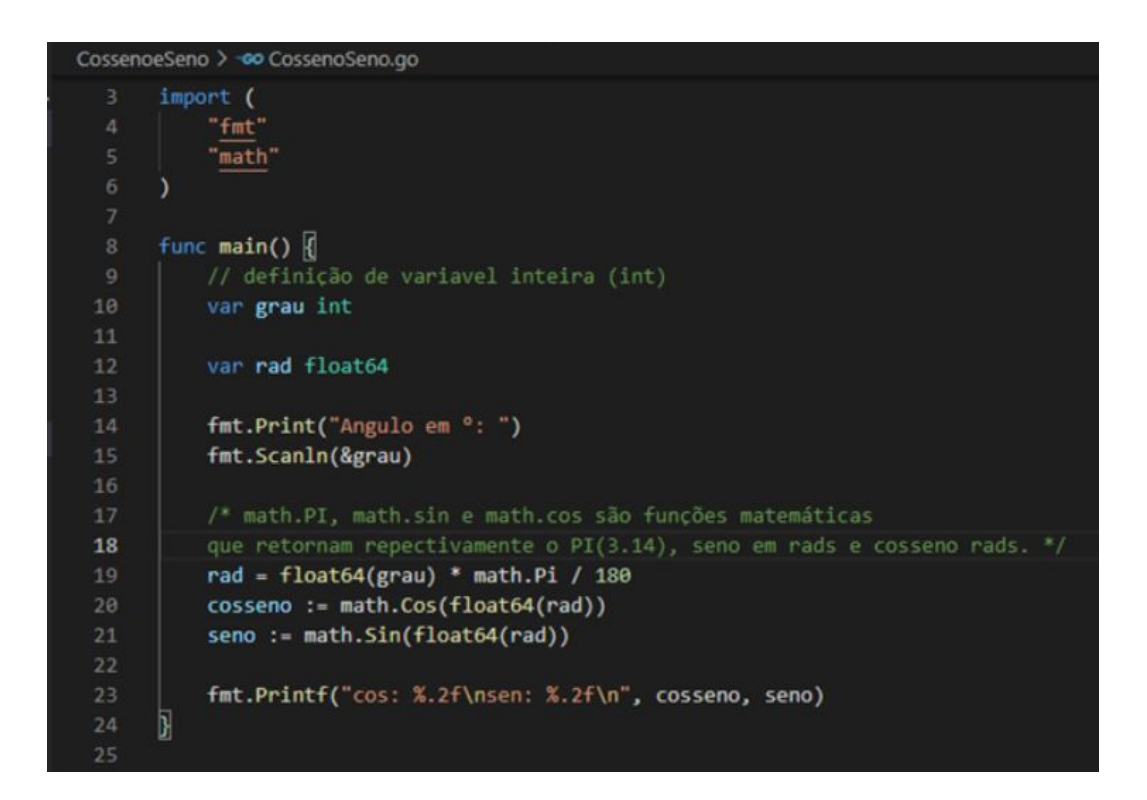

As funções math.Sin e math.Cos retornam valores em radianos, por isso foi preciso a conversão para graus. Além do seno, cosseno e PI, com a função math também é possível calcular logaritmos (math.Log), raiz quadrada (math.Sqrt), potência (math.Pow) e muitas outras coisas ligadas à matemática.

Nesses programas já é notável a presença de operadores aritméticos, mas não todos, portanto é preciso ressaltar-los. Na linguagem GO utilizamos 7, estes são: + (soma), - (subtração), \* (multiplicação), / (divisão), % (resto da divisão), ++ (incremento) e -- (decremento).

#### **- Calcular média aritmética final**

Nesse programa será calculado a média aritmética final de um aluno considerando as 4 notas bimestrais. Após o cálculo, o programa deverá exibir se o aluno está aprovado, reprovado ou de recuperação. Para aprovado sua nota terá que ser maior ou igual à 6. De recuperação, a nota terá que estar entre 3 e 6. E será reprovado quem estiver com a nota menor que 3.

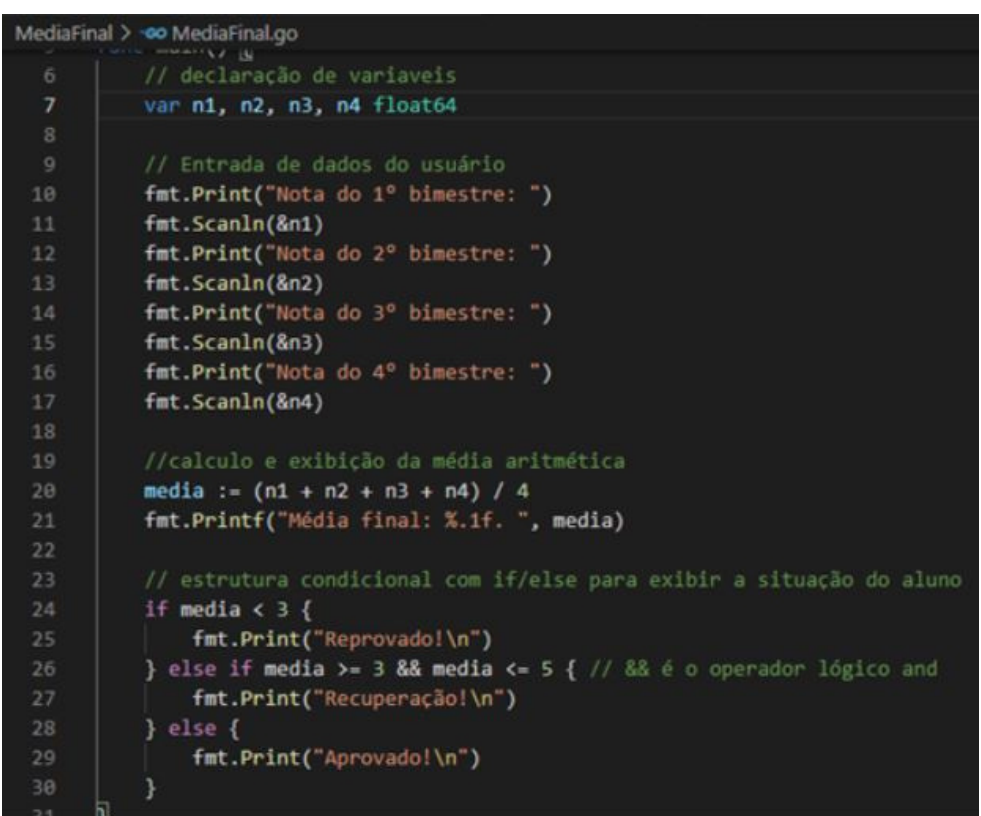

Aqui observamos a presença de operadores relacionais, que são importantes para as estruturas de condição e repetição, esses verificam se tal condição é verdadeira ou falsa. A linguagem GO conta com 6 operadores relacionais, estes: > (maior), < (menor), >= (maior ou igual), <= (menor ou igual), == (comparação) e != (diferente).

Também vemos a presença do && no código, este é um operador lógico, que atua no controle para dizer se a condição ao todo é verdadeira ou falsa. Contamos com && (and), || (or), != (negação).

#### **- Calcular com base no operador aritmético digitado**

O programa solicita a digitação de dois números e um caractere, sendo que este poderá ser "+", "-", "\*" ou "/". Mediante o caractere digitado o programa realizará o respectivo cálculo e exibirá o resultado, se o caractere não corresponder a nenhum dos 4 caracteres em questão, será exibido uma mensagem de erro. Este programa foi produzido usando switchcase e if/else para mostrar à vocês como usar estrutura condicional usando GO.

#### **Com if/else:**

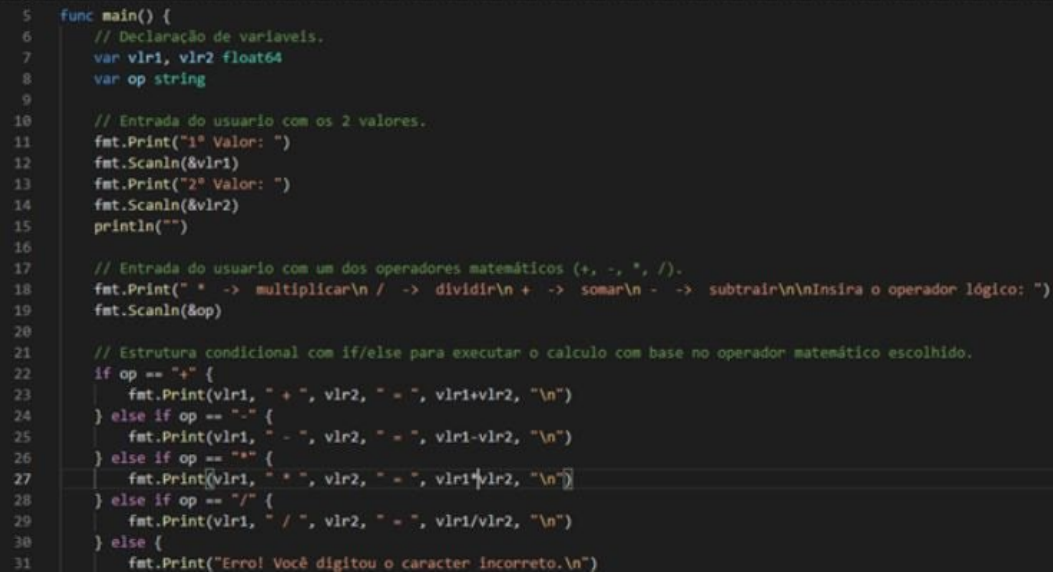

#### **Com switch-case:**

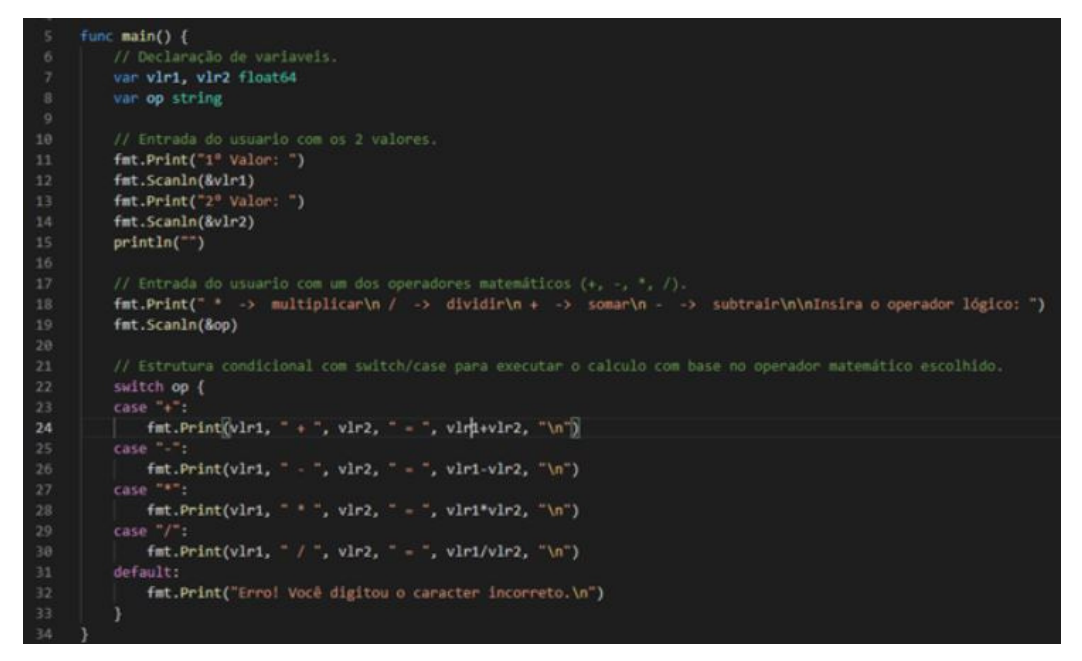

Por conter 5 situações, o mais indicado é usar o switch-case, porém vai de sua preferência, pois o resultado será o mesmo.

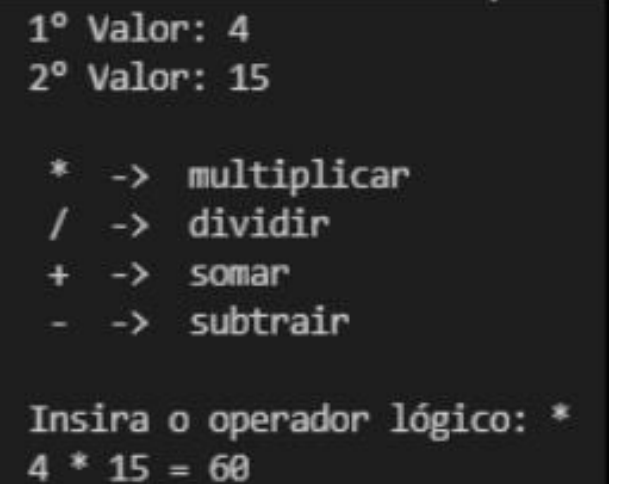

#### **Laços de repetição e arrays.**

#### **- Exibir a tabuada do número digitado**

Neste programa iremos inserir um novo conceito: laços de repetição. A ideia é digitar um número inteiro e positivo e o programa nos retornará a tabuada do mesmo.

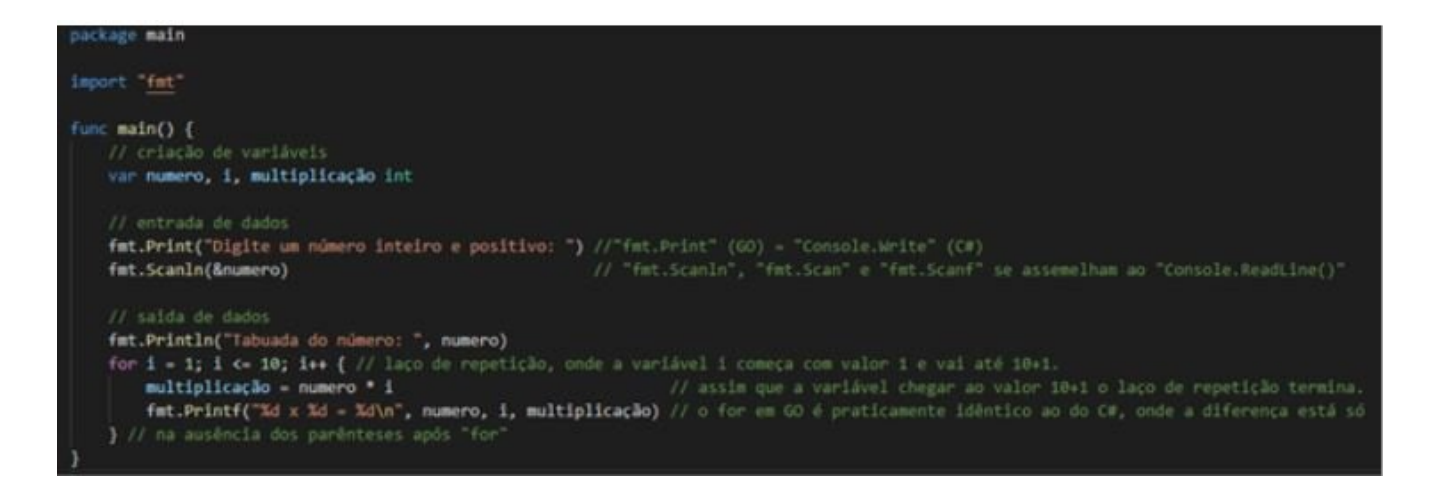

Neste programa nos deparamos com o for, o único construtor de looping de Go. No exemplo acima utilizamos a forma mais clássica, onde temos o início de uma variável (i = 1), uma condição (i <= 10) e o final, que seria o código entre as chaves ({ }) e, também a incrementação (i++). Utilizamos dessa incrementação para variar o número utilizado como condição e tornar possível o fim desse laço.

#### **- Exibir os "n" primeiros termos de uma série**

Neste programa o usuário digitará um número que determinará a quantidade de termos que aparecerão referentes à série  $(x^2 + 1)$ , onde  $x = \{1, 2, 3, 4, 5...\}$ .

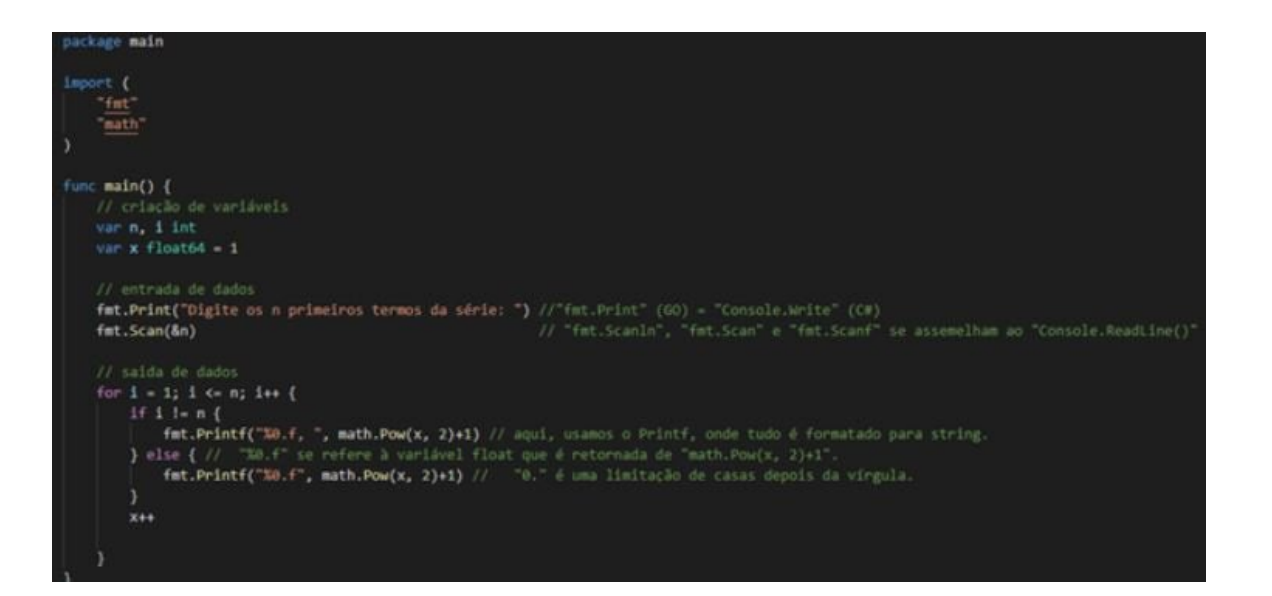

Neste programa começamos importando a biblioteca "math", para podermos, posteriormente, usar a função "Math.Pow(x,y)", que retorna x\*\*y (x elevado a y). Após digitarmos o número, o programa usará esse valor como base para criar um laço de repetição, onde uma variável i começará valendo 1 e vai até o valor n + 1, para ser possível o fim do laço. Dentro desse laço, fazemos um if, onde enquanto i for diferente de n, será impresso ao lado do número uma vírgula e um espaço. Quando i for igual a n, o número será impresso sem o espaço e a vírgula, pois será o último número da série.

#### **Execução:**

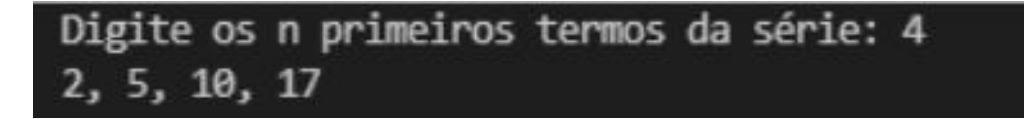

#### **- Listar os números da série de Fibonacci menores que 1000**

Série de Fibonacci é uma sequência de números na qual 1 é o primeiro e o segundo termo, e os demais são resultados da soma de seus dois antecessores.

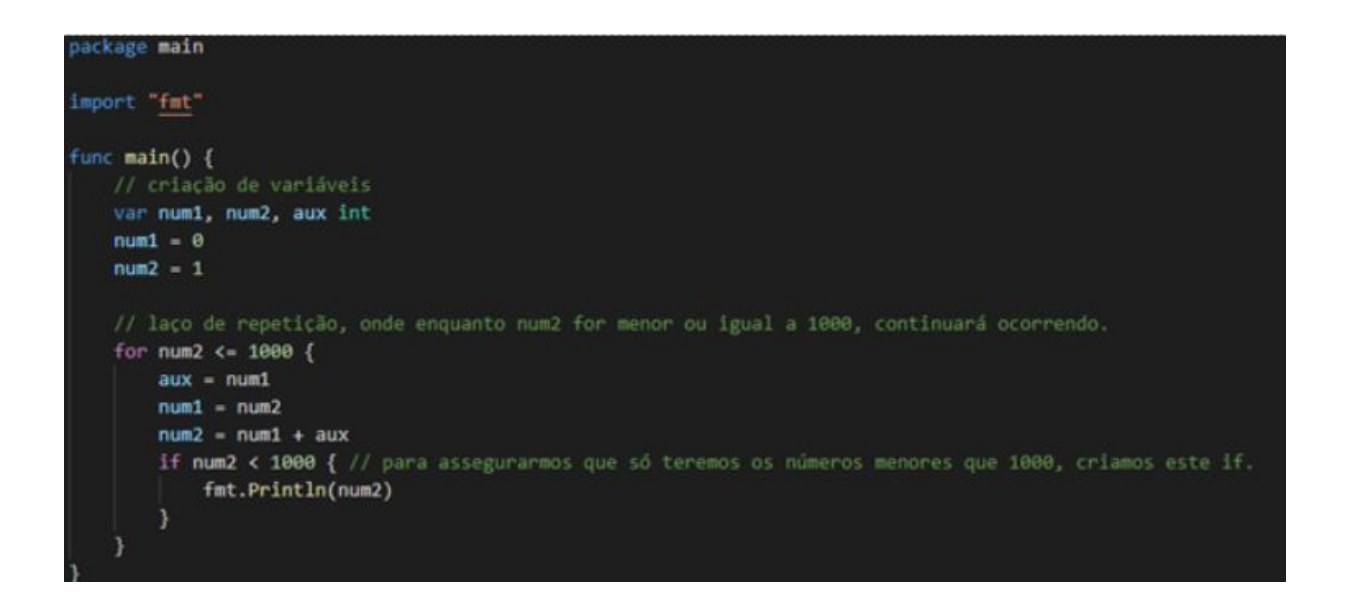

Neste programa usamos o for de uma maneira diferente: usando apenas uma condição. O "for num2 <= 1000" significa que enquanto a variável num2 for menor ou igual a 1000, as linhas de códigos dentro das chaves serão executadas.

#### **- Entrar com dois valores, onde o segundo deverá obrigatoriamente ser maior que o primeiro.**

Como já diz o título, faremos um programa que o segundo valor inserido deverá obrigatoriamente ser maior que o primeiro!

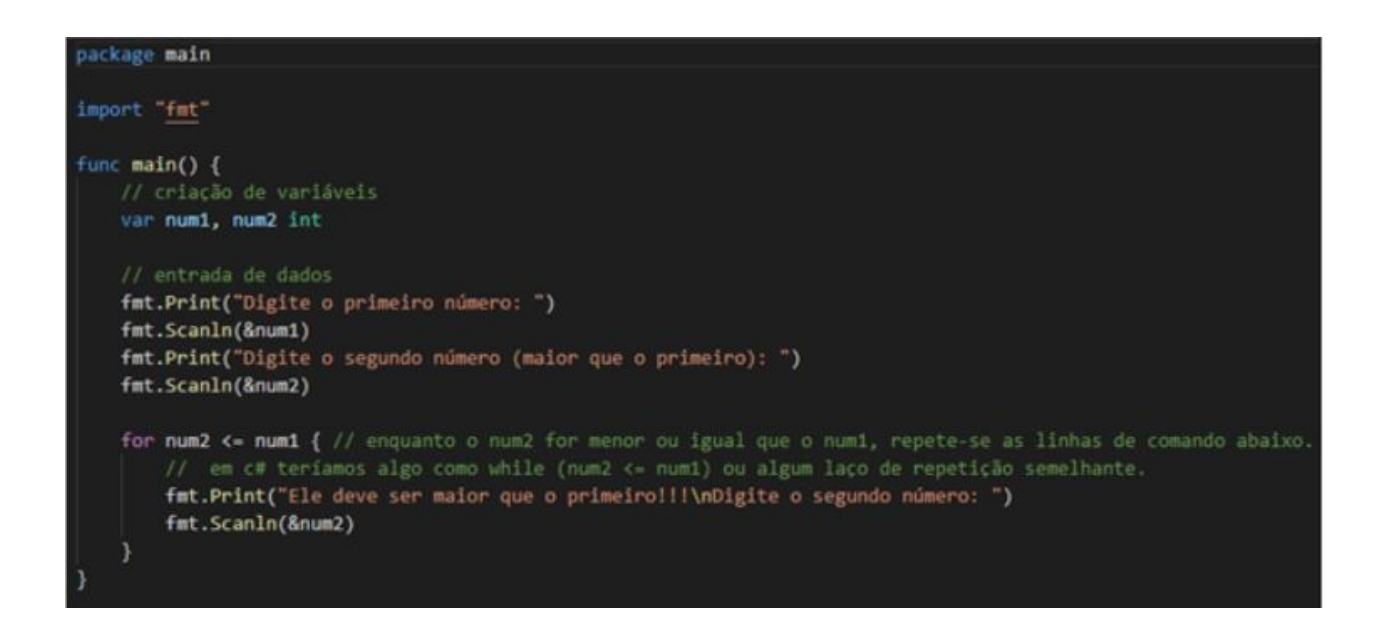

É um programa muito simples de ser feito, seguimos com o mesmo uso de for do programa anterior. Entramos com dois valores e, caso o segundo for menor ou igual ao primeiro, você deverá inserir novamente o valor.

#### **- Entrar com seu sexo, F ou M, obrigatoriamente**

Outro programa com um modelo muito similar ao anterior, mas agora tendo limitações mais específicas, sendo estas "f", "F", "m" e "M".

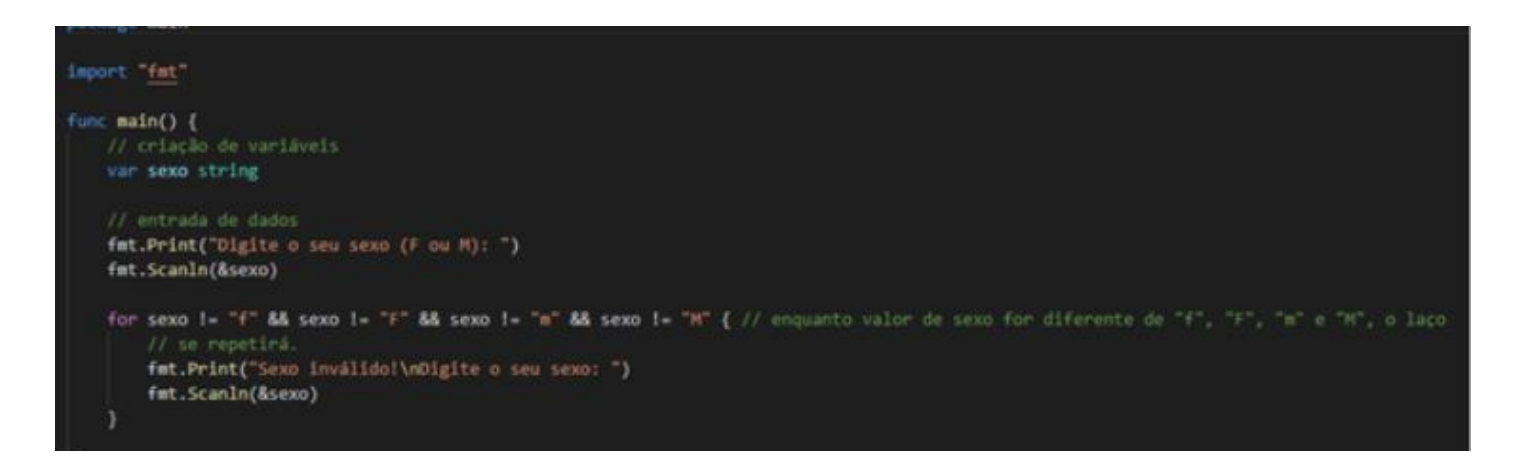

Utilizamos "&&" com o sentido de "e", ou seja, deve-se cumprir todas as exigências requeridas.

#### **- Fatorial de um número obrigatoriamente inteiro e positivo**

Neste programa será requerido um número inteiro e positivo, e, sendo este inteiro e positivo, será exibido seu fatorial. O fatorial de um número é calculado pela multiplicação desse número por todos os seus antecessores até chegar ao número 1. Note que nesses produtos, o zero (0) é excluído.

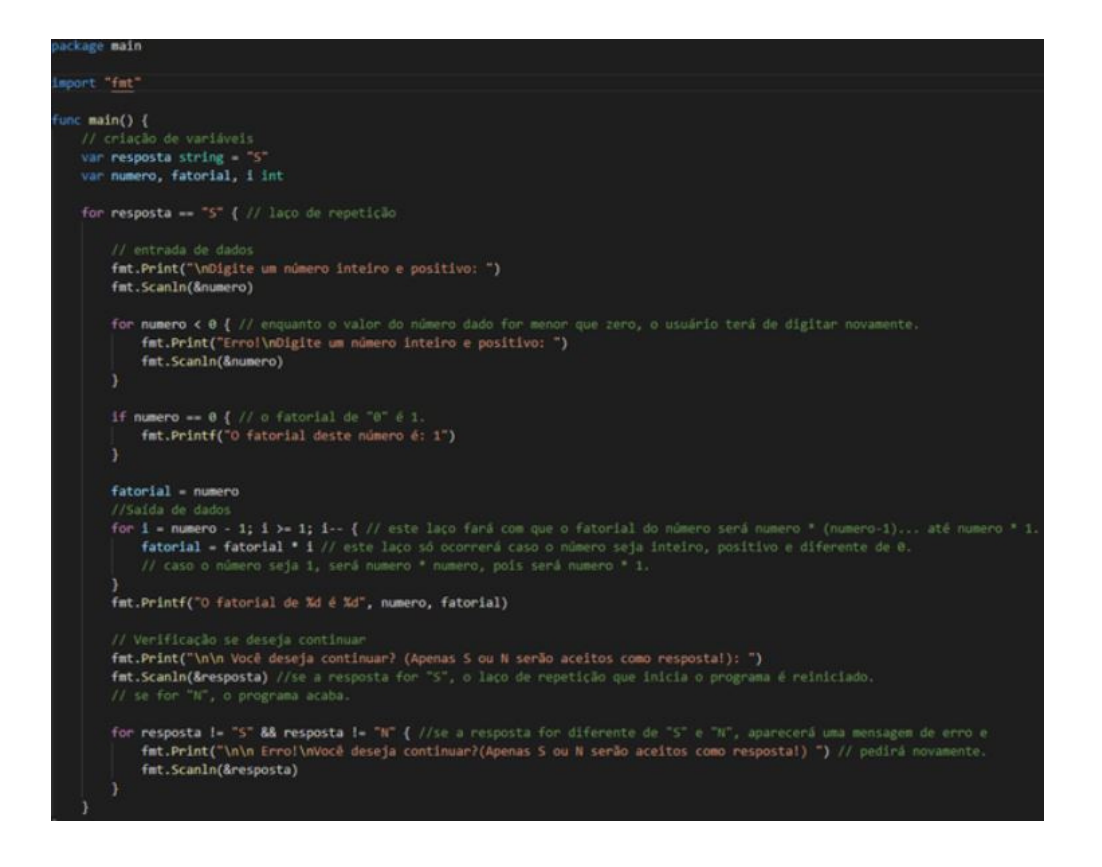

Neste programa utilizamos uma variável para tornar possível a saída dele. Note que foi criada uma variável chamada resposta com o valor de "S". Enquanto este valor for "S", o programa continuará rodando.

Fazemos também o uso de ifs para quando o número digitado for 0, retornar automaticamente 1, visto que o fatorial de 0 é 1, mas é uma excessão à regra.

Para termos o fatorial de um número, fazemos um laço onde temos uma variável chamada i, que tem o valor do número digitado - 1 e ela vai até 1. Por exemplo: Número digitado = 5 e i = 4. O laço fará 5\*4\*3\*2\*1 e retornará o fatorial de 5.

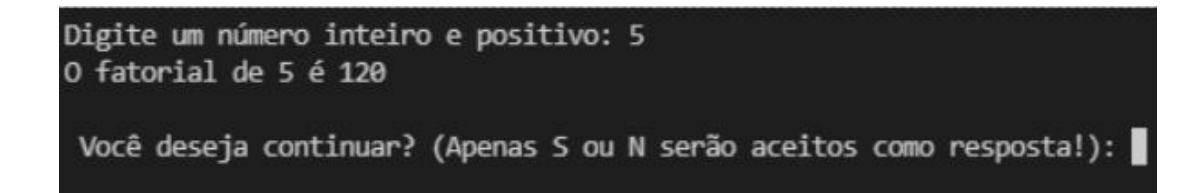

## **- Armazenar 10 números na memória e exibi-los na ordem inversa.**

Agora começaremos a trabalhar com variáveis indexadas, também conhecidos como arrays, vetores e também matrizes. A ideia é que a variável tenha espaços dentro dela, onde por exemplo uma matriz " var numero [10]int " possa armazenar 10 valores nela. Neste programa digitaremos 10 números e eles serão impressos na ordem inversa.

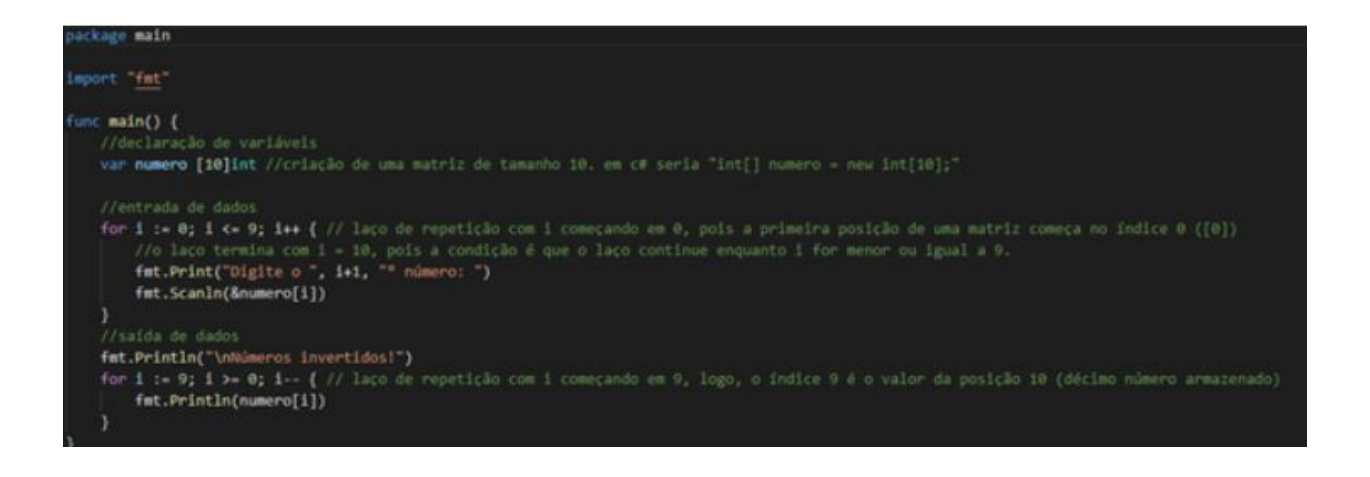

Tudo é efetuado de maneira simples. A única coisa a se atentar é que uma matriz começa por [0] e não por [1]. Por isso nesse exemplo o for começa com i = 0. Pois quando i for 0, o número digitado será armazenado no índice [0], ou seja, numero[i]. Quando i for 1, numero[i] será numero[1].

#### **- Armazenar 10 números na memória, somá-los e exibir a média do valor.**

Muito similar ao anterior, mas agora teremos o segundo for para somar os números percorrendo todo o array numero. Digitaremos 10 números e o programa somará eles e imprimirá a média da soma.

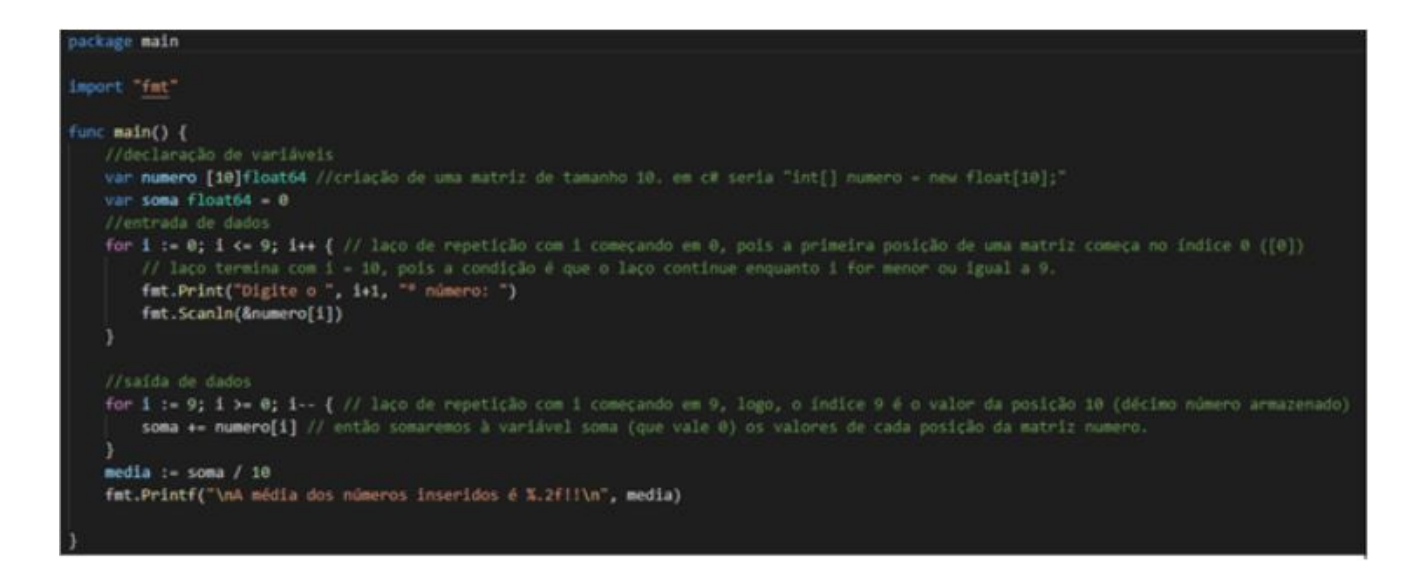

#### **Execução:**

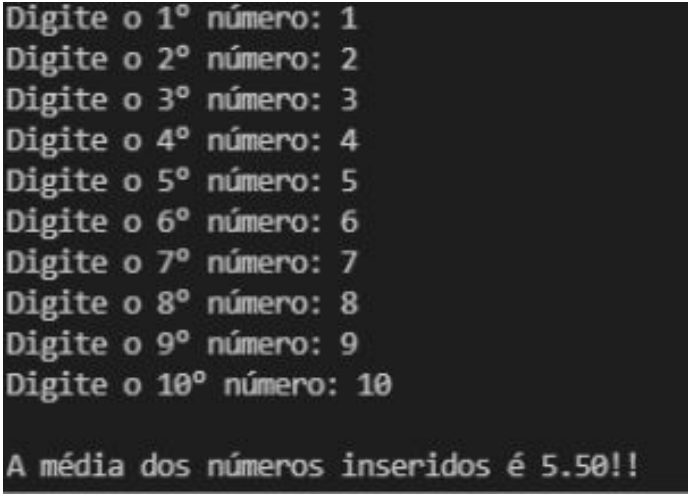

#### **- Armazenar 10 números na memória e identificar o maior e o menor número**

Neste programa precisaremos de um array com 10 posições para armazenar os 10 números e duas variáveis: maior e menor. Ambas começam valendo 0.

No laço de repetição teremos dois ifs: um para decidir se o valor inserido é a maior dos inseridos e o outro para decidir se o valor inserido é o menor dos inseridos.

Esses if's funcionam juntamente ao laço de repetição, pois se compara cada valor de cada posição do array número.

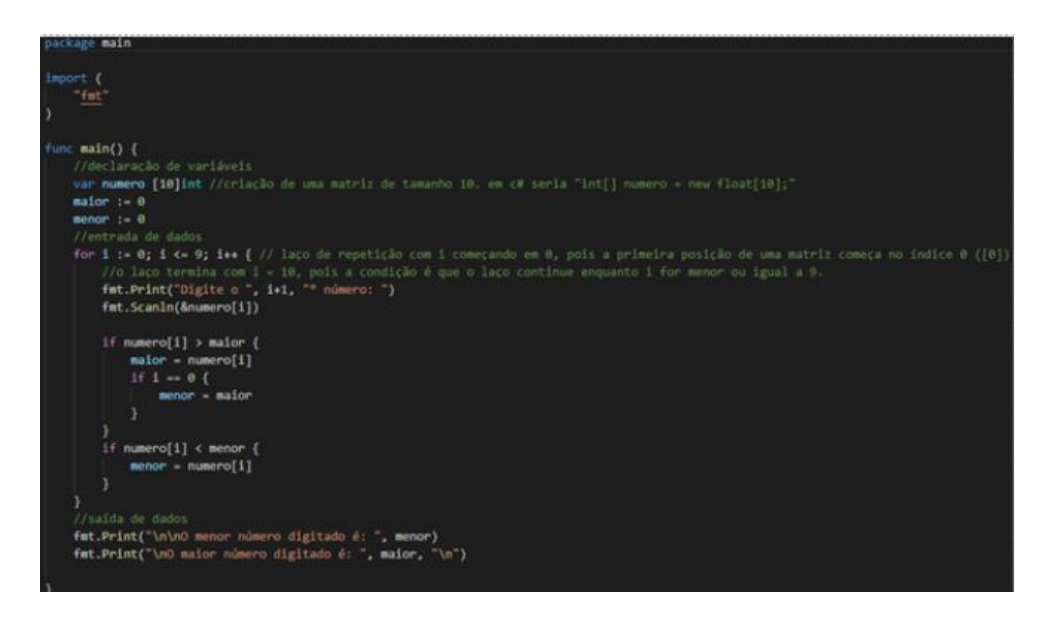

#### **- Informar idade com base no nome da pessoa**

Nesse programa será digitado e armazenado o nome e a idade de dez pessoas. Feito isso será solicitado a digitação de um nome, e então a pesquisa. Caso o sujeito pesquisado tenha sido encontrado, será exibido a sua idade, caso contrário será informado que a pessoa não foi localizada. Logo após, será perguntado se ele quer ou fazer uma nova consulta, para isso terá que responder "S" ou "N" (sim ou não). Acompanhe o código a seguir

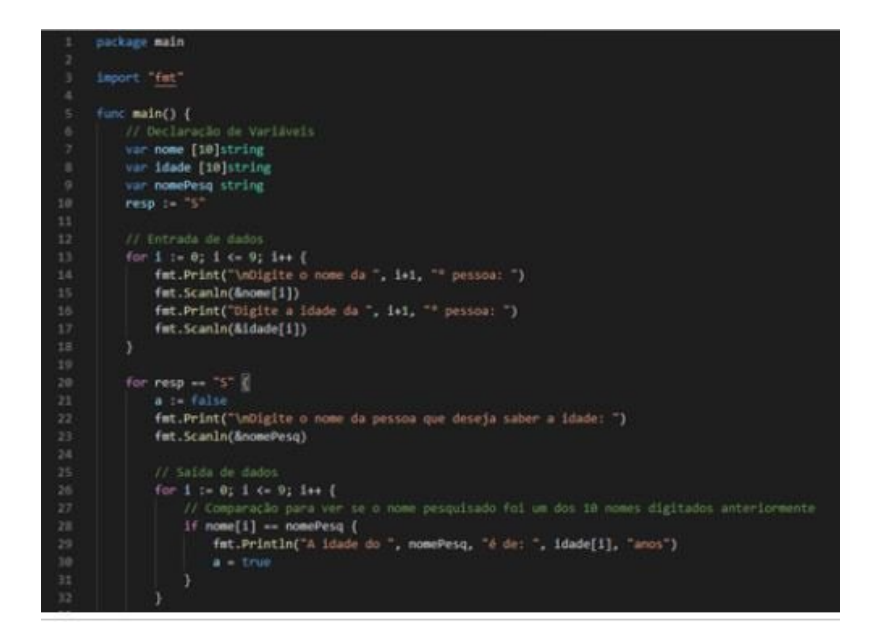

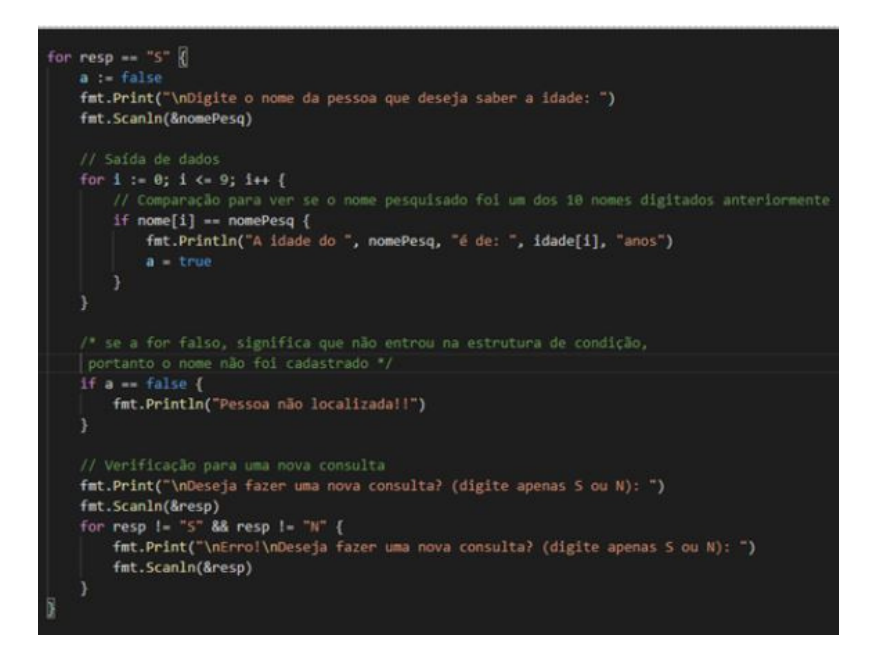

#### **Execução:**

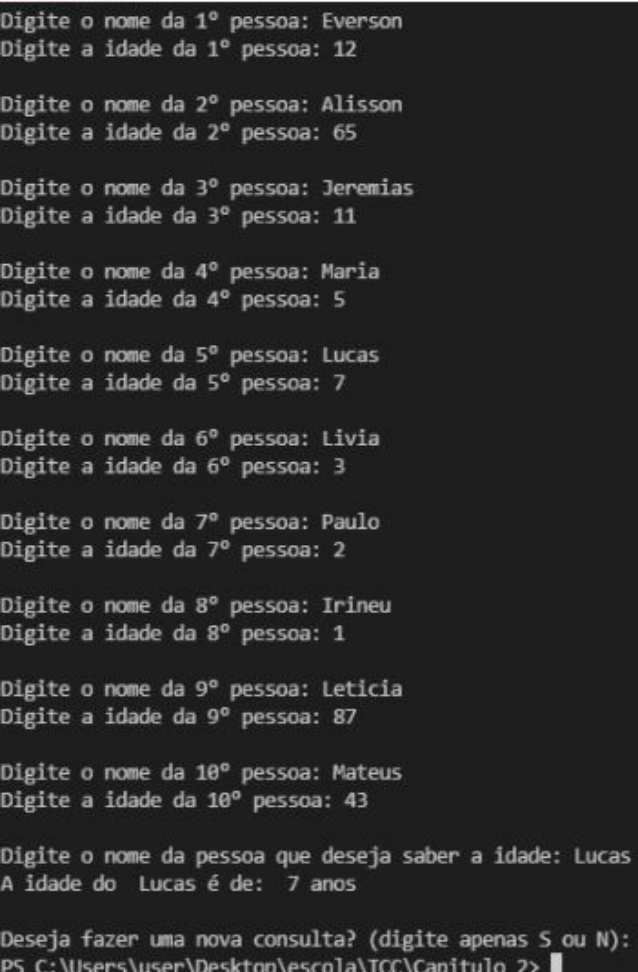

#### **- Registrar cadeira no cinema**

O programa começará solicitando ao usuário a digitação de seu nome, o número da fileira e cadeira em que deseja se sentar. Se o assento estiver vazio, será registrado na matriz o seu nome, caso contrário será informado que o assento está ocupado. Feito isso o programa questionará se desejamos nova reserva, validando nossa resposta e repetindo todo o processo.

Para alimentar uma matriz é preciso de dois for, o primeiro vai iterar na linha e o segundo vai iterar na coluna, preenchendo assim todas as lacunas da matriz. Veja o código no a seguir

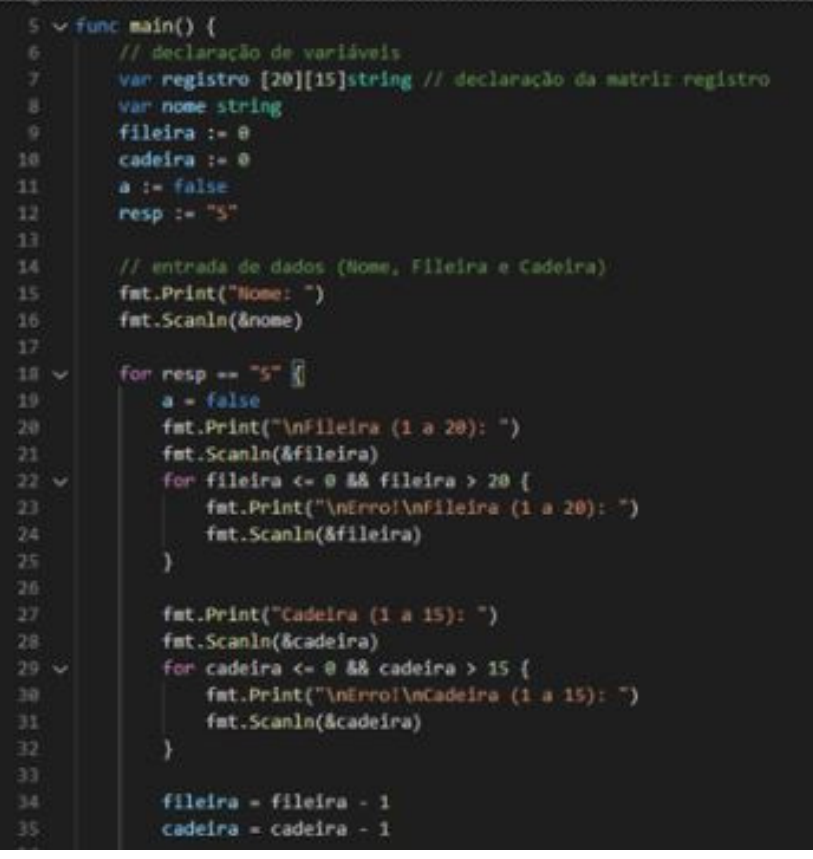

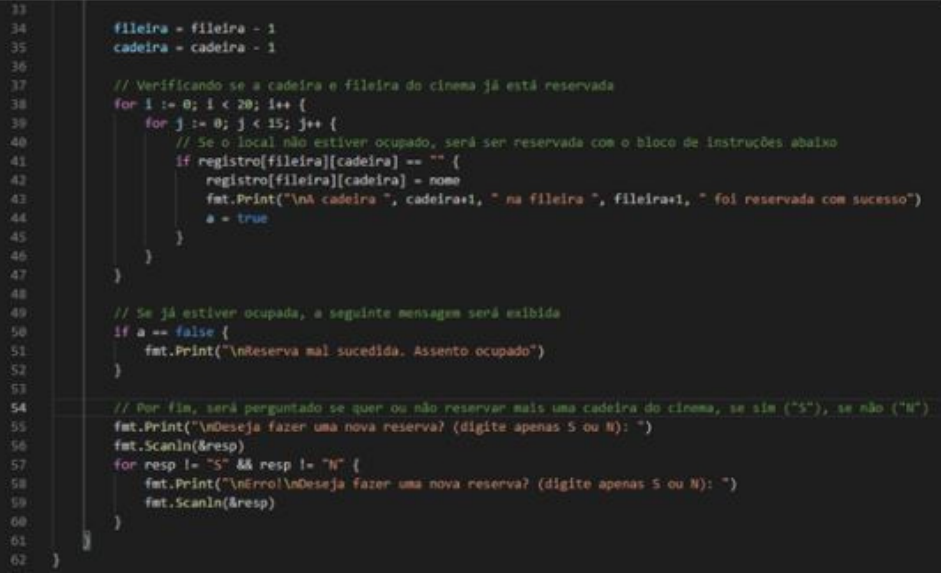

#### **Execução:**

Nome: a Fileira (1 a 20): 6 Cadeira (1 a 15): 2 A cadeira 2 na fileira 6 foi reservada com sucesso Deseja fazer uma nova reserva? (digite apenas S ou N): S Fileira (1 a 20): 6 Cadeira (1 a 15): 2 Reserva mal sucedida. Assento ocupado Deseja fazer uma nova reserva? (digite apenas S ou N): N PS C:\Users\user\Desktop\escola\TCC\Capitulo 2>

# **Modo gráfico (GUI)**

Neste capítulo estudaremos o desenvolvimento de aplicações em modo gráfico (GUI), utilizaremos o walk como framework . Para tal, precisaremos seguir alguns passos:

#### **Instalando o git**

Primeiramente teremos que instalar o git-scm, um sistema de controle de versão de arquivos. Através dele, é possível desenvolver projetos onde pessoas podem, simultaneamente, contribuir nele.

O link para download é: https://git-scm.com/downloads

Após clicar no link, abaixo de "Downloads", você irá escolher seu sistema operacional. No nosso exemplo estaremos clicando em "Windows", pois estamos utilizando uma máquina com Windows 10.

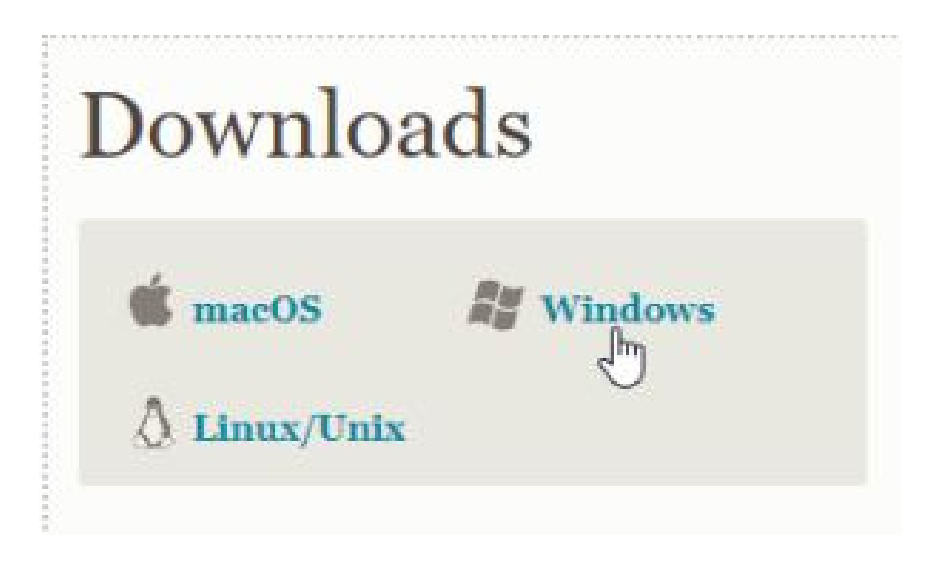

Após abrir o setup do git, você se deparará com essa tela. Quando estiver pronto, clique em "Next".

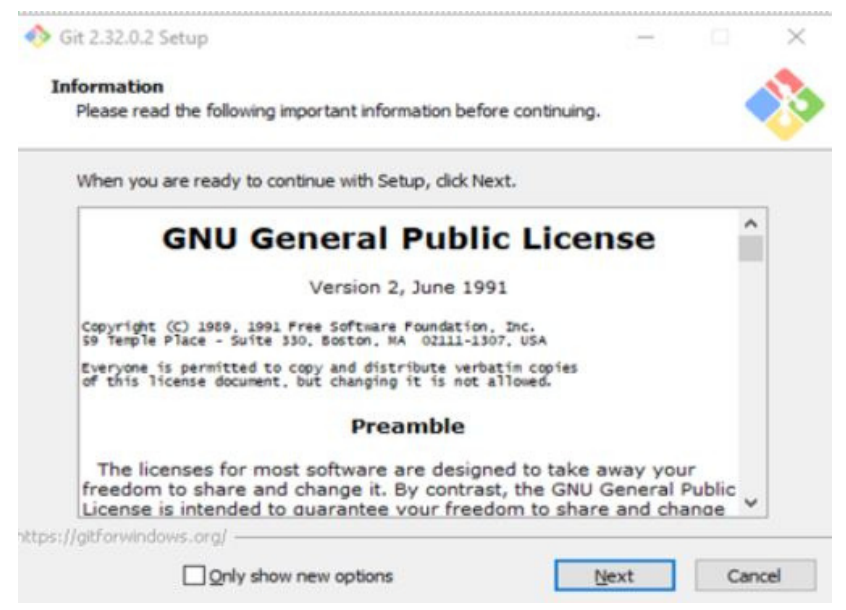

Aqui você escolherá os componentes que deseja instalar. Se você for um iniciante, recomendamos que deixe como está e apenas clique em "Next".

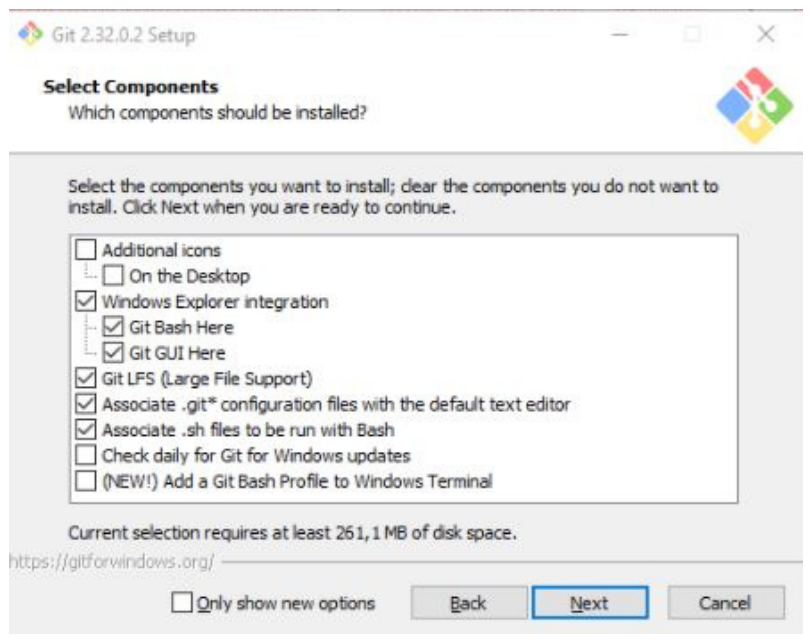

Agora você escolherá o editor de texto que você utiliza para programar. No nosso caso, estamos usando o Visual Studio Code, então estaremos usando a opção selecionada por padrão. Clique em "Next" após isso.

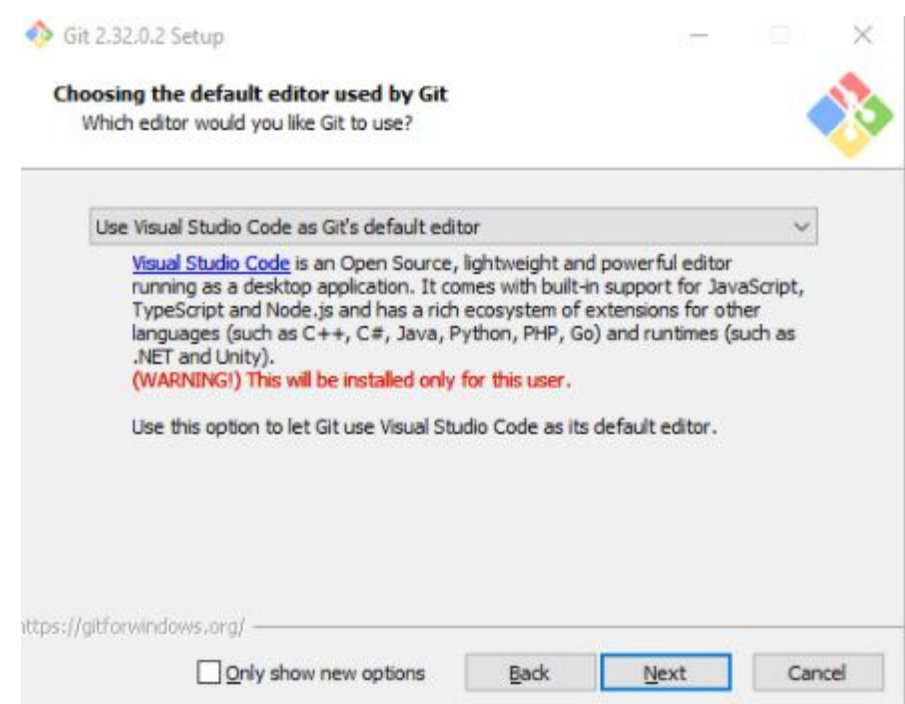

Agora você terá que selecionar como você irá usar o git pelo prompt de comando. Recomendamos escolher a opção do meio que vem por padrão.

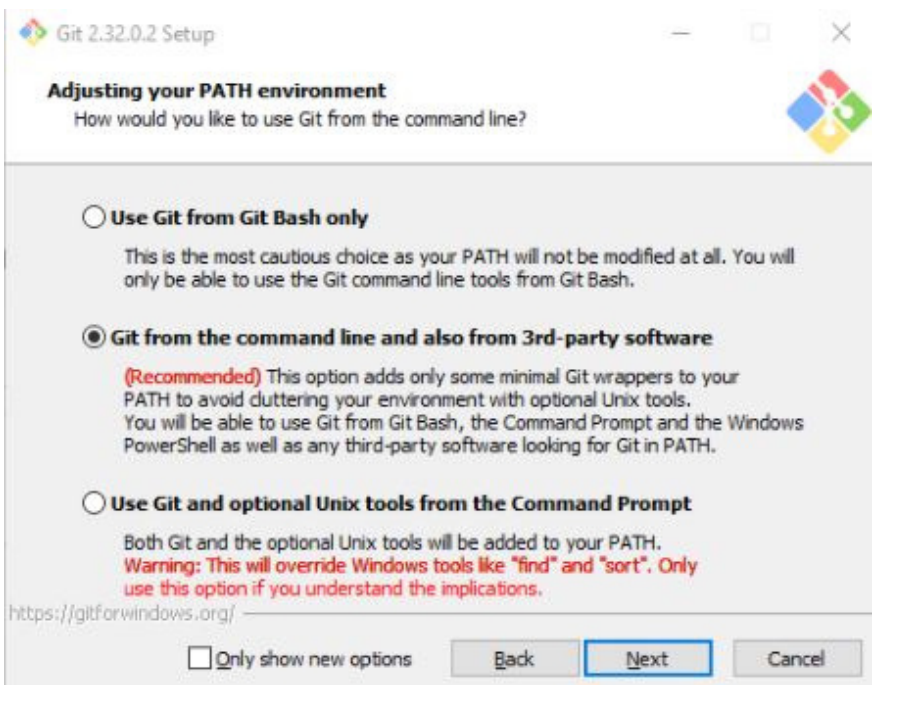

Agora, resumidamente, você selecionará a biblioteca que será usada quando conexões https forem criadas usando git. OpenSSL é selecionada por padrão, deixaremos ela e clicamos em "Next".

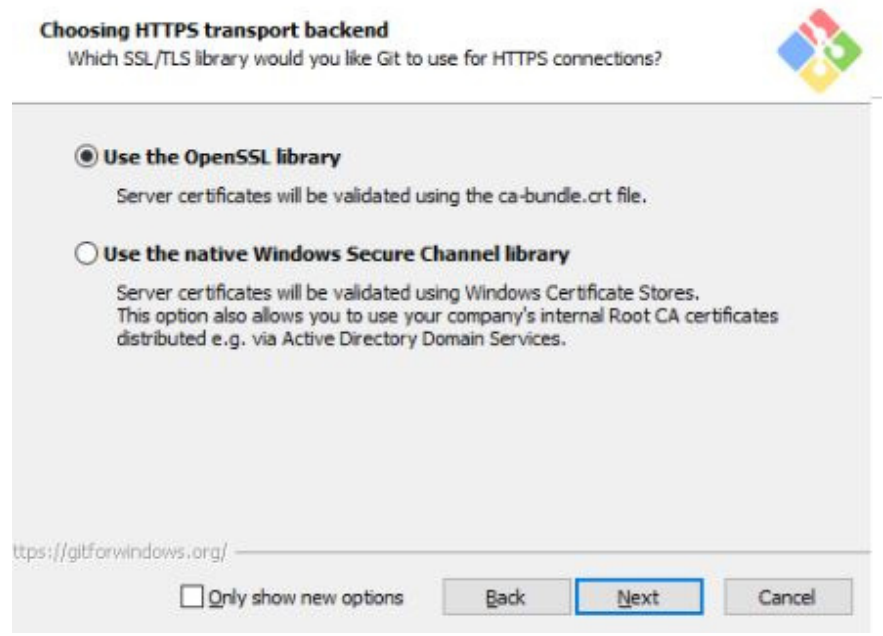

Aqui selecionamos opções de line ending. Deixaremos na opção padrão e clicamos em "Next".

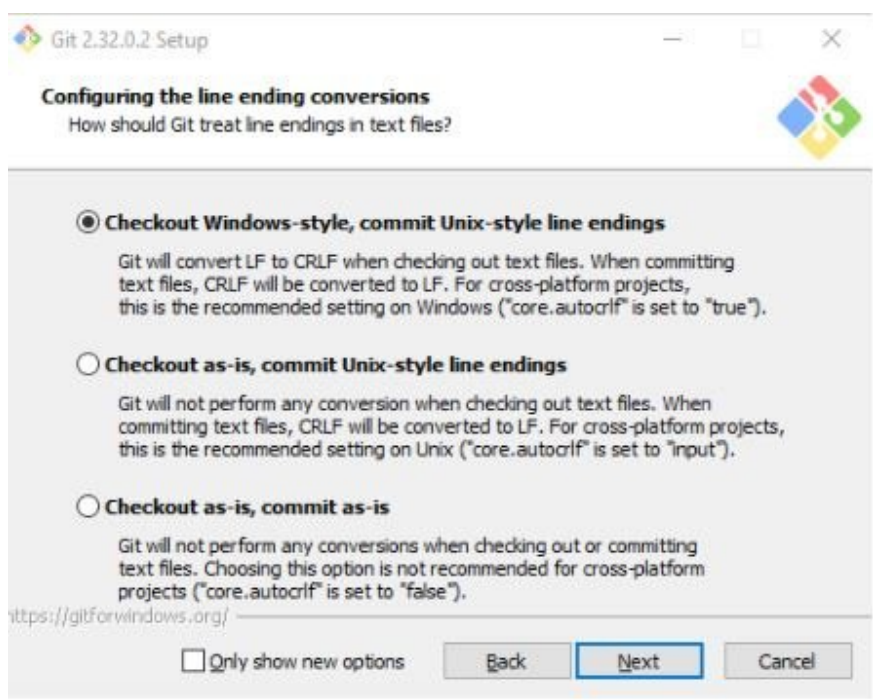

Agora selecione o emulador do terminal que será utilizado. MinTTY é a opção selecionada por padrão. Clique "Next".

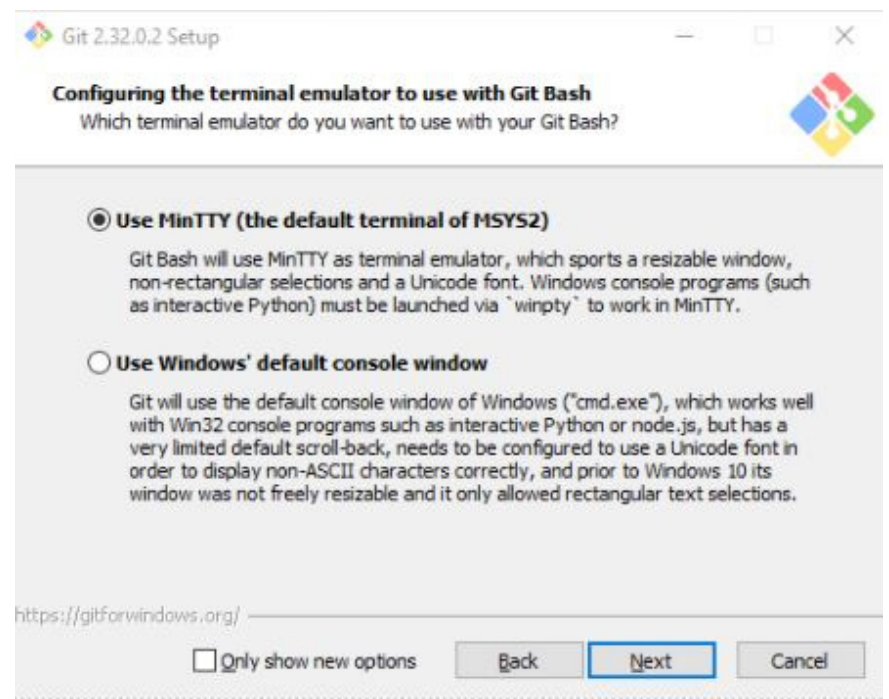

Clique "next" novamente, deixando selecionadas as opções por padrão.

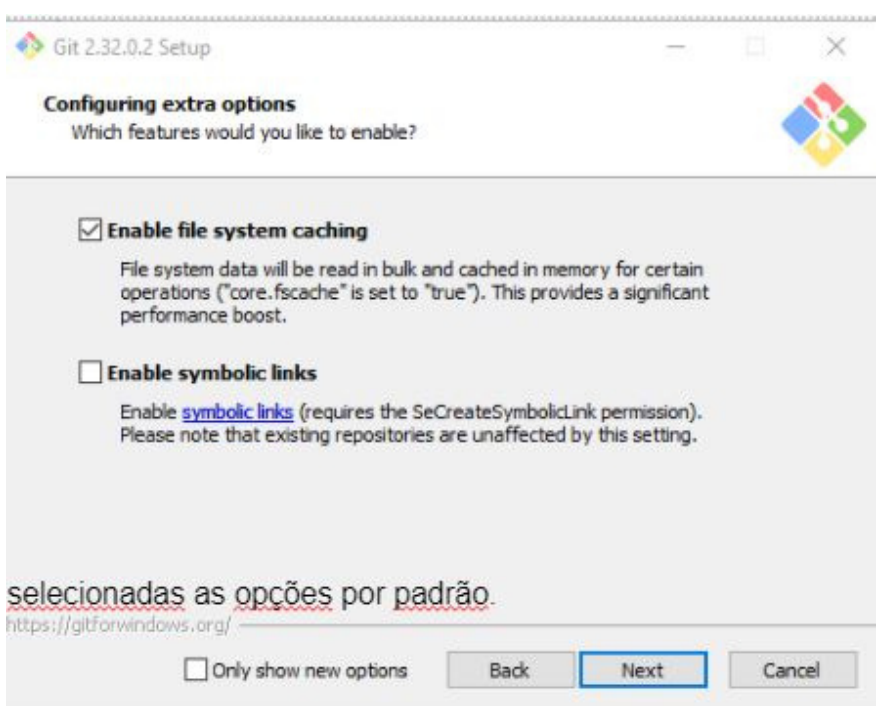

Configurações experimentais não são selecionadas por padrão. Você pode clicar em "Install" e, finalmente, terá instalado o git!

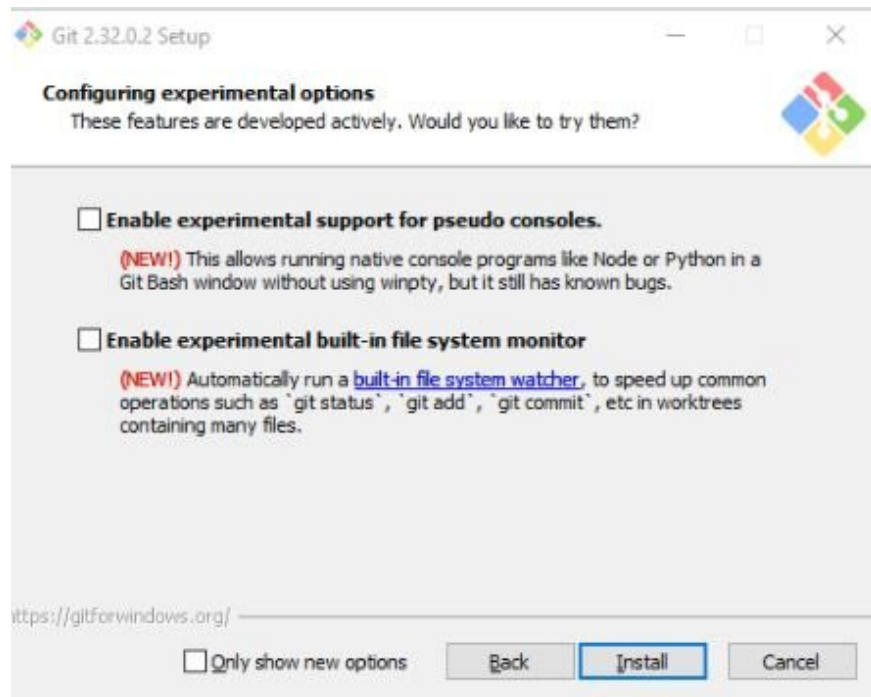
## **Comandos no terminal - GO111MODULE e bibliotecas**

Primeiramente abriremos nosso cmd e iremos inserir três comandos:

**1º)** "go env -w GO111MODULE=auto" - Para podermos trabalhar com bibliotecas sem problema algum!

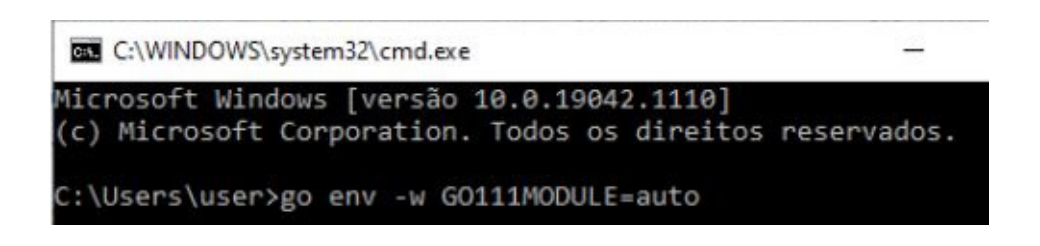

**2º) "**go get github.com/lxn/walk" - Para baixarmos uma biblioteca que nos possibilitará de trabalhar com desenvolvimento de aplicações em modo gráfico! Você perceberá que você ficará impossibilitado de digitar por um tempo, e é normal! Isso significa que o download está sendo feito. Caso você queira visitar o link da biblioteca, acesse aqui ~> github.com/lxn/walk.

::\Users\user>go get github.com/lxn/walk

**3º)** "go get github.com/akavel/rsrc" - Isso irá permitir que consigamos criar o arquivo .manifest que será muito importante para o funcionamento da nossa GUI.

\Users\user>go get github.com/akavel/rsrc

Pronto! Agora vamos pôr a mão na massa e criar nosso primeiro programa!

# **Golang em prática**

# **Hello World**

Para exibir nosso primeiro "hello world" devemos primeiro criar o arquivo .manifest e digitar o código a seguir:

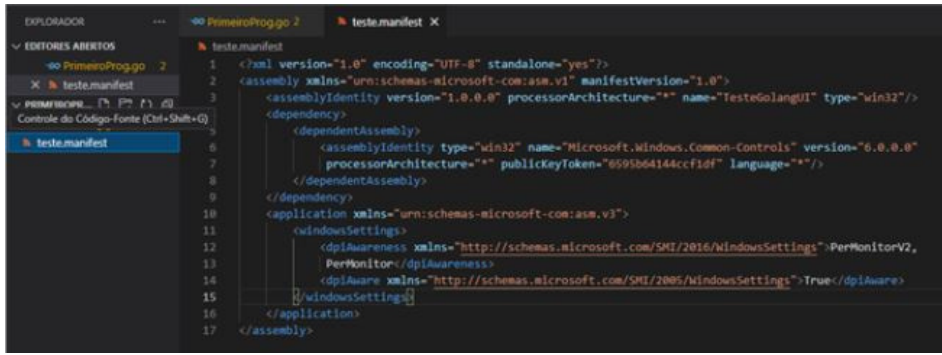

Logo após fazer isso, vamos criar o nosso arquivo .go e digitar o código que imprimirá na tela o hello world.

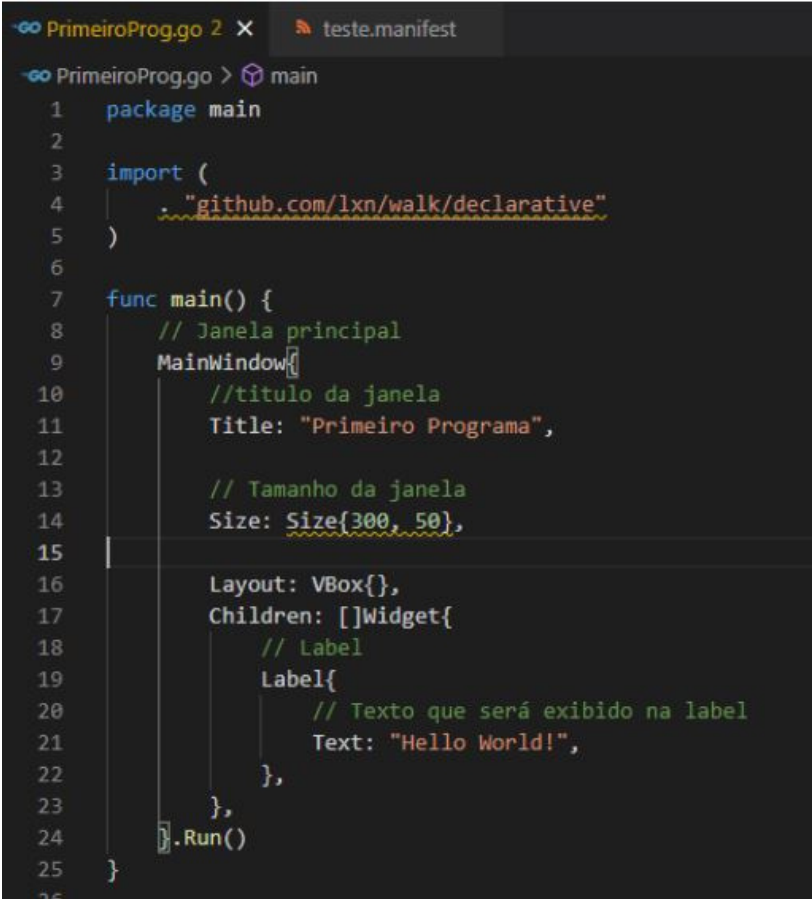

Antes de executar é necessário compilar o arquivo .manifest. Como o nome do nosso arquivo é teste.manifest compilamos da seguinte maneira:

PS C:\Users\user\Desktop\escola\TCC\Capítulo 3\PrimeiroProg> rsrc -manifest teste.manifest -o rsrc.syso<br>PS C:\Users\user\Desktop\escola\TCC\Capítulo 3\PrimeiroProg> ||

Nessa mesma pasta será gerado um arquivo rsrc.syso. Feito isso, agora é só executar o nosso programa. Para isso usamos o comando "go build" no terminal dentro da pasta do nosso projeto.

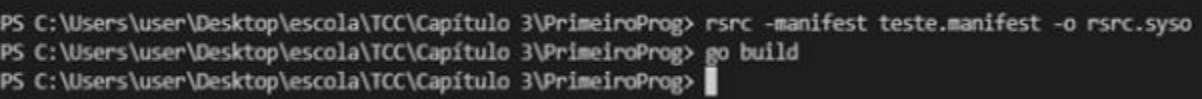

Agora é só abrir a pasta do projeto e dar dois cliques no .exe

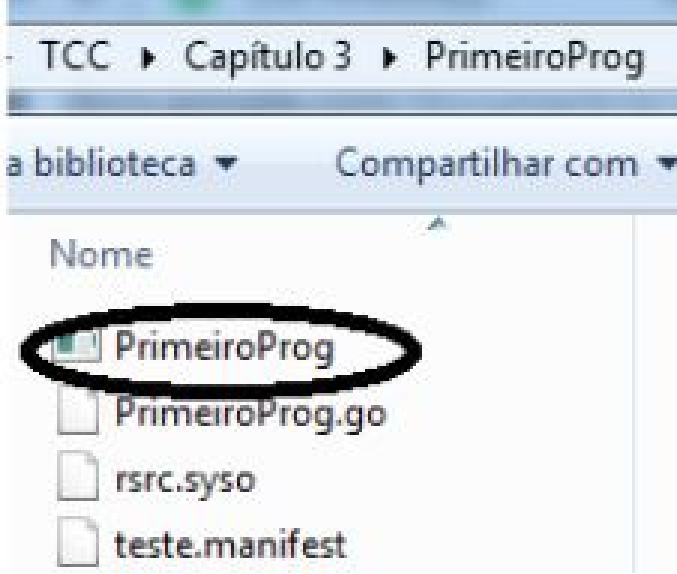

**Resultado da execução:**

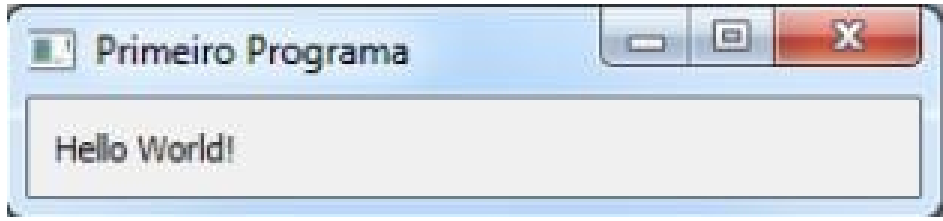

Agora aprofundaremos um pouco mais o nosso conhecimento em interface gráfica usando GO com alguns exercícios mais complexos. Lembre-se que o arquivo .manifest e o rsrc.syso podem ser copiados para os outros programas, assim tendo que fazer e executar somente o arquivo ".go".

## **- Cálculo do Salário Bruto**

Faremos dois programas onde o usuário entrará com a quantidade de horas trabalhadas e o valor que ele ganha por hora, para esses campos utilizamos o NumberEdit, ele é importante para entrada com valores numéricos. O usuário também terá que dizer se ele é horista ou professor. Para isso faremos dois programas, um usando radio buttons e outro usando uma comboBox. O salário bruto do professor é valorhora \* qtdhora \* 1.25. Enquanto o do horista é valor hora \* qtdhora. Veja a seguir o código comentado de ambos programas e as suas respectivas execuções:

### **Utilizando Radio Button**

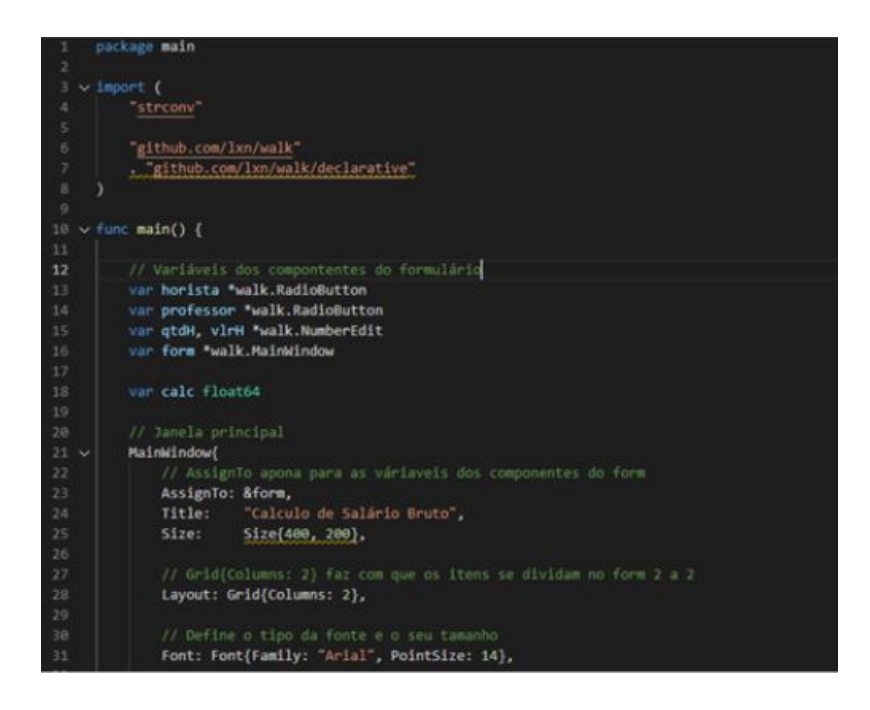

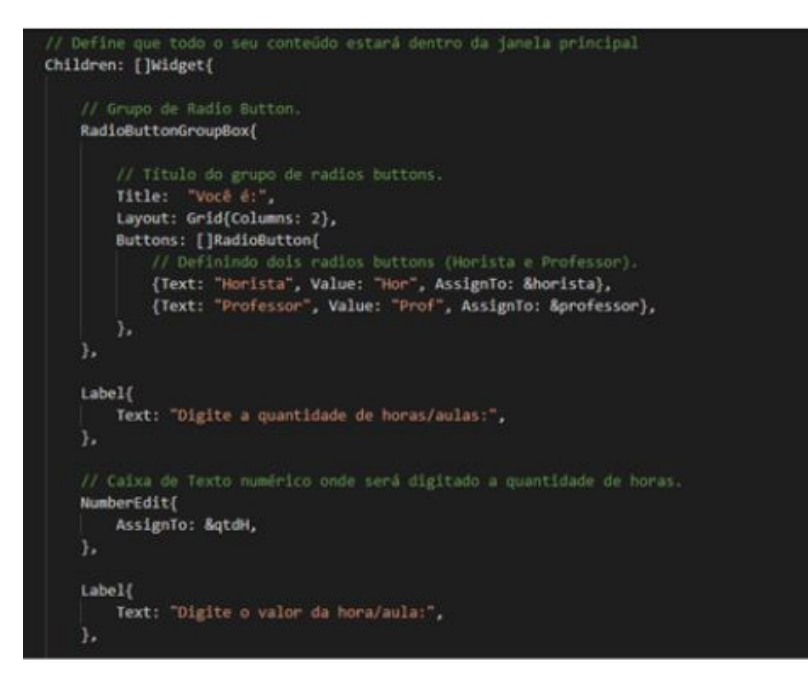

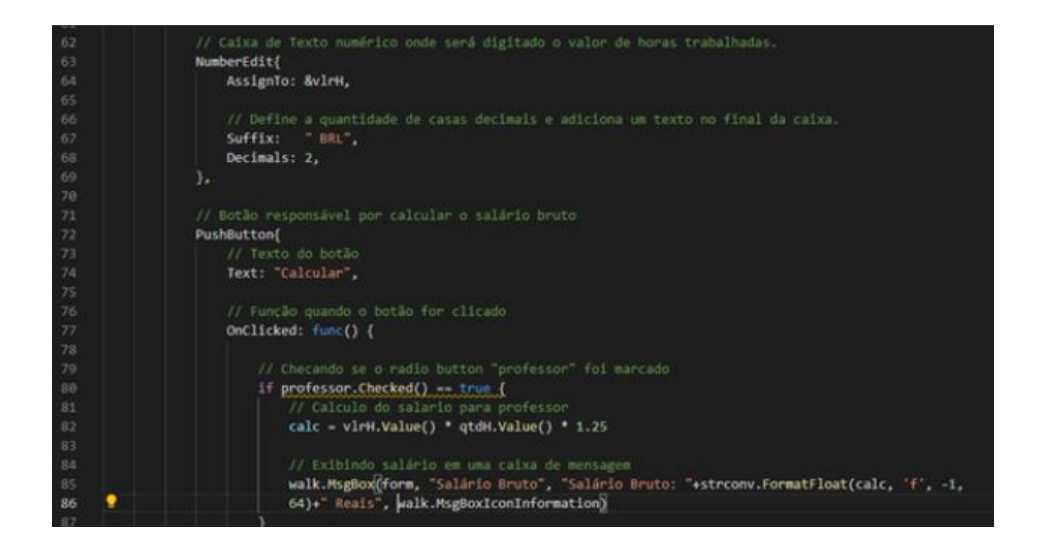

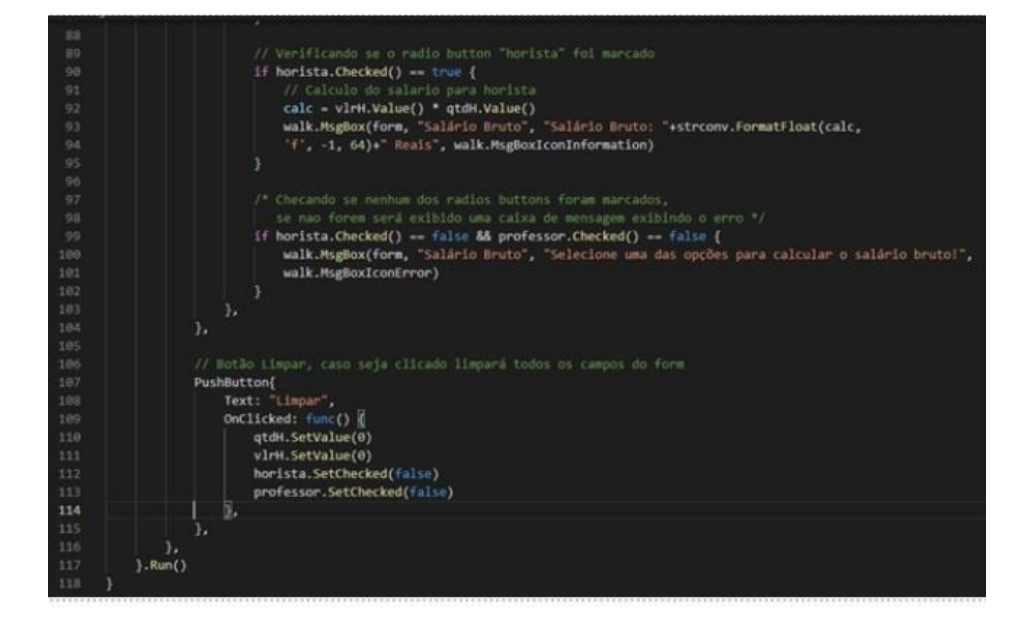

**Execução e comportamentos:** Quando nenhuma opção é selecionada

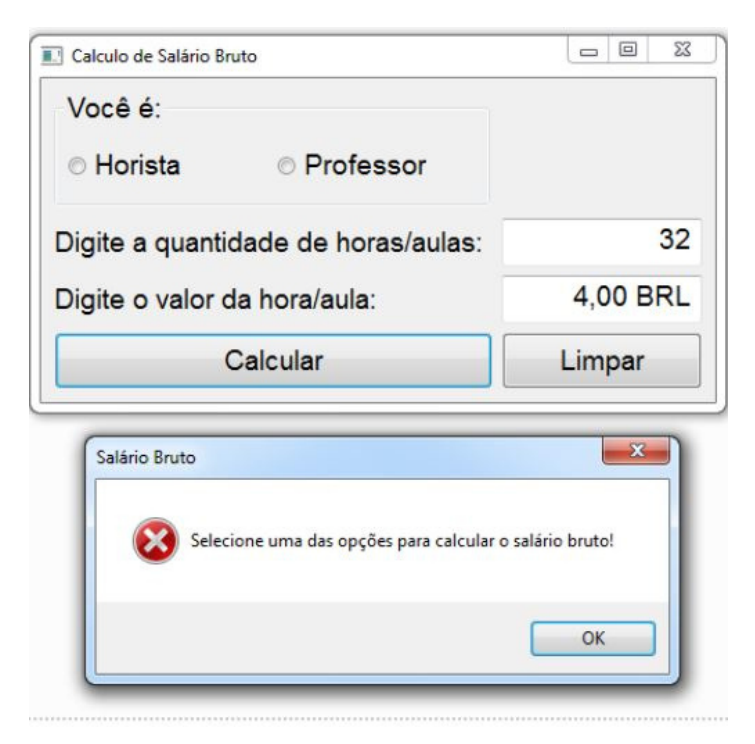

### **Quando a opção horista é selecionada**

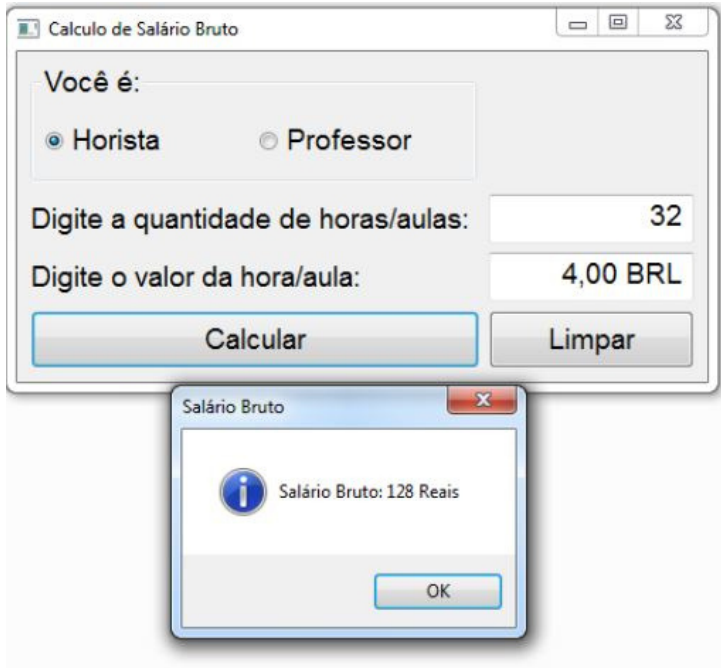

### **Quando a opção "professor" é selecionada**

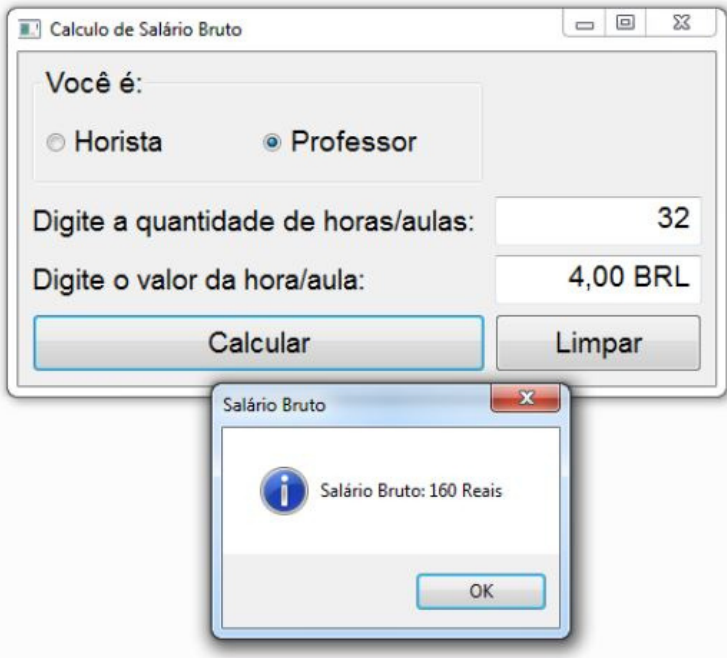

### **Quando o botão limpar é acionado**

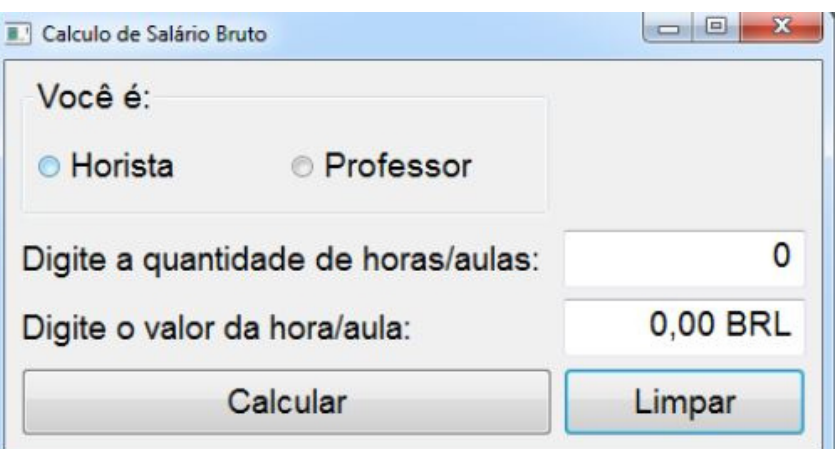

#### **Utilizando ComboBox**

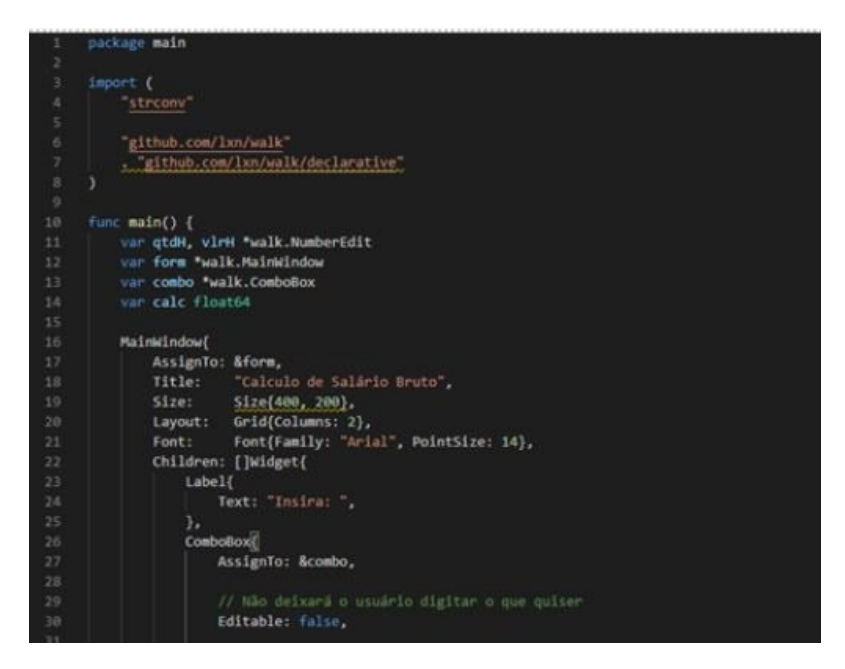

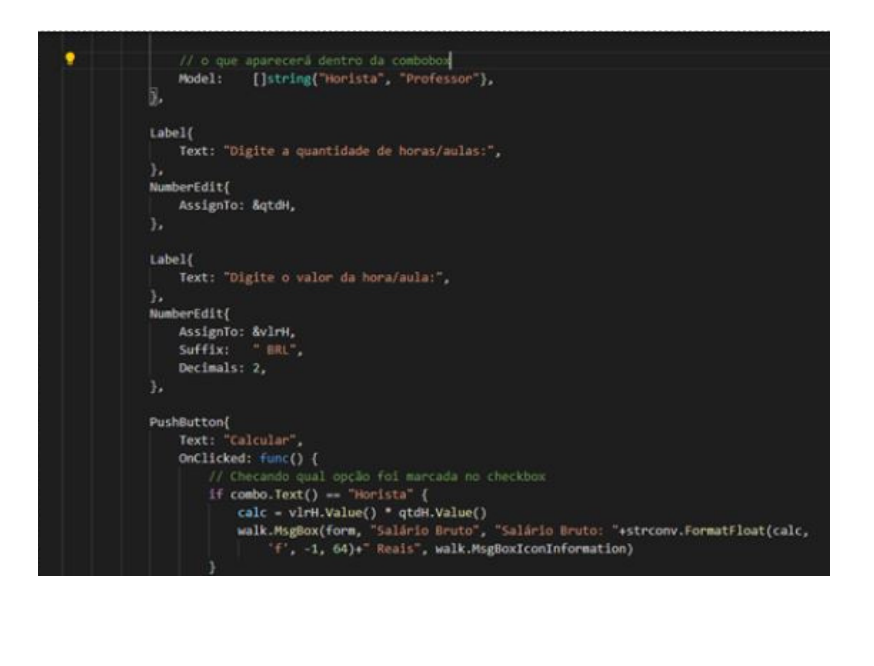

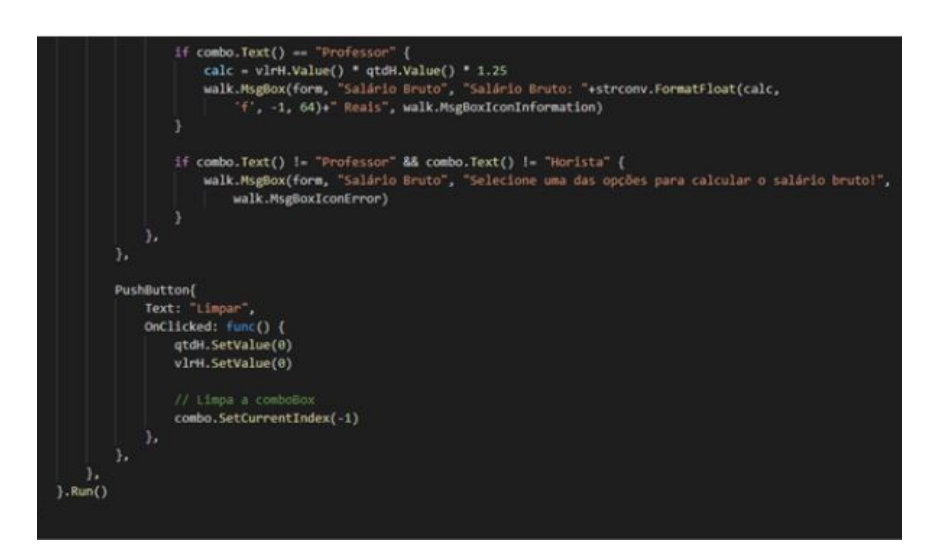

Execução e comportamentos (como o comportamento é quase o mesmo só que usando comboBox, mostraremos apenas uma tela de execução, esta sendo quando a opção horista é selecionada e clicamos no botão calcular):

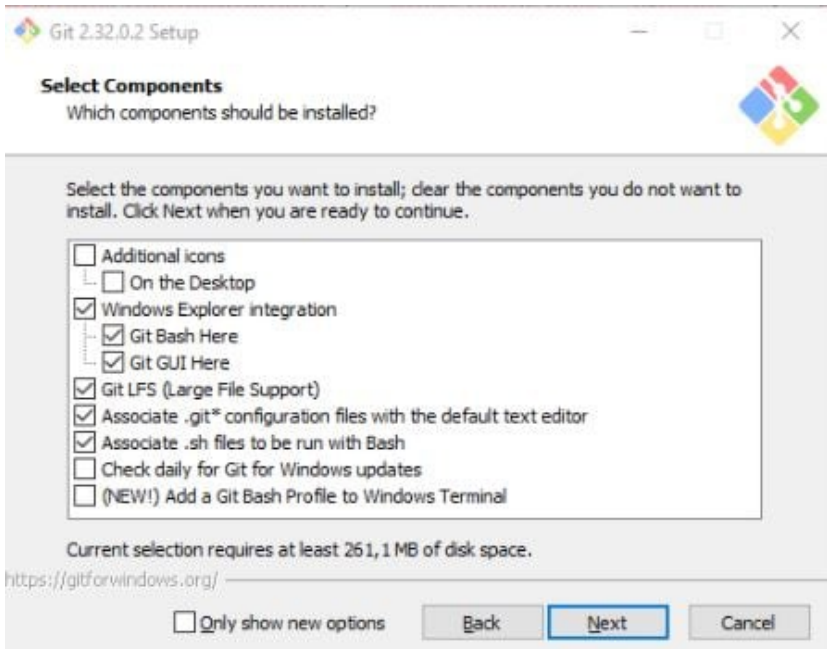

## **- Cálculo da tabuada**

Esse programa receberá um valor dentro de um numberEdit que será o valor base para o cálculo da tabuada. Quando o usuário clicar no botão "Calcular" a tabuada deverá ser impressa na TextEdit, um campo que armazena textos, também temos o LineEdit, porém como o próprio nome já diz, ele suporta só uma linha. Vejamos o código comentado e a execução desse programa a seguir:

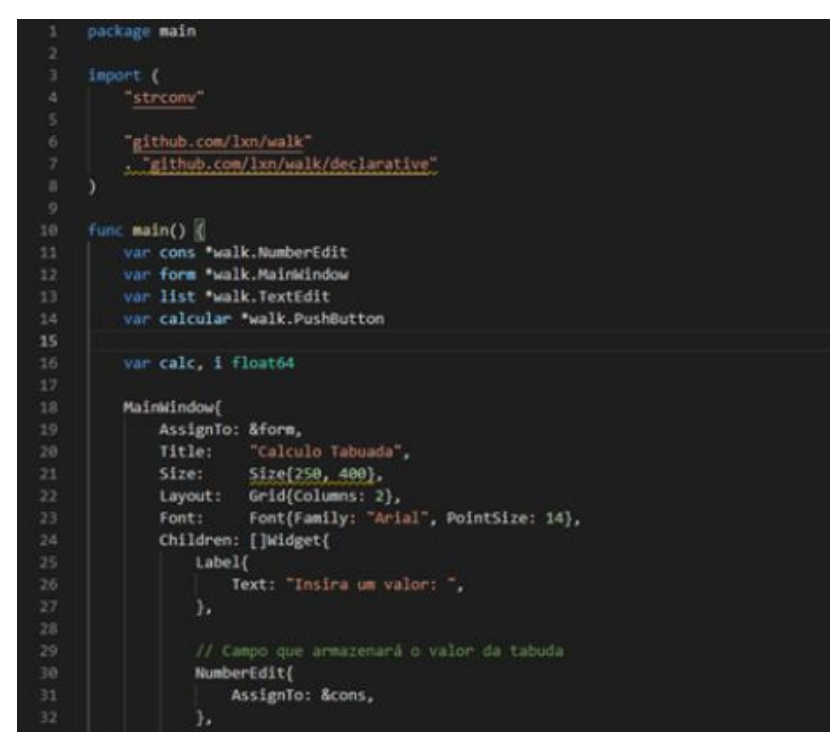

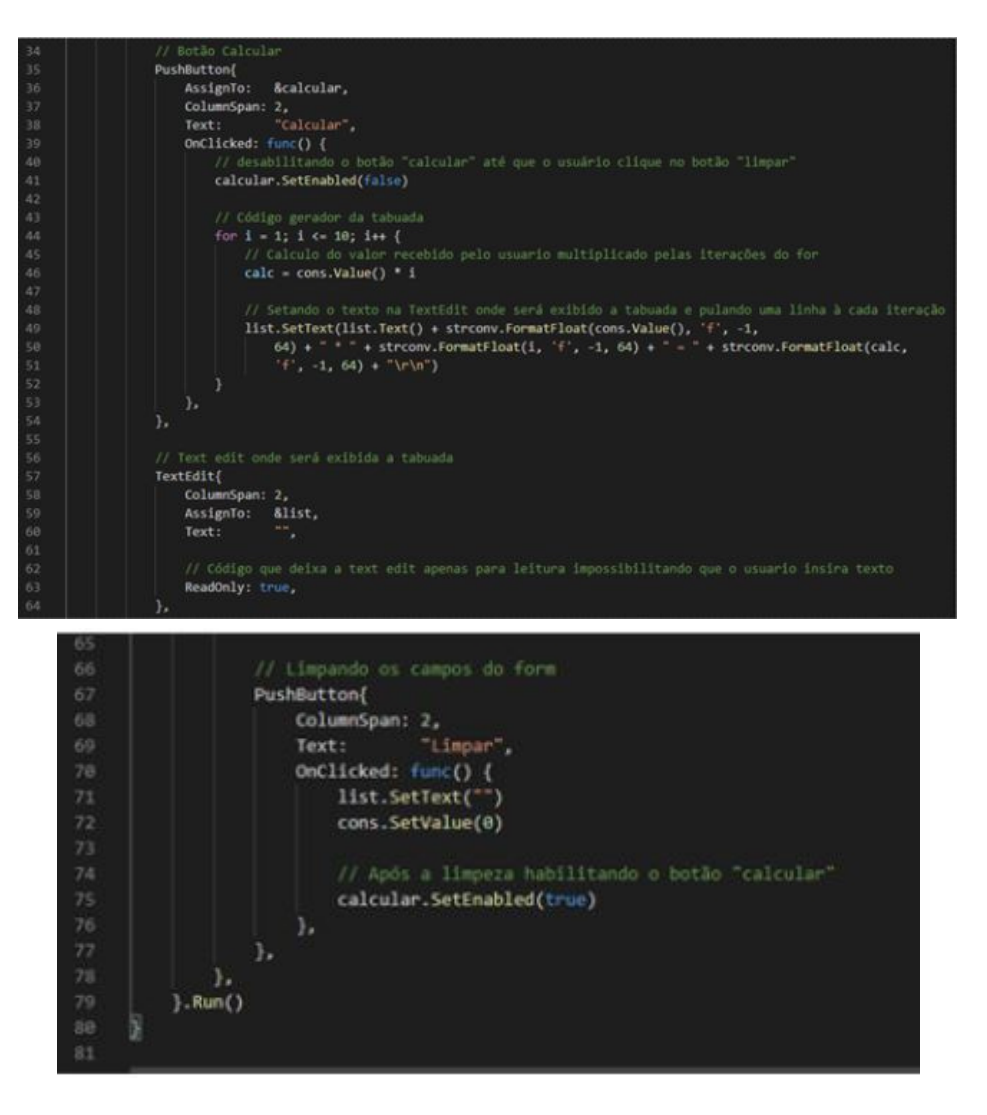

### **Execução e Comportamentos:**

Quando o botão "Calcular" é acionado

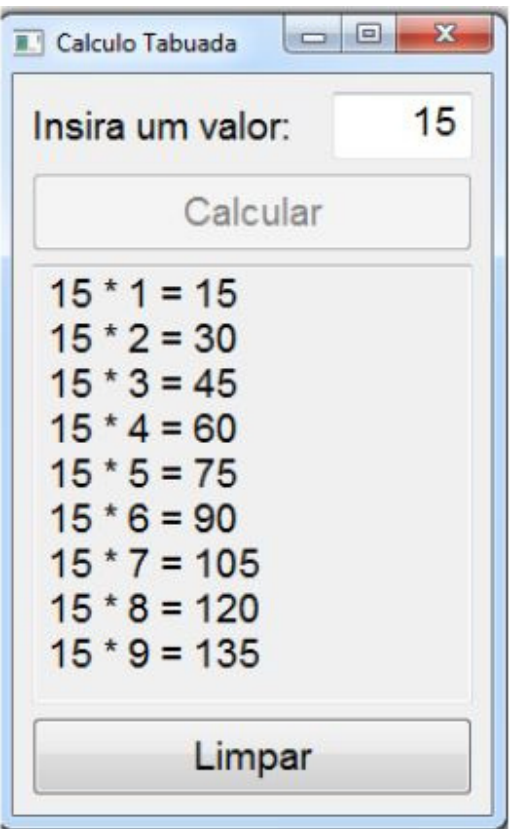

Quando o botão "Limpar" é acionado

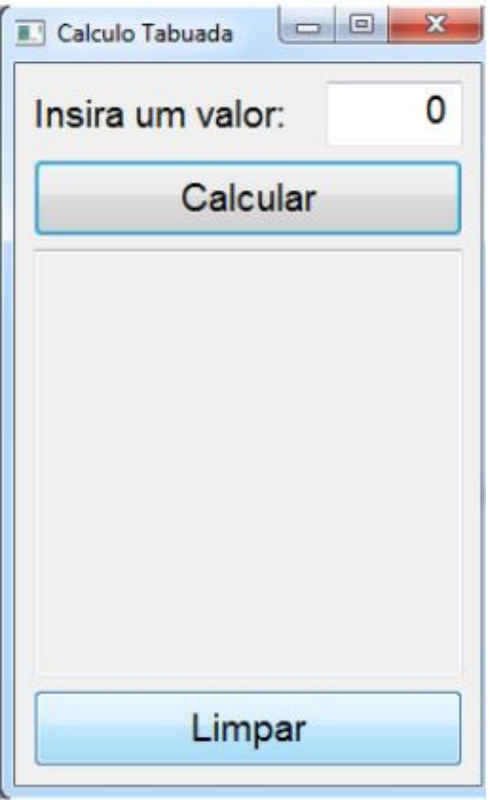

# **Relacionando conceitos de POO (programação orientada a objetos) com golang**

### **GO é uma linguagem orientada a objetos?**

Go nos permite desenvolver um estilo similar à programação orientada a objetos e, a partir disso, construir tipos e métodos. Contudo, não há hierarquia de tipos, é um estilo bem diferente da implementação que conhecemos em outras linguagens de programação, pois comparado às outras linguagens, Go possui poucos recursos nessa área. O que temos nessa área é uma abstração que nos permite utilizar diferentes tipos de structs sem nos preocupar com qual struct exatamente está sendo trabalhada.

Agora vamos ver e aprender conceitos importantes com um programa de exemplo que ajudará a entender os outros exercícios que serão feitos neste capítulo.

### **Exercício Exemplo:**

#### **Struct**

Go não possui classes, entretanto, existem tipos que são chamados de structs, estes possuem uma estrutura muito similar às classes. Veja a seguir como structs se comportam:

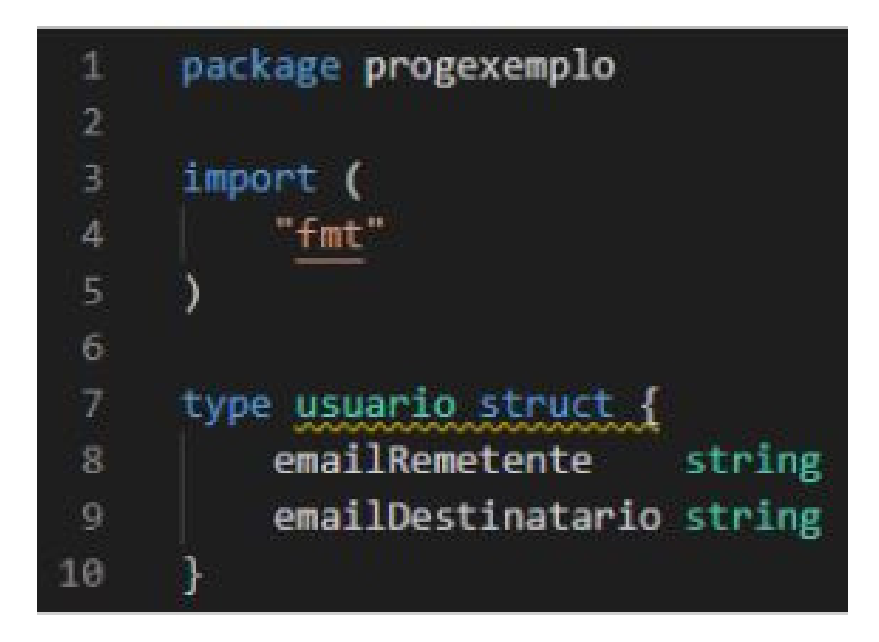

Essas variáveis que a struct do tipo "usuario" possui, são como os atributos de uma classe, guardando apenas estado. Na declaração das variáveis só é preciso colocar o nome do campo e ao lado o seu tipo.

### **Método**

Após entender como funcionam as structs e criar o tipo usuário, vamos falar sobre o método. Assim como em outras linguagens de programação, o método é responsável por guardar os comportamentos. Veja a seguir:

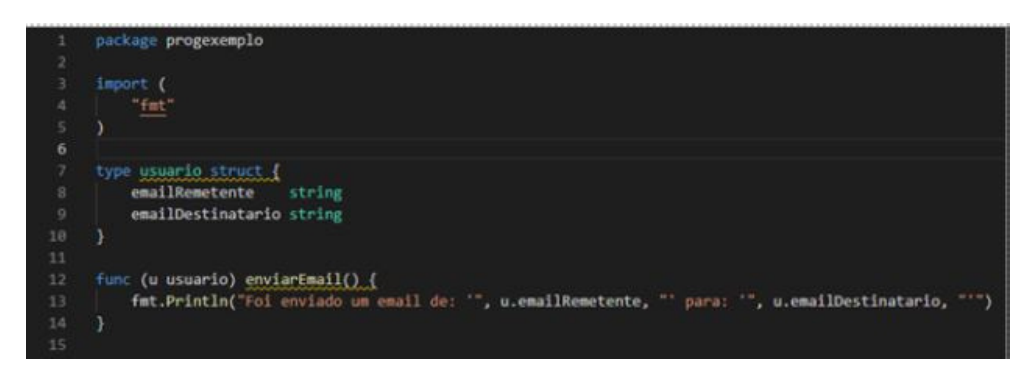

Os métodos são referenciados às structs por meio de uma cláusula receptadora, no exemplo acima, "(u usuario)", com "u" sendo uma instância da struct do tipo "usuário".

Agora, para começar a brincar com essa struct, iremos para a função principal que será responsável por manipulá-la. Porém, para isso é preciso entender que se quisermos criar a função principal em um arquivo separado do que seria a nossa "classe" em outras linguagens, devemos entender como funcionam os packages (pacotes) em golang.

### **Packages**

Os packages (pacotes) são usados para organizar o código-fonte a fim de uma melhor reutilização e legibilidade. Os pacotes são uma coleção de arquivos que residem no mesmo diretório. Os pacotes oferecem compartimentação de código e, assim, torna-se fácil manter os projetos em golang.

Os arquivos fonte pertencentes a um pacote devem ser colocados em pastas separadas por conta própria. É uma convenção em Go nomear esta pasta com o mesmo nome do pacote.

Apenas o arquivo principal não deverá ser colocado em uma pasta separada, ficando apenas dentro do diretório que estamos. Por enquanto pode parecer um pouco confuso, porém logo mais tudo será esclarecido. Com isso, dando continuidade ao nosso programa de exemplo, iremos organizar ele da seguinte maneira:

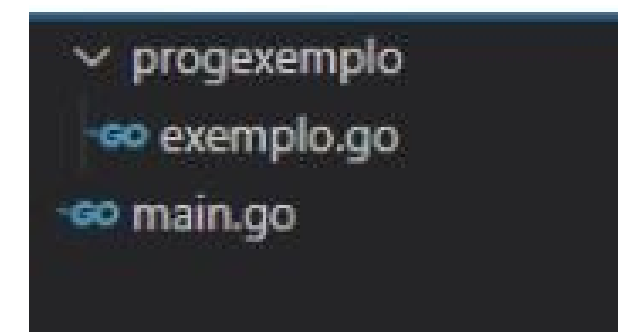

Dentro da pasta pro exemplo iremos guardar o arquivo exemplo.go que produzimos até aqui e fora deixaremos o nosso arquivo principal que será responsável por se conectar ao outro arquivo. Vejamos a seguir como fazer isso:

Para isso é preciso de dentro do nosso diretório, executar o seguinte comando no terminal: "go mod init nomearq". Onde o "nomearq" é o nome que será usado para definir uma pasta imaginária que será pai das demais pastas, onde o intuito é de conectar o package principal (main) ao package exemplo, e assim podermos usar a struct "usuario" do arquivo exemplo.go.

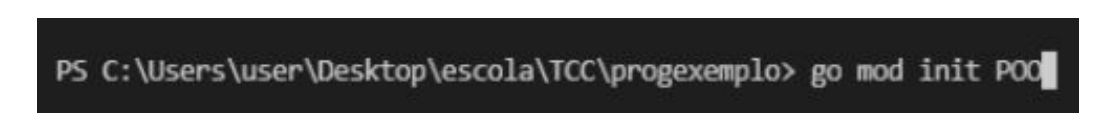

Colocamos o nosso "nomearq" como "POO", porém você pode escolher o nome que preferir. Este comando irá gerar um arquivo go.mod dentro do nosso diretório, ele vai ser responsável por conectar as packages e fazer o programa entender o que irá ser importado.

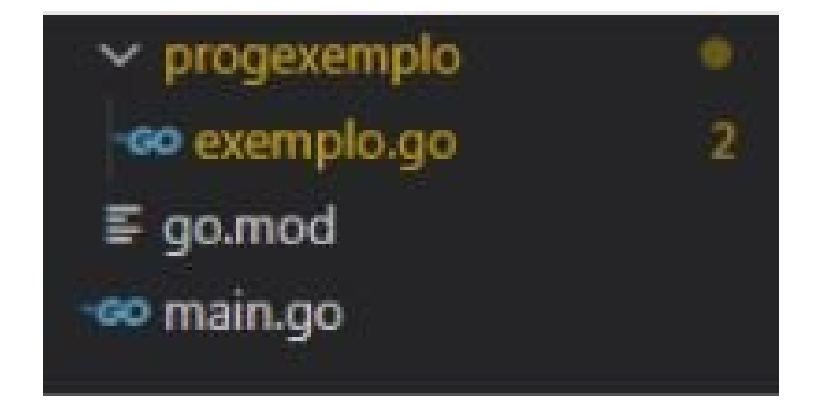

Agora basta importar o package progexemplo com o seguinte código no arquivo main.go

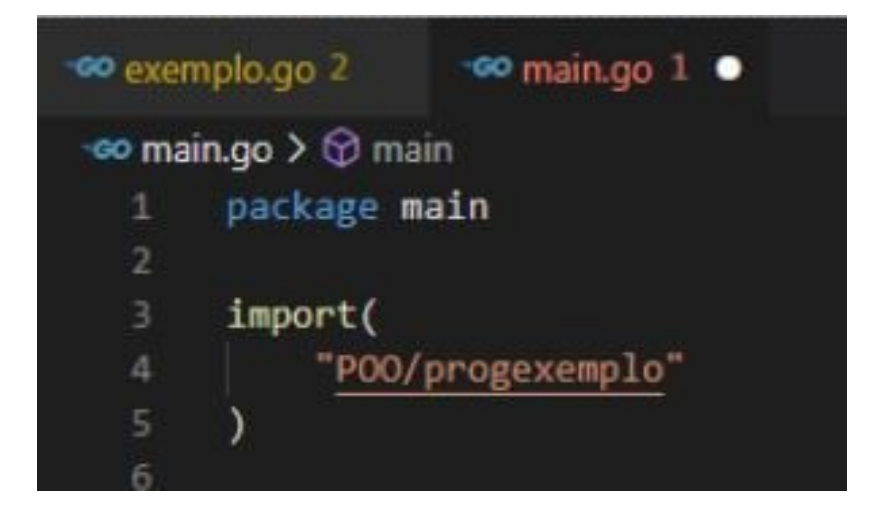

Caso você tenha colocado outro nome quando executou o comando "go mod init nomearq", basta substituir "POO" pelo nome que escolheu. Pronto, agora é só codificar o arquivo principal!

## **Dados públicos e privados de uma struct**

Para criar uma instância de alguma struct é preciso criar a seguinte linha de código "instância := package.struct{valorescampos}". Dito isso, no nosso caso executamos o código abaixo:

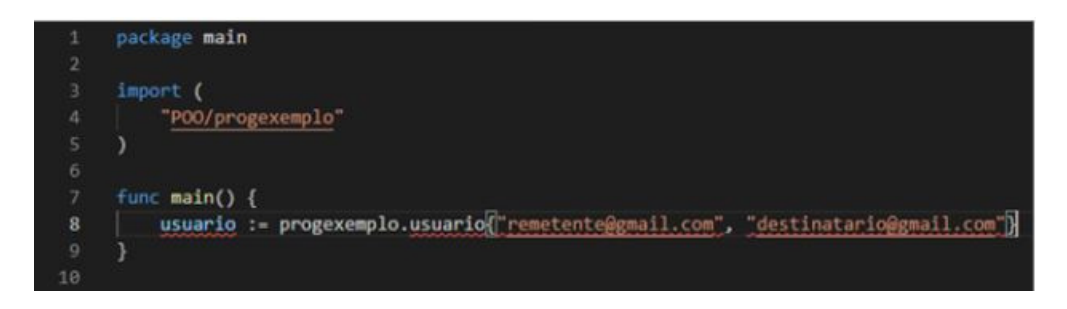

Este código era para estar funcionando, porém há um problema. Acontece que quando criamos uma struct com a primeira letra minúscula, golang entende que a struct é privada. Portanto devemos colocar tudo que iremos acessar no arquivo principal com a primeira letra maiúscula. Corrigindo o código do arquivo exemplo.go:

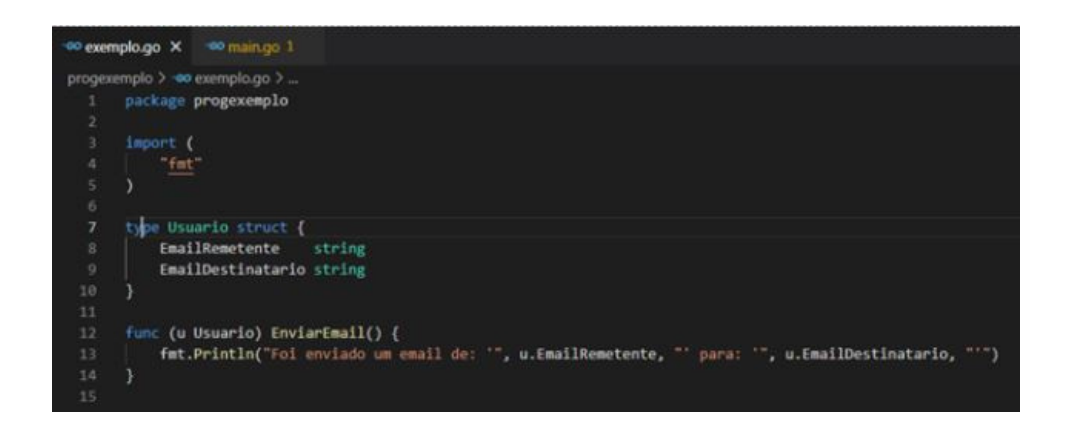

Agora o método, a struct e seus campos estão públicos e livres para serem acessados de outros arquivos. Após corrigir o problema, agora é só chamar o método. E para isso utilizamos "instancia.Metodo()". No nosso caso:

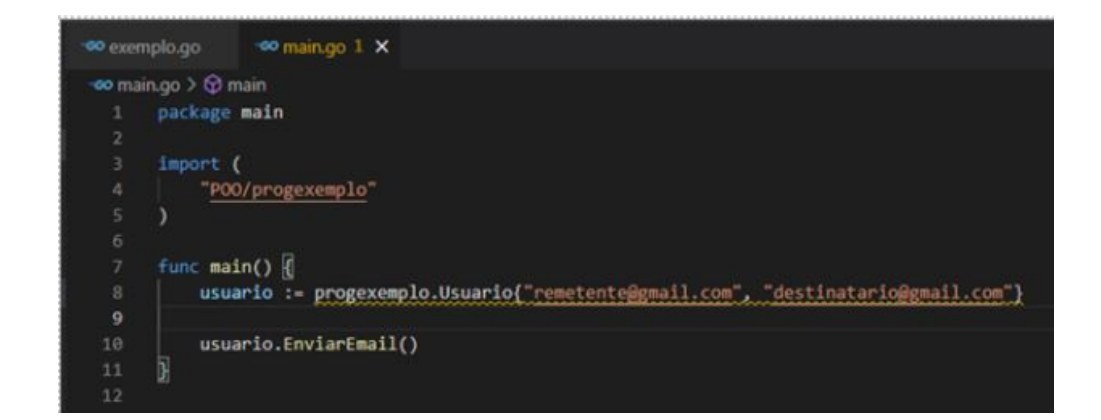

#### **Executando o programa:**

PS C:\Users\user\Desktop\escola\TCC\progexemplo> go run main.go Foi enviado um email de: ' remetente@gmail.com ' para: ' destinatario@gmail.com

#### **Encapsulamento**

Um dos pilares da programação orientada à objetos é o encapsulamento, que como sabemos não permite que possa se alterar diretamente os atributos de um objeto. Relacionando com golang, o nosso código quebra essa regra, pois estamos setando valores diretamente nas structs. Para resolver isso é preciso criar métodos get e set deixando os campos da struct minúsculo para não poderem serem acessadas novamente. Vejamos a seguir:

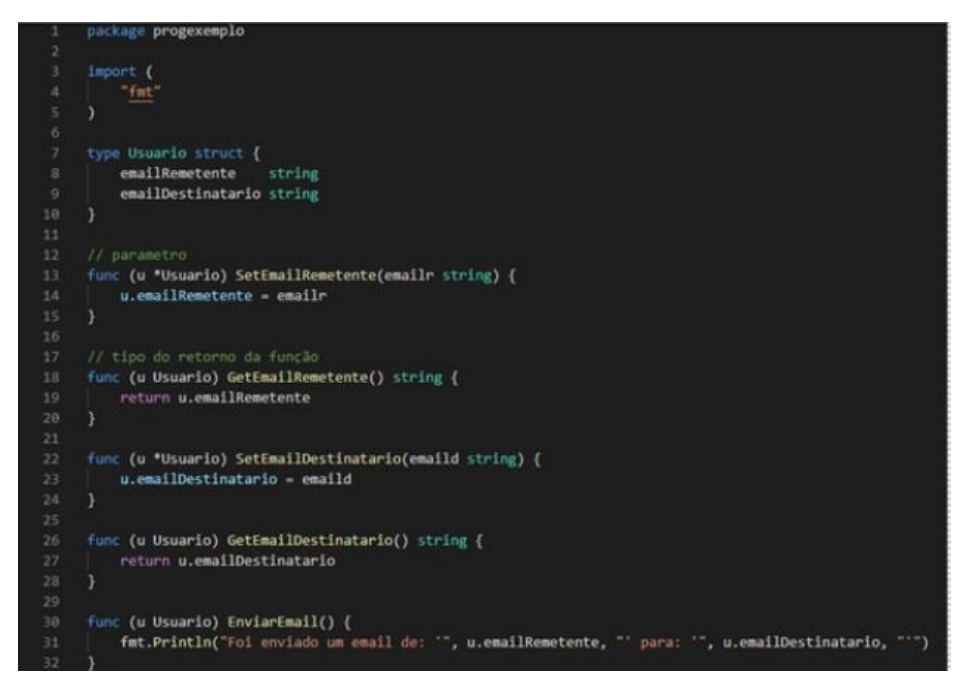

As funções set sempre recebem um parâmetro e é preciso especificar o tipo do que está sendo recebido, além disso, antes do tipo da struct é preciso passar um ponteiro representado por "\*", ele permite que ele altere o valor do campo e este valor seja exibido independente do escopo que for chamado. Já a função get sempre retorna um valor e é preciso especificar o tipo do que está sendo retornado. Agora na função principal é só chamar as funções set e executar o programa. Veja a seguir:

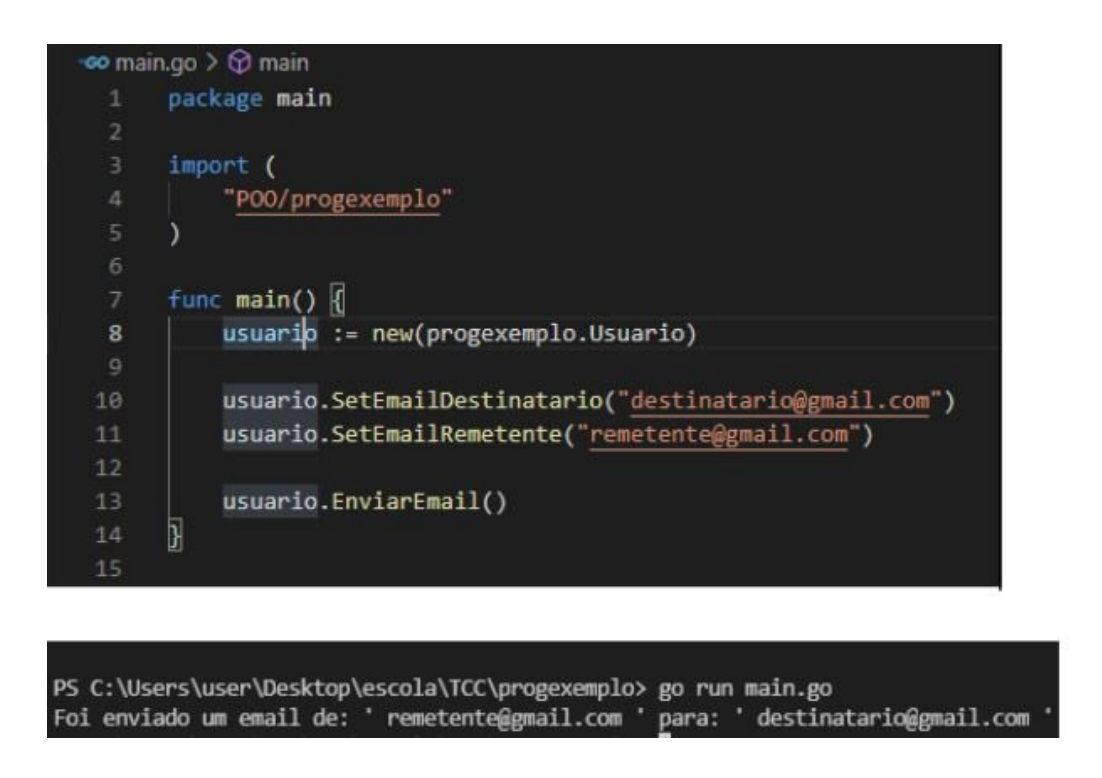

Visto isso, já podemos apresentar os próximos 4 projetos que vamos desenvolver durante este capítulo. Utilizaremos a interface gráfica para exibir as informações na tela, portanto iremos misturar conceitos que vimos no capítulo passado.

Cada exercício terá:

Uma package bll que irá ser responsável pela validação dos dados

Uma package erro que irá tratar se há algum erro na entrada de dados e se caso existir, retornará uma mensagem de erro.

Uma package que guardará a struct que desenvolveremos variando de projeto para projeto

Um package main que será responsável por importar e manipular todas as informações das outras packages e exibir na tela o que for proposto.

## **Golang em prática**

# **- Calcular a área de um triângulo**

Nesse programa o usuário deverá entrar com o valor da base e da altura e quando ele clicar no botão "calcular" terá que ser exibido a área do triângulo. Vejamos como fazer isto:

Primeiramente iremos dividir o programa com 3 pastas distintas para definirmos seus packages e tornarmos o código reutilizável e mais legível. Teremos 3 packages além do main: erro, triangulo e triangulobll.

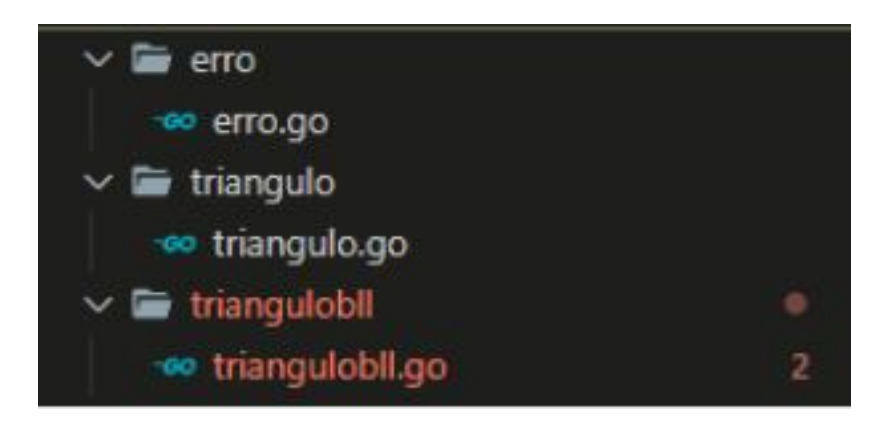

Após isso, precisaremos escrever no terminal "go mod init nomeDaPastaImaginária" para podermos conectar os packages. No nosso caso daremos o nome da pasta imaginária de "POO".

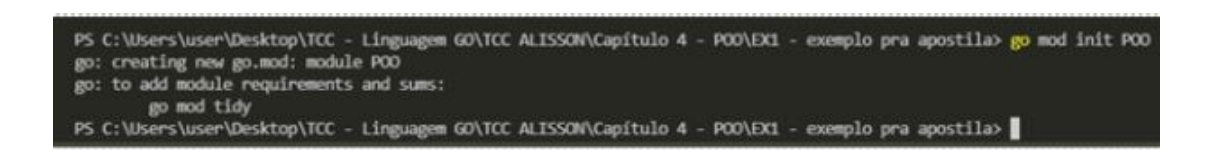

Mas, você perceberá que mesmo assim ainda haverá um problema: o código referente a parte gráfica estará dando erro. Isso se dá pela falta de um arquivo .sum e de um código extra no nosso arquivo mod. Caso você esteja utilizando o Visual Studio Code, perceberá que há uma lâmpada amarela ao lado da importação da biblioteca lxn/walk. Clicaremos nela

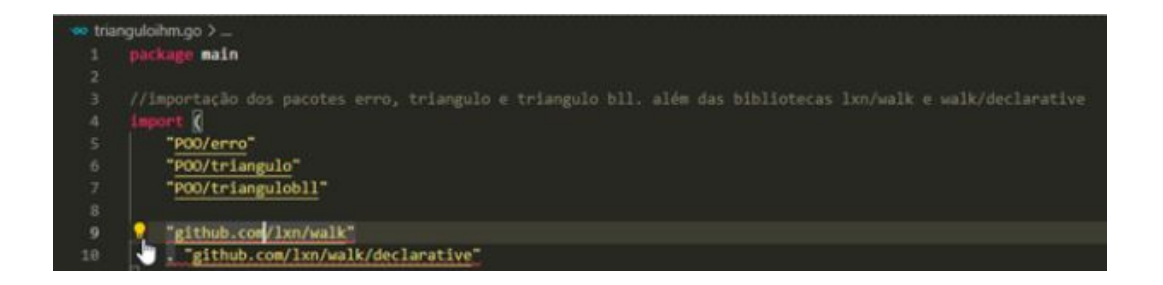

Após clicarmos na lâmpada, teremos uma opção "go get package github.com/lxn/walk". Clicaremos nela.

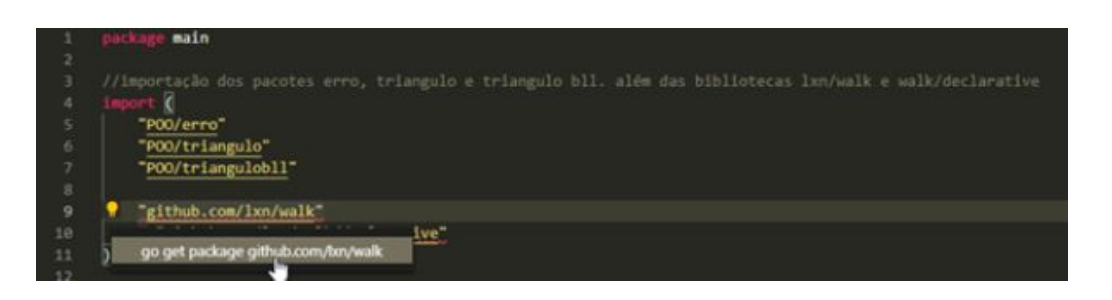

Perceberemos que houve uma alteração no arquivo .mod e que um arquivo .sum foi criado.

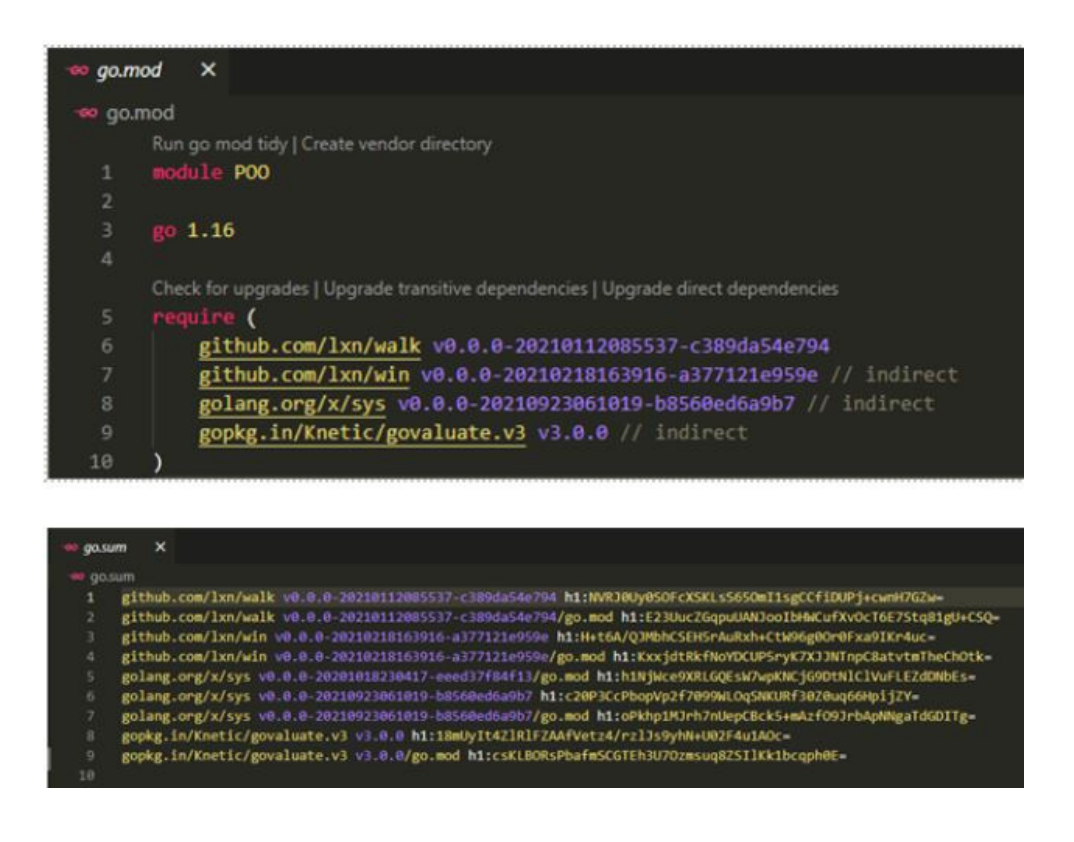

### **erro.go**

Agora editaremos o arquivo erro.go: criaremos uma struct Erro e 4 funções públicas: GetErro, GetMens, SetErro e SetMens. Esse package será usado em todos os programas do capítulo, pois o código será o mesmo para todos, pois irá armazenar se houve erro e a sua mensagem, sendo o triangulobll responsável por esta tarefa.

As funções SetErro e SetMens têm como parâmetro um ponteiro da struct Erro para possibilitar a alteração direta na memória, independente do escopo: possibilitando as variáveis "mens" e "erro" serem alteradas através de outros arquivos/pacotes.

```
\mathbf{x}co erro.go
erro > \bullet\bullet erro.go > ...
  1 package erro
        type Erro struct {
            mens string
           erro bool
       \rightarrowfunc (e *Erro) SetErro(erro bool) {
            e.erro = erro
 10
        3
 11
        func (e Erro) GetErro() bool {
 12
 13
            return e.erro
 14
        \mathcal{F}15
        func (e *Erro) SetMens(mens string) {
 16
 17
            e.\text{mens} = \text{mens}18
        \mathcal{F}19
 20func (e Erro) GetMens() string {
 21return e.mens
 22\rightarrow
```
## **triangulo.go**

Já no arquivo triangulo.go teremos uma struct Triangulo com dois campos float: altura e base.

Seguindo a regra do encapsulamento, nas funções teremos o: SetAltura, GetAltura, SetBase, GetBase, todas públicas, para que o usuário não altere e nem pegue diretamente os valores dos campos. Além claro do getArea, responsável pelo cálculo da área. Todas tendo como parâmetro uma variável do tipo struct Triangulo, mas as funções "Set" terão como parâmetro o ponteiro dessa struct para poderem alterar o valor sendo chamada em qualquer arquivo.

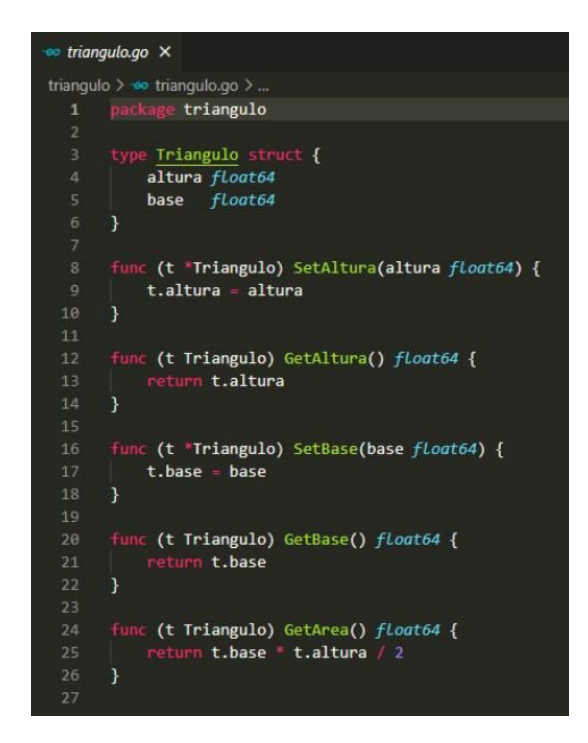

# **triangulobll.go**

Agora iremos para o arquivo triangulobll.go. Nele teremos de importar os packages erro e triangulo para termos suas funções funcionando perfeitamente.

Uma função para validar os dados recebidos, que recebe como parâmetro uma variável da struct Erro que tem sua origem no package erro e uma variável da struct Triangulo que tem sua origem no package triangulo. Percebemos a relação de funções de diferentes packages em um mesmo arquivo, mesmo este não sendo o arquivo principal. Basicamente nessa função obrigamos o usuário a enviar dados da base e altura do triângulo sendo maiores que 0, caso contrário ele setará nos campos da struct Erro uma mensagem de erro e dirá que houve erro passando o valor "true".

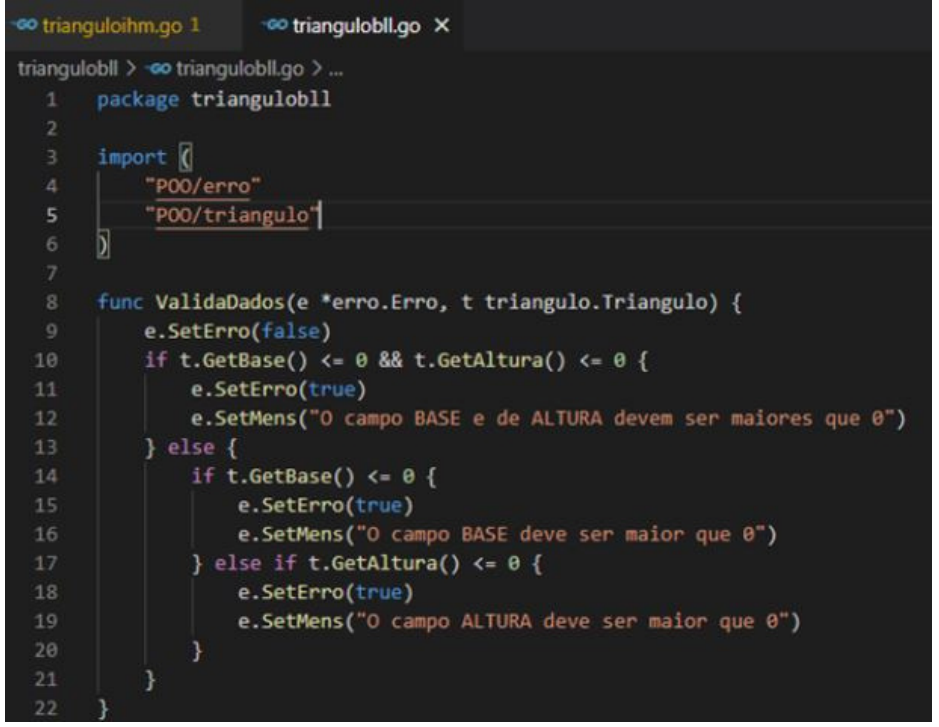

## **trianguloihm.go**

Agora iremos para o arquivo principal: trianguloihm.go. Onde utilizaremos tudo que foi feito nos outros packages, apenas manipulando os dados que foram inseridos pelo usuário. Começamos importando todos os packages da pasta e também as bibliotecas para utilização de interface gráfica.

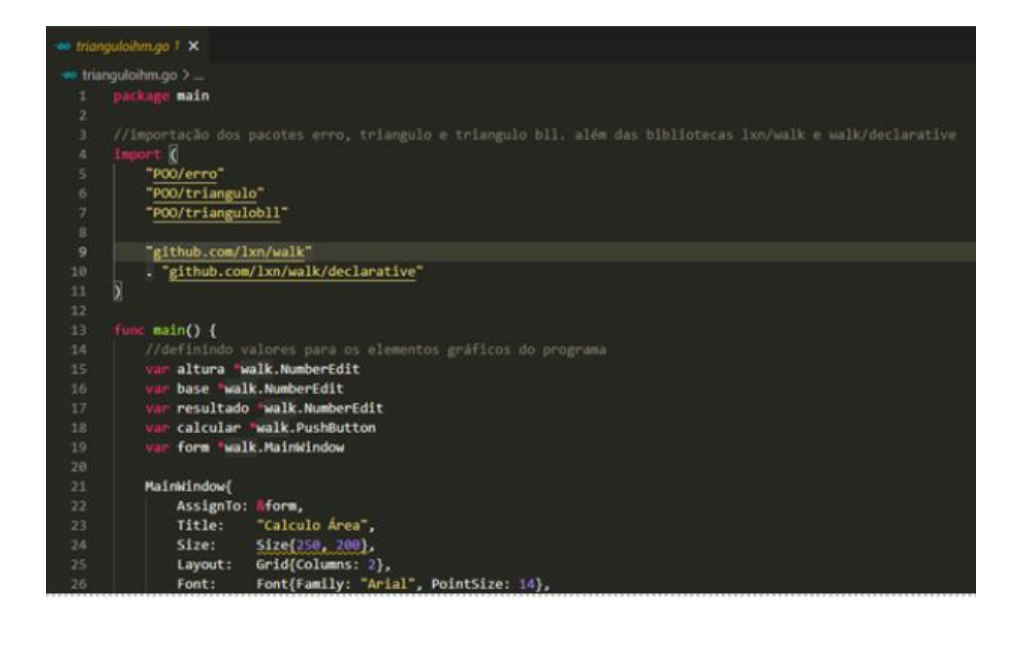

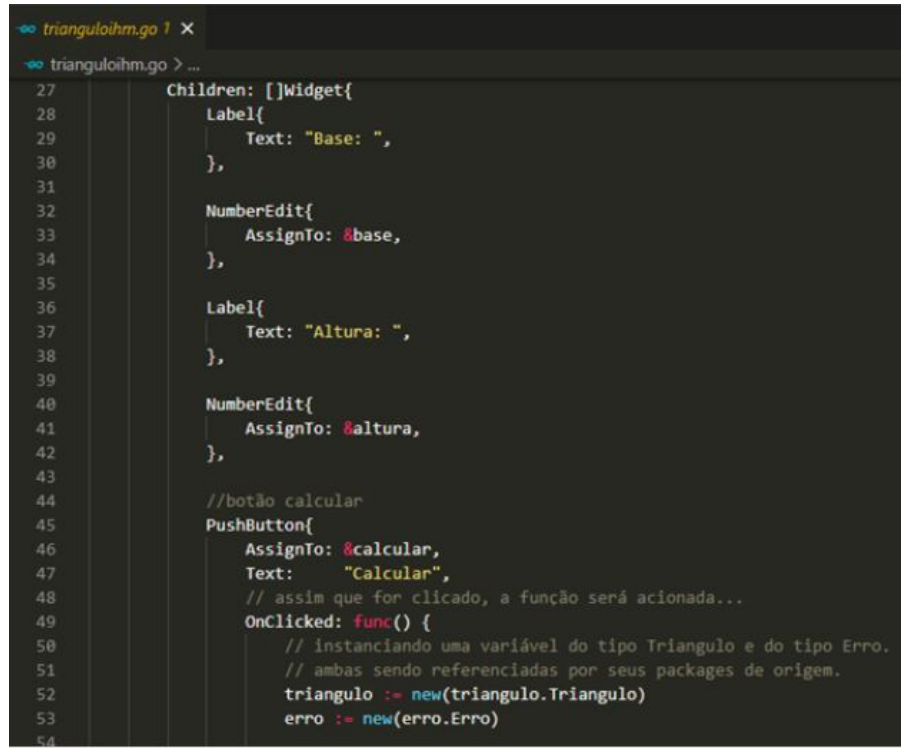

Após a construção gráfica, teremos pouco trabalho escrito e um código muito legível por conta da utilização de packages distintos junto de suas funções.

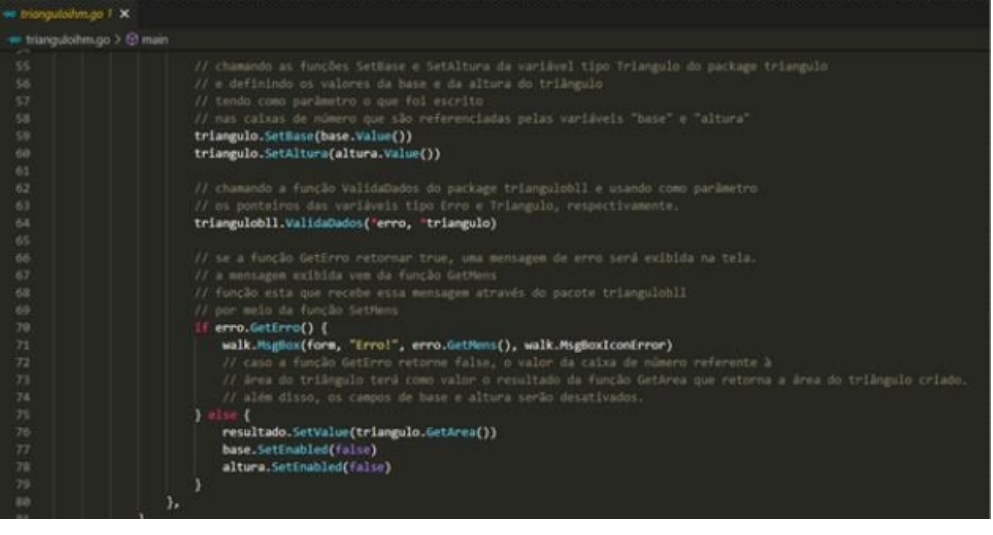

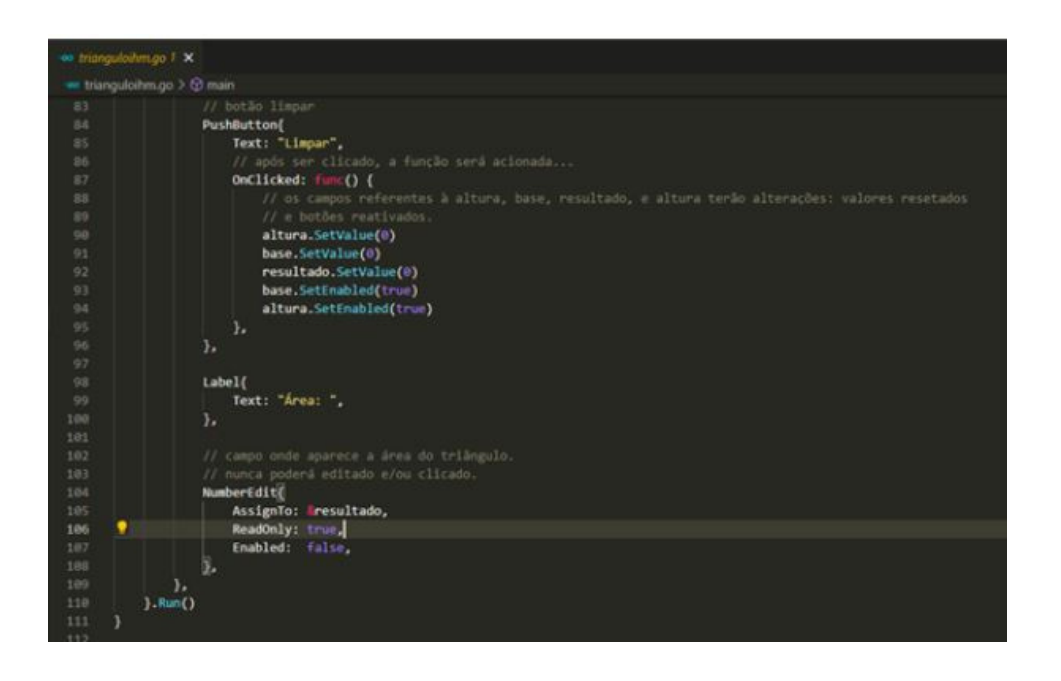

Não se esqueça de gerar o arquivo .manifest e o rsrc.syso. Caso não se lembre é só voltar no capítulo 3 onde ensinamos detalhadamente como criar.

Entre no terminal e execute o comando "go build". Será gerado um arquivo .exe com o nome que digitamos no comando "go mod init". A estrutura final do nosso diretório no final deverá se apresentar da seguinte maneira:

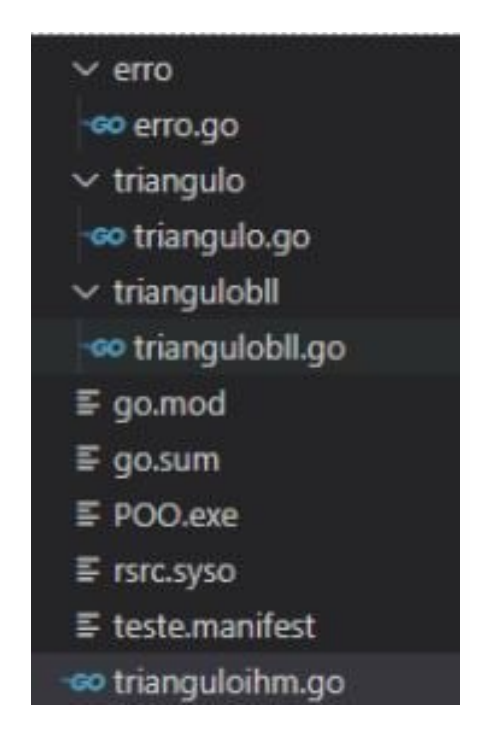

Agora vamos para as telas de execução!!!

Execução da aplicação quando deve resultar em erro:

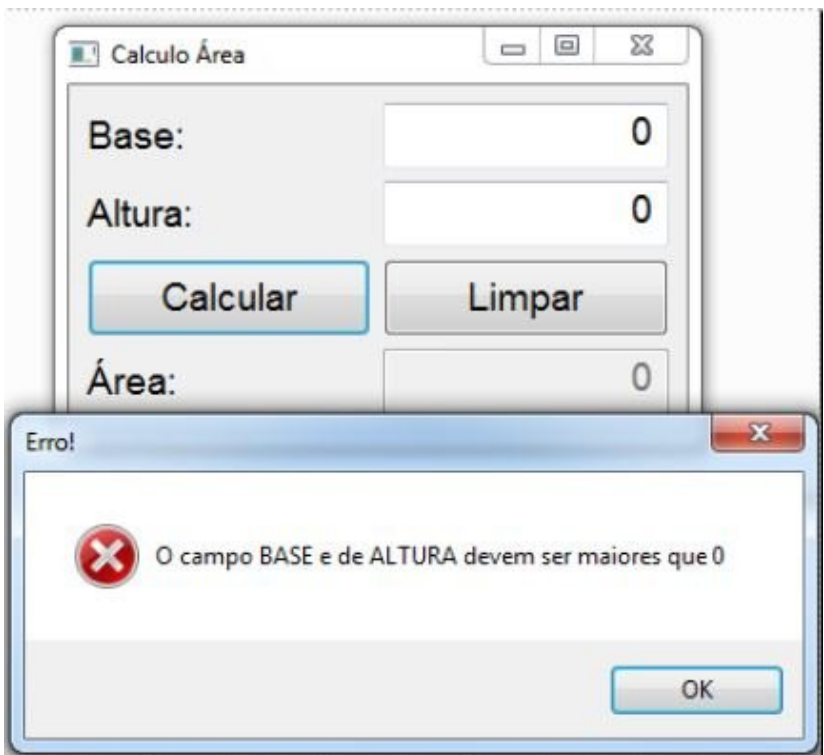

Execução quando o usuário insere os valores da base e da altura corretamente:

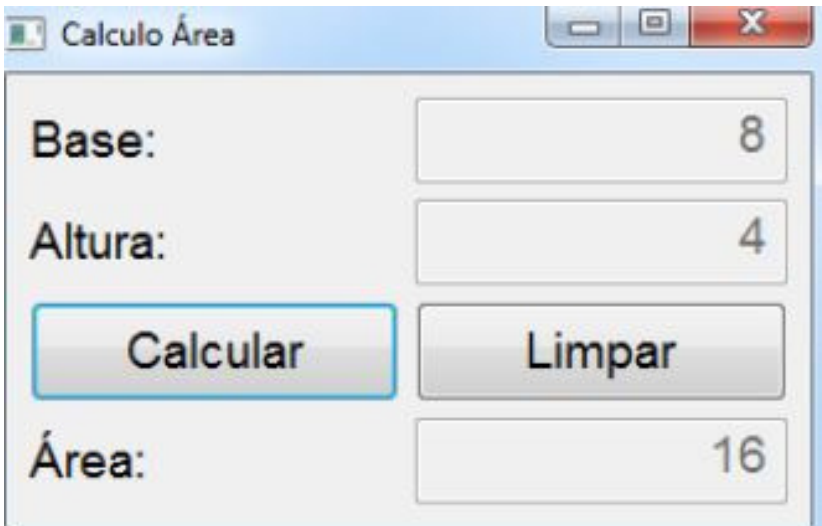

#### **Importante!!!**

A partir daqui não entraremos em tantos detalhes, pois muita coisa a partir de agora se torna repetitiva. Os programas apesar de serem diferentes possuem muitas coisas em comum. Não esqueça de criar o arquivo go.mod e go.sum para os próximos programas, pois são muito importantes para o funcionamento das aplicações, além disso não esqueça de reutilizar o arquivo erro.go, pois não o mostraremos novamente.

## **- Calcular o salário de um professor horista**

Nesse programa o usuário deverá entrar com a quantidade de horas e o valor recebido para cada hora. Quando o botão calcular for clicado, o salário deve ser exibido. Veja a seguir o código de cada arquivo:

## **horista.go**

Aqui teremos uma struct "Horista" pública, com os campos privados "valor" (correspondente ao valor da hora) e qtd (correspondente à quantidade de horas trabalhadas). Os métodos get e set, seguindo as regras do encapsulamento. Além do método responsável por retornar o salário bruto.

```
so horistaihm.go 2
                   so horista.go X so horistabil.go
horista > oo horista.go > @ (Horista).GetValor
      package horista
     type Horista struct {
         valor float64
          gtd int
      Τ.
      func (h *Horista) SetQtd(qtd int) {
         h.qtd = qtd10
      3
 1112func (h Horista) GetQtd() int {
      return h.qtd
 14\cdot15
      func (h *Horista) SetValor(vlr float64) {
 1617h.value = vlr}∶
 19
      func (h Horista) GetValor() float64 {
 20
 21return h.valor
 22
      ₹.
 24
      func (h Horista) SalarioBruto() float64 {
 25
      return float64(h.qtd) * h.valor / 2
 26
      }
```
## **horistabll.go**

Neste arquivo temos uma função que será responsável por receber a instância da struct Horista com todos os valores definidos, e verificar se os valores digitados pelo usuário estão corretos, enviando informações ao package erro a fim de definir uma mensagem de erro, caso exista uma. Neste caso a mensagem de erro será definida somente se os valores forem maiores que 0.

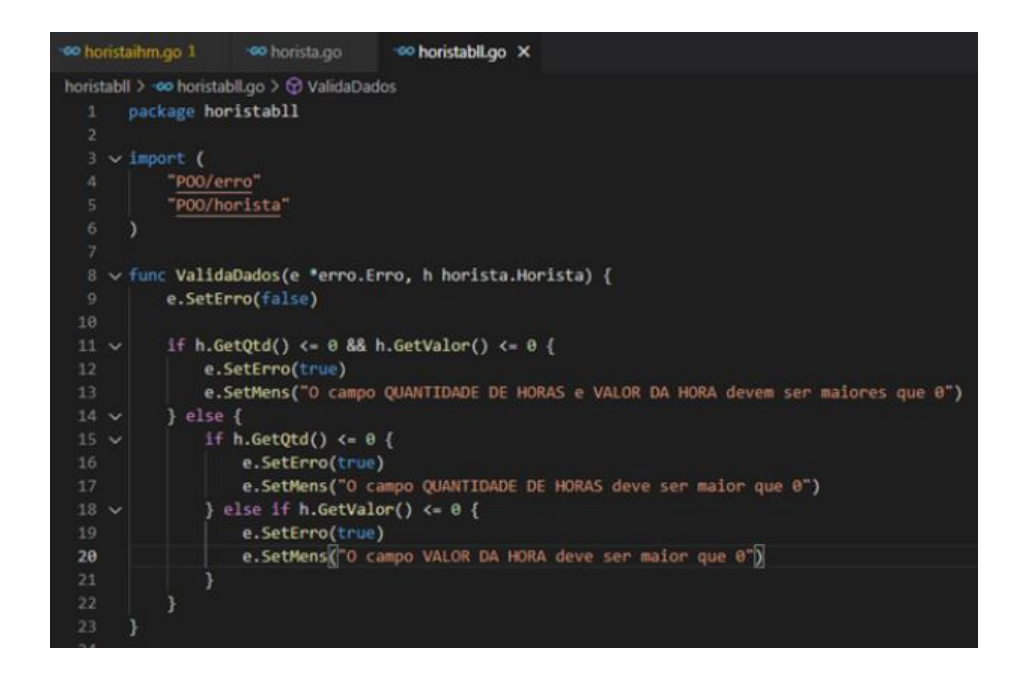

### **trianguloihm.go**

O trianguloihm.go será responsável por manipular as outras packages e exibir na tela o resultado caso esteja tudo certo a área do triângulo

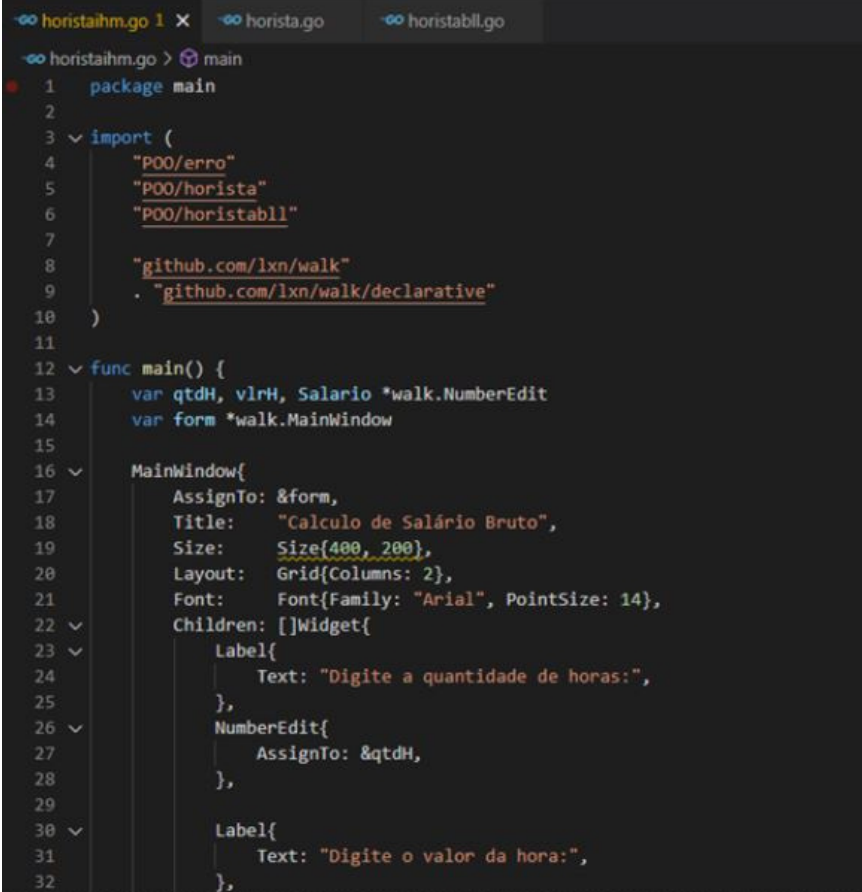

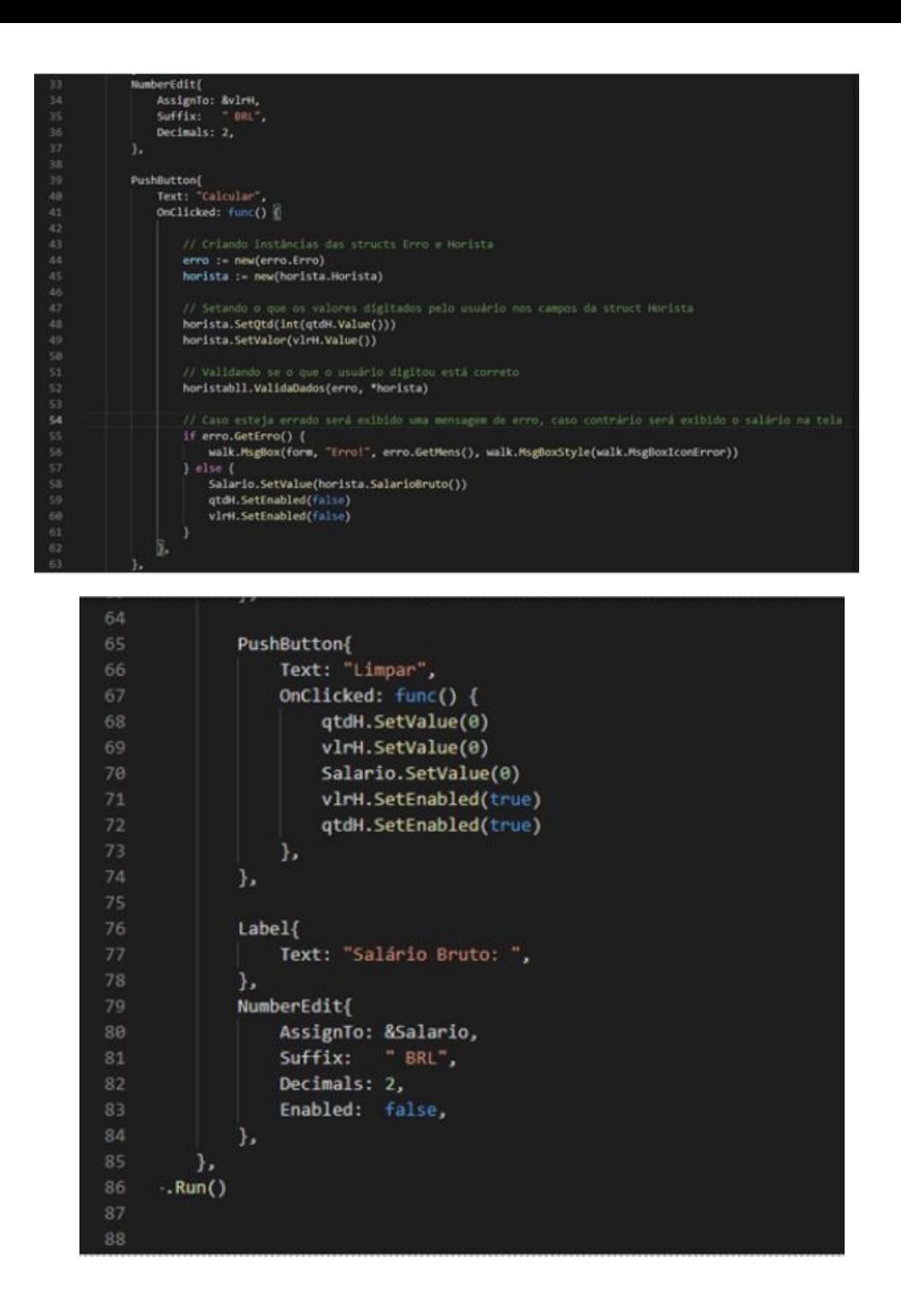

Execução quando o usuário insere dados incorretamente:

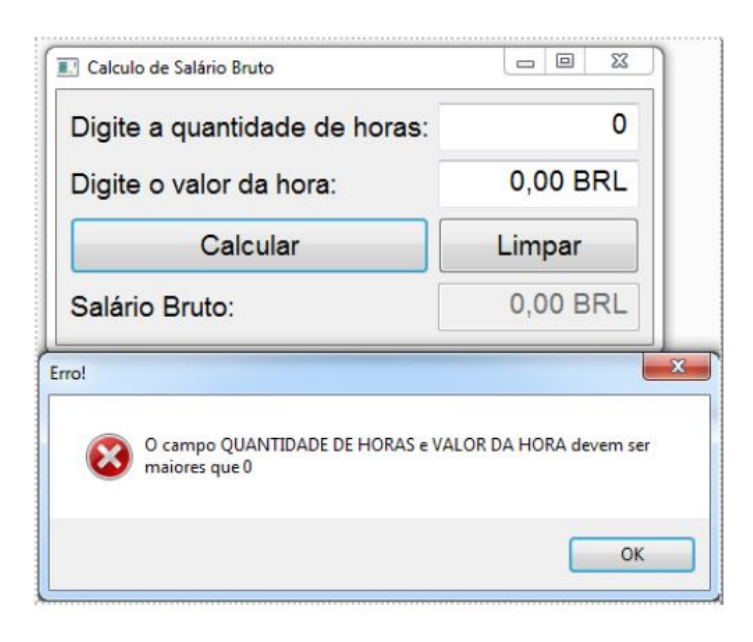

Execução quando os dados são inseridos corretamente:

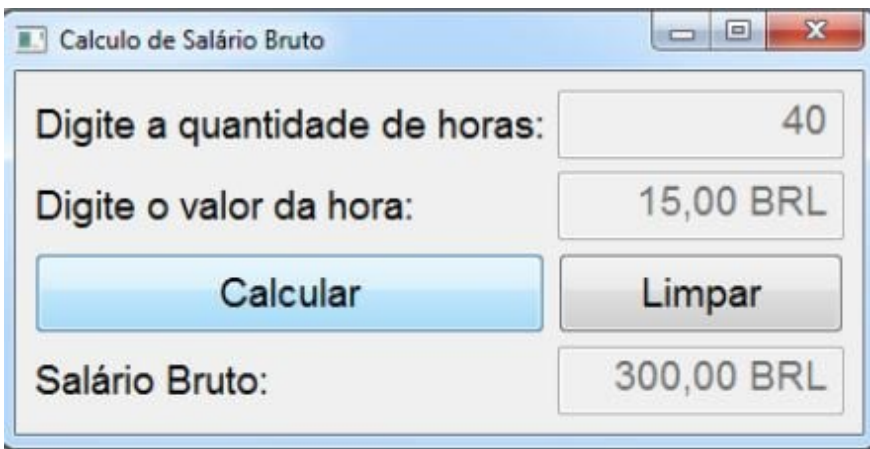

## **- Equação de segundo grau**

Nesse programa o usuário deverá entrar com o valor de a, b e c de uma equação de segundo grau. Quando o usuário clicar no botão calcular deverá ser exibido na tela o valor do x1 e do x2. Veja a seguir os programas:

#### **equação.go**

Aqui teremos uma struct "Equacao" pública, com os campos privados "a", "b" e "c". Contendo também os métodos get e set, seguindo as regras do encapsulamento, para que não seja possível acessar diretamente os campos presentes nas structs. Além do método responsável por retornar o delta, x1 e o x2. Cabe ressaltar é o uso do retorno do delta presente nos métodos x1 e x2, algo que ainda não tínhamos visto.

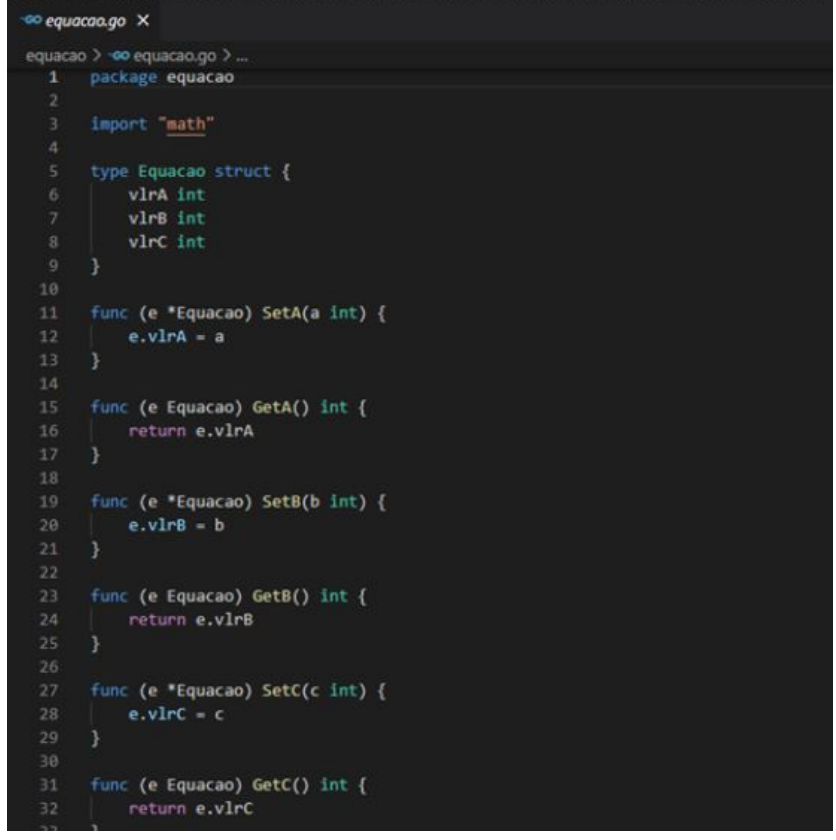

```
func (e Equacao) Delta() float64 {
         a := e.GetA()b := e.getB()c := e.Getc()return float64((b * b) - 4^*a^*c)
     <sup>}</sup>
     func (e Equacao) X1() float64 {
42
         a := e.GetA()b := e.GetB()return (-float64(b) + (math.Sqrt(e.Delta()))) / (2 * float64(a))
     \cdotfunc (e Equacao) X2() float64 {
         a := e.GetA()b := e.GetB()return (-float64(b) - (math.Sqrt(e.Delta()))) / (2 * float64(a))
```
## **equacaobll.go**

No arquivo equacaobll.go setaremos uma mensagem de erro na struct Erro, apenas se o delta for negativo, pois os valores de "a", "b" e "c" neste caso podem ser menores que 0.

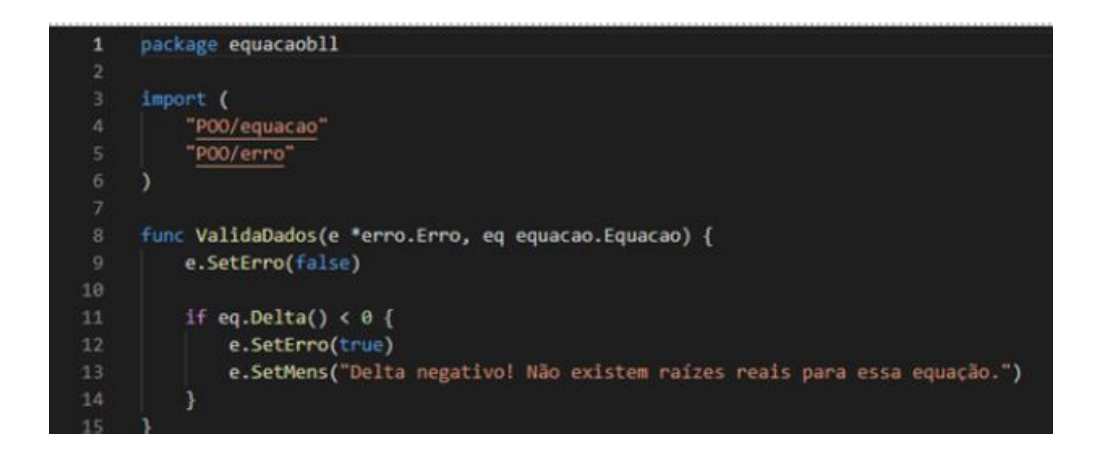

## **equacaoihm.go**

O equacaoihm.go será responsável por manipular os métodos das outras packages e exibir na tela o resultado, caso esteja tudo certo com o x1 e o x2.

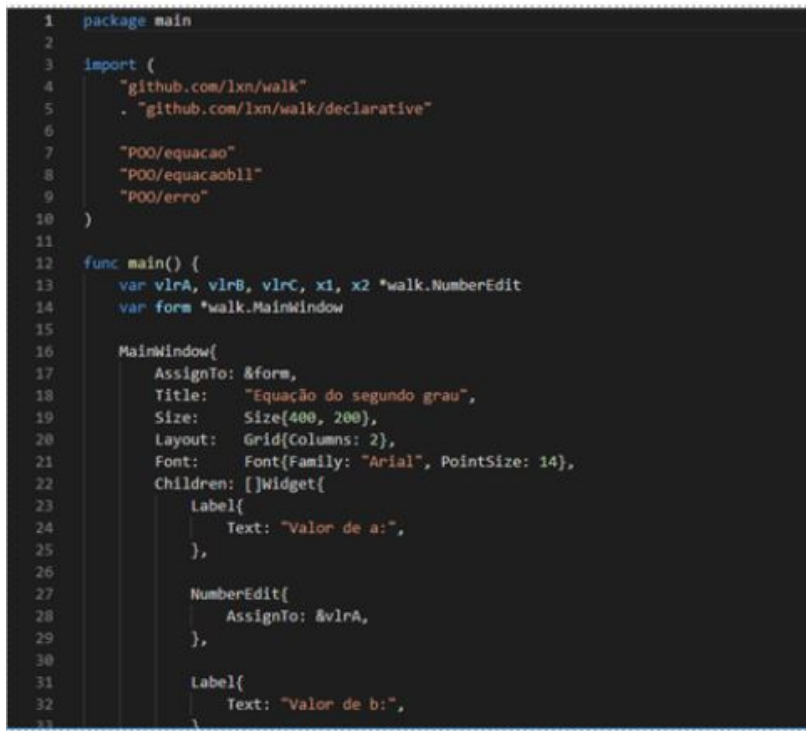

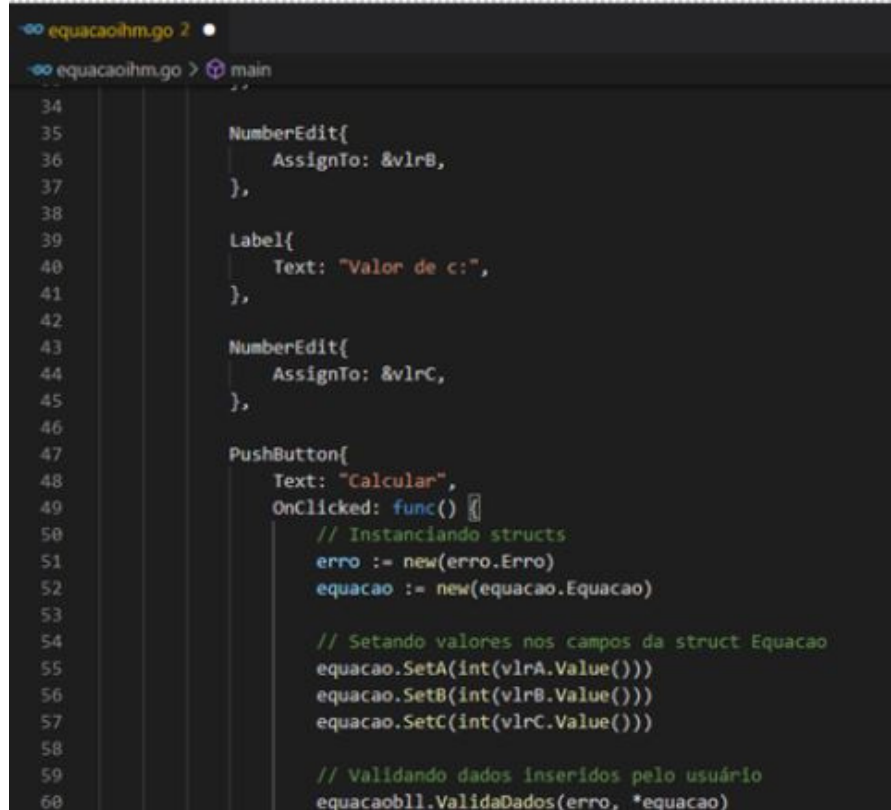

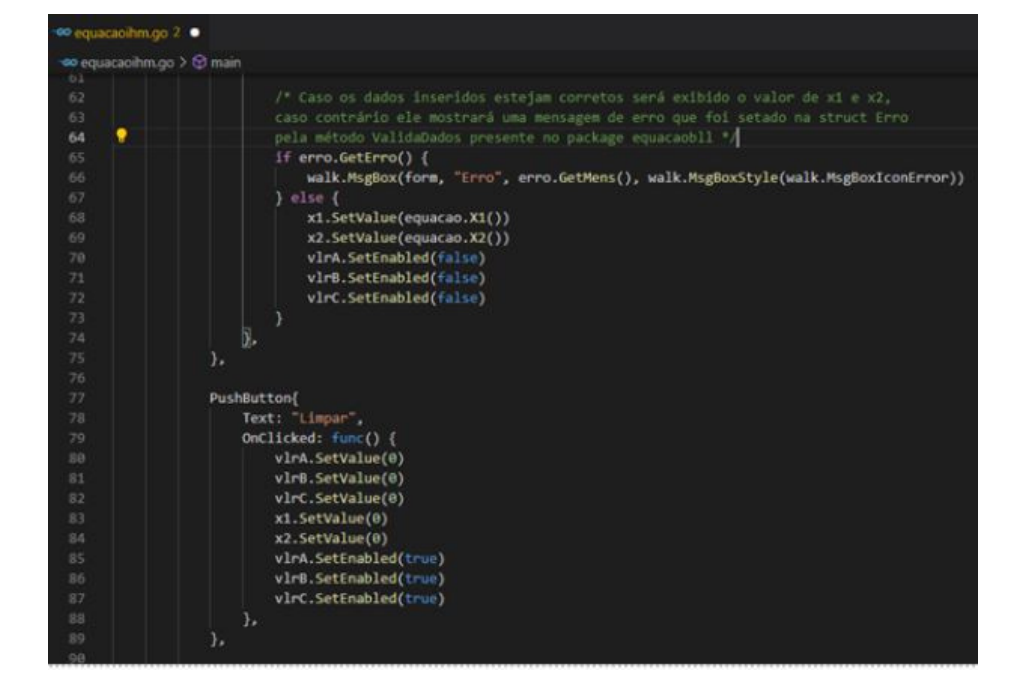

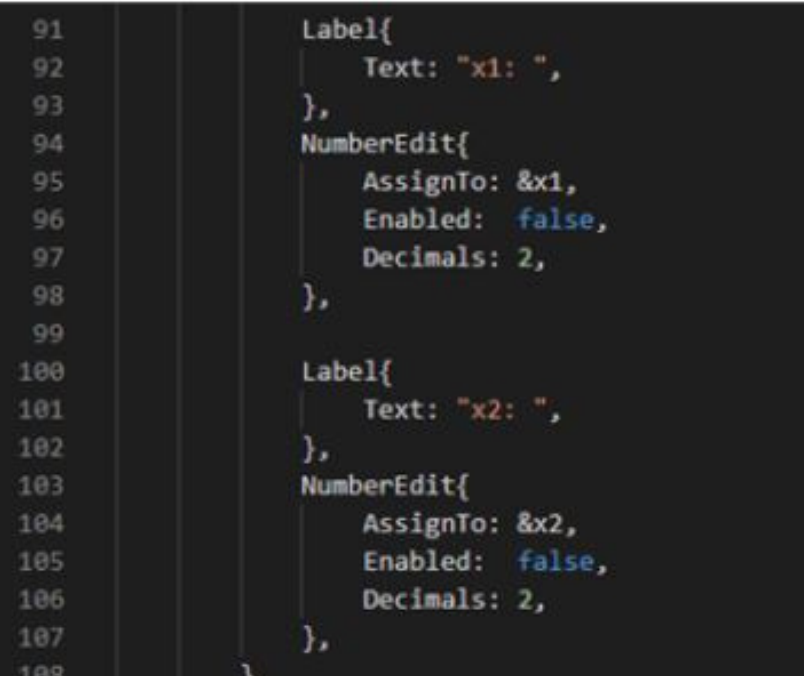

Tela de execução quando os dados são inseridos incorretamente:

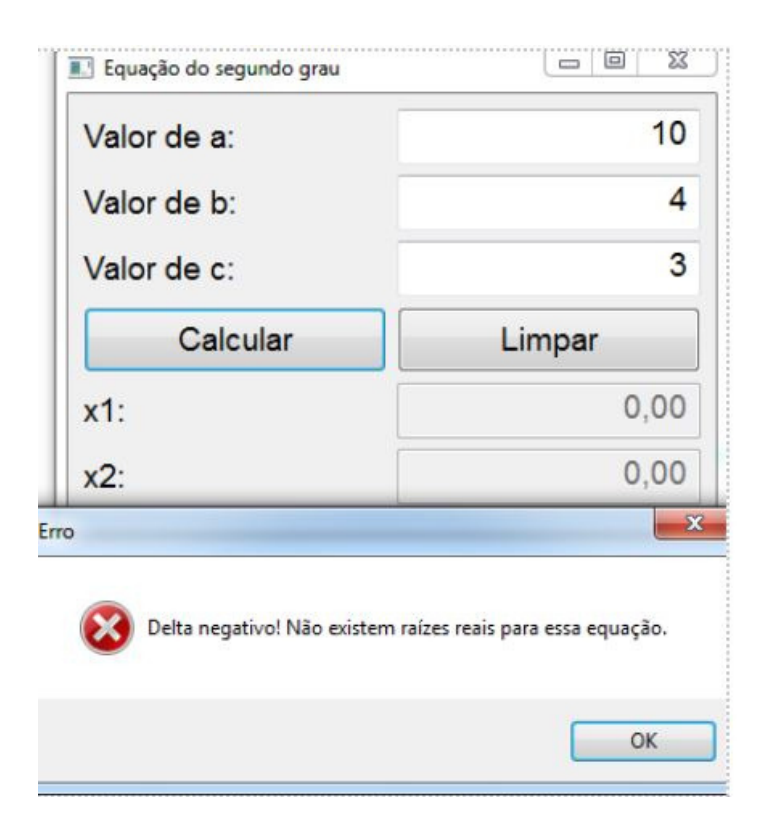

Tela de execução quando os dados são inseridos corretamente:

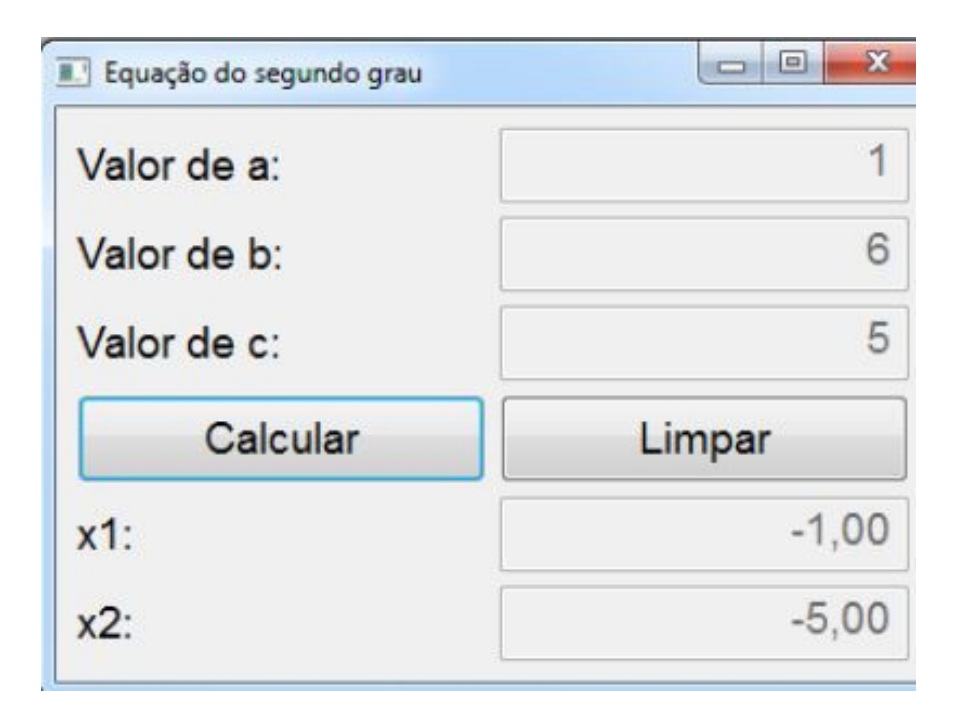

## **- Cadastrar livros**

Nesse programa, o usuário deverá entrar com titulo, código, autor, editora e o ano. Após a entrada quando ele clicar no botão cadastrar, os dados do livro serão guardados. Também terá um botão consultar, este quando for clicado e o código inserido for igual ao do livro cadastrado, será exibido todos os dados dos livros cadastrados. Veja a seguir os arquivos:

## **livro.go**

Aqui teremos uma struct "Livro" pública, com os campos privados "código", "titulo" e "autor", "editora" e "ano". Contendo também os métodos get e set, seguindo as regras do encapsulamento, para que não seja possível acessar diretamente os campos presentes nas structs. Este programa não terá nenhum método adicional, pois a intenção é apenas usar as funções get para preencher os campos de texto quando o botão "consultar" for clicado.

```
<sup>60</sup> livro.go
          \boldsymbol{\times}livro > -so livro.go >
    package livro
         codigo string<br>titulo string
         autor string
         editora string
         ano
                 int
     - 1
     func (1 "Livro) SetCodigo(codigo string) {
        1.codigo = codigofunc (1 Livro) GetCodigo() string {
         return 1.codigo
      func (1 *Livro) SetTitulo(titulo string) {
         1.titulo - titulo
     func (1 Livro) GetTitulo() string {
         return 1.titulo
     func (1 *Livro) SetAutor(autor string) {
         1.autor = autor
     func (1 Livro) GetAutor() string {
         return 1.autor
 34
 35 v func (1 *Livro) SetEditora(editora string) {
             1.editora = editora
 36
 37
        7
 38
 39 v func (1 Livro) GetEditora() string {
 40
             return 1.editora
 41
        <sup>1</sup>
 42
 43 \vee func (1 *Livro) SetAno(ano int) {
 AA1.ano = ano
 45
        3
 46
 47 \vee func (1 Livro) GetAno() int {
             return 1.ano
 48
 49
        з.
 50
```
# **livrobll.go**

Aqui diferentemente dos outros programas teremos duas funções. Uma será responsável por validar os dados inseridos quando o botão cadastrar for clicado. A outra vai validar o código digitado, assim verificando se é igual ou não ao código cadastrado.

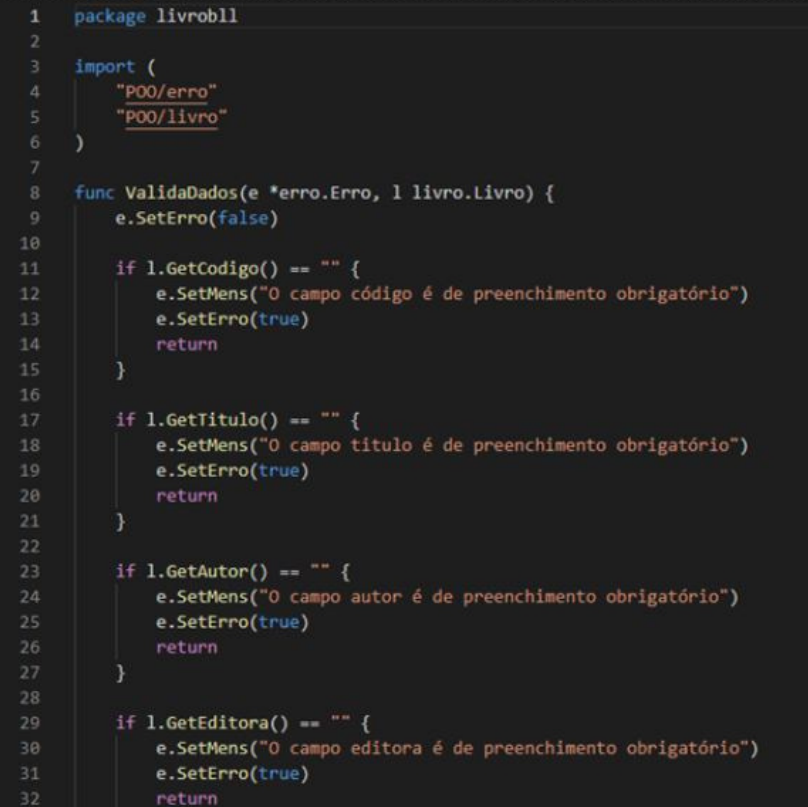

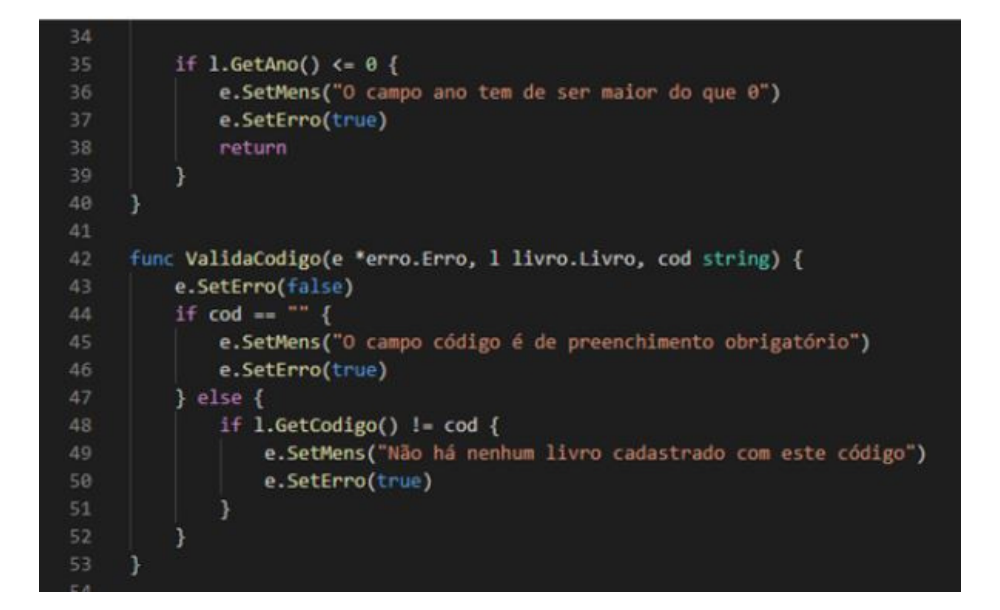

## **livroihm.go**

O equacaoihm.go será responsável por manipular os métodos das outras packages e exibir na tela conforme o que for digitado estiver corretamente ou erroneamente.

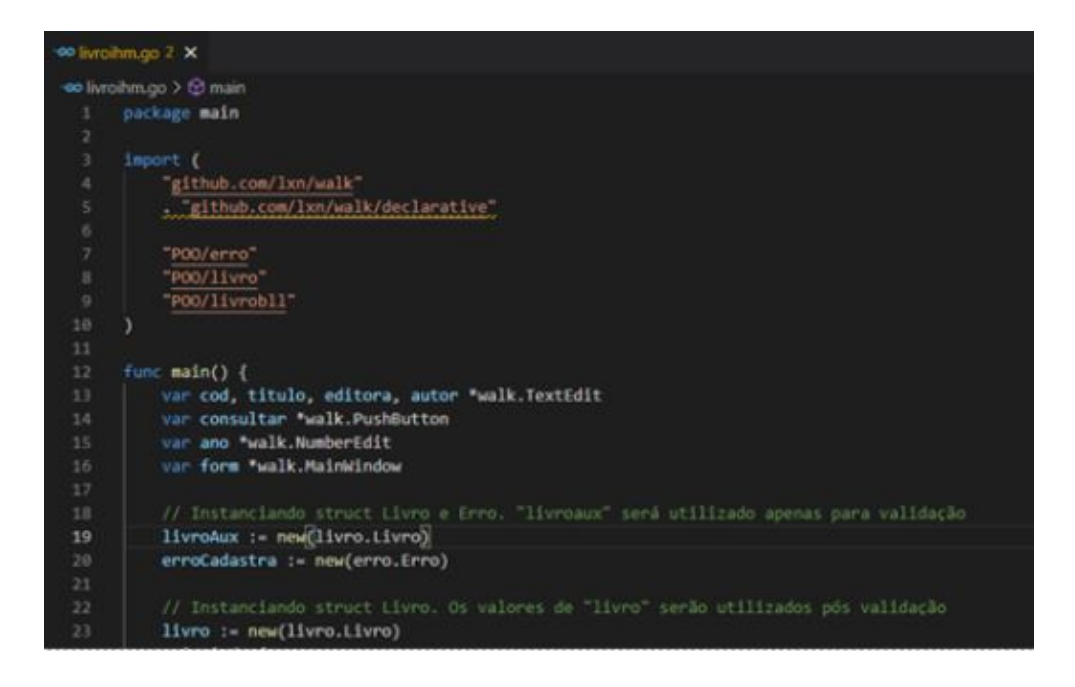

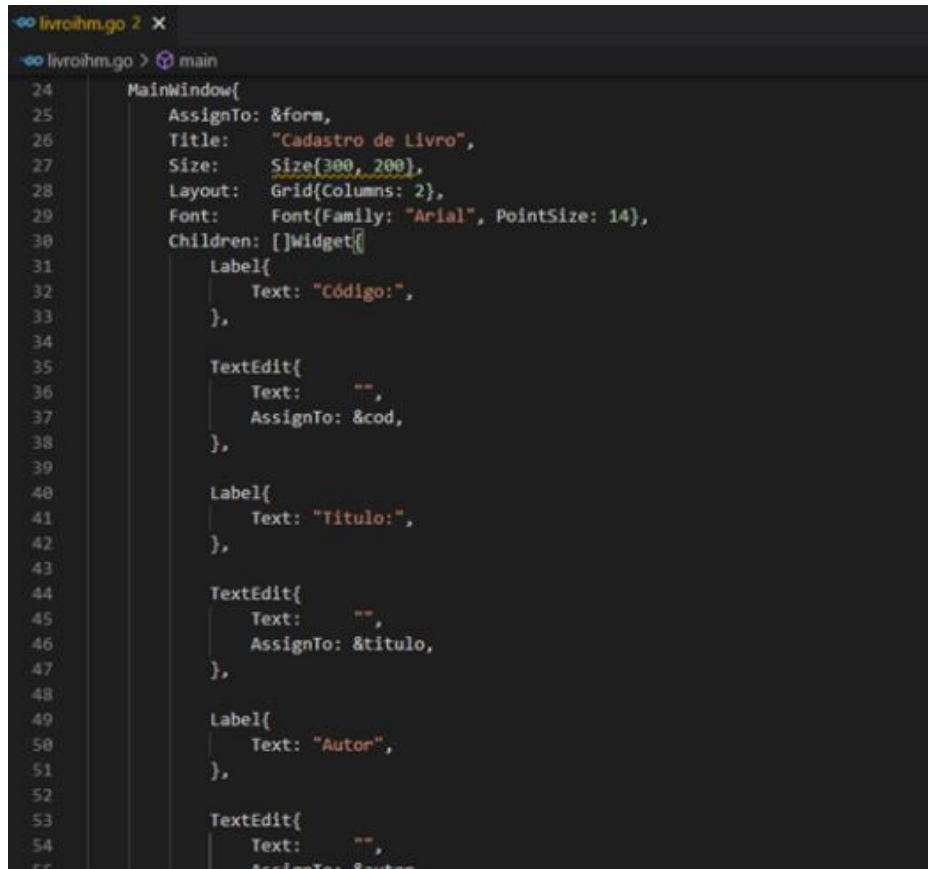

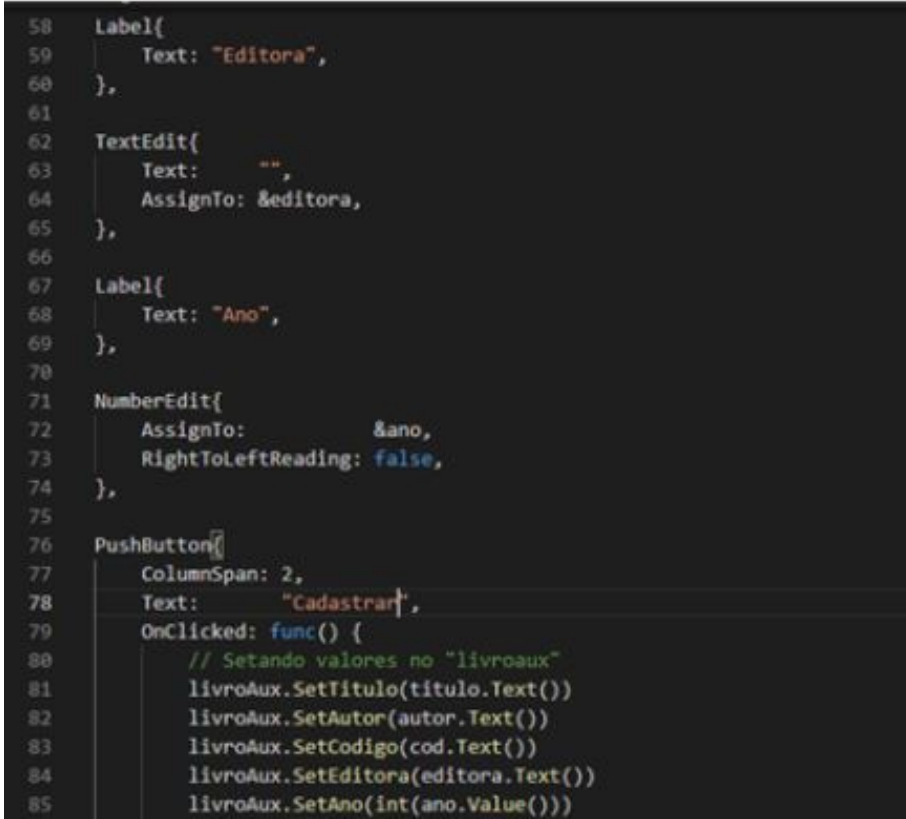

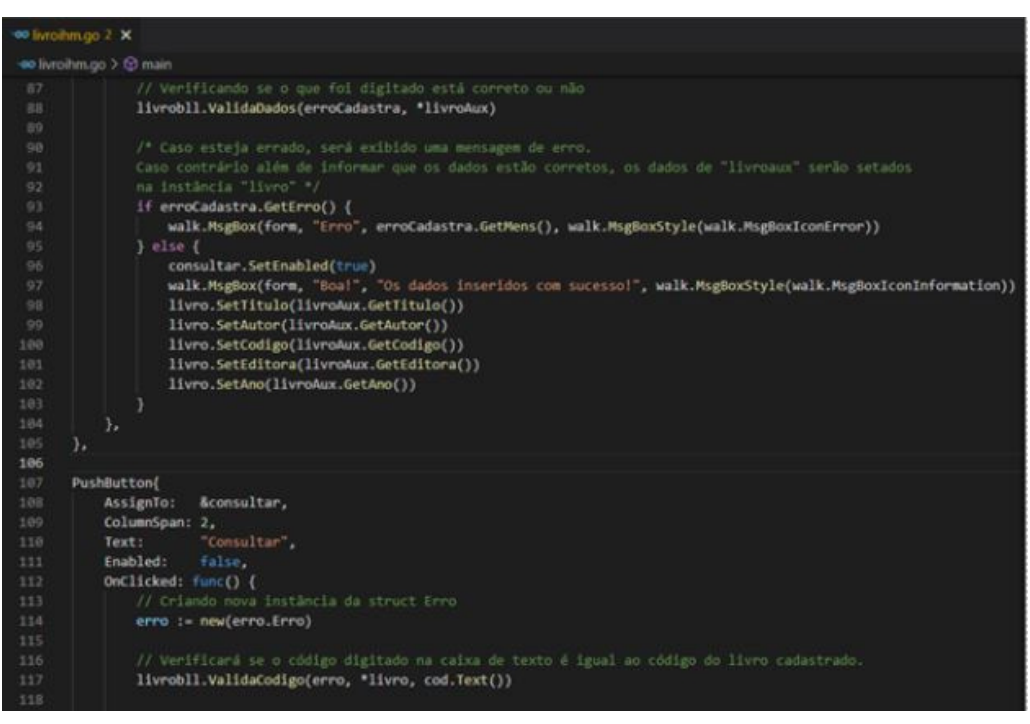

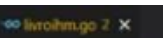

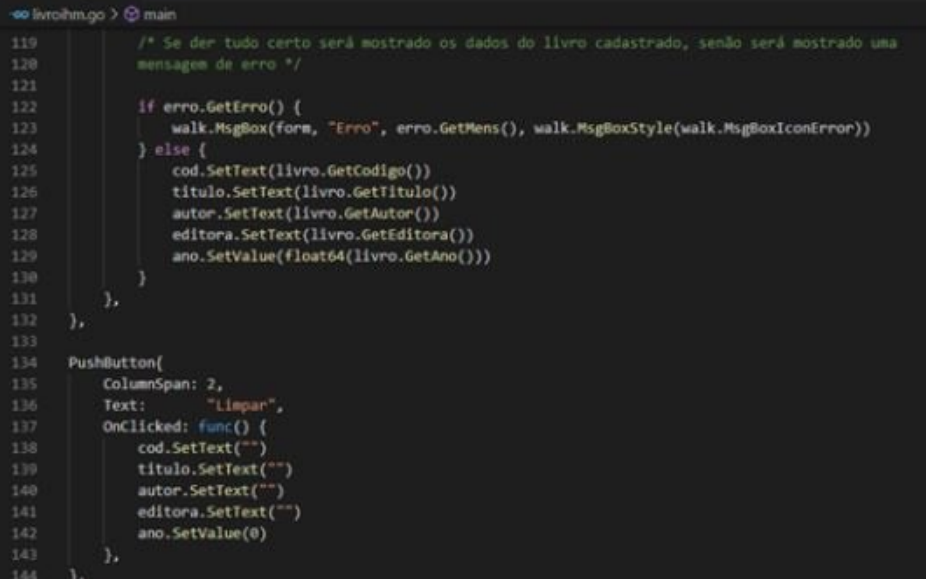

Tela de execução quando o botão cadastrar é clicado e os dados são inseridos incorretamente:

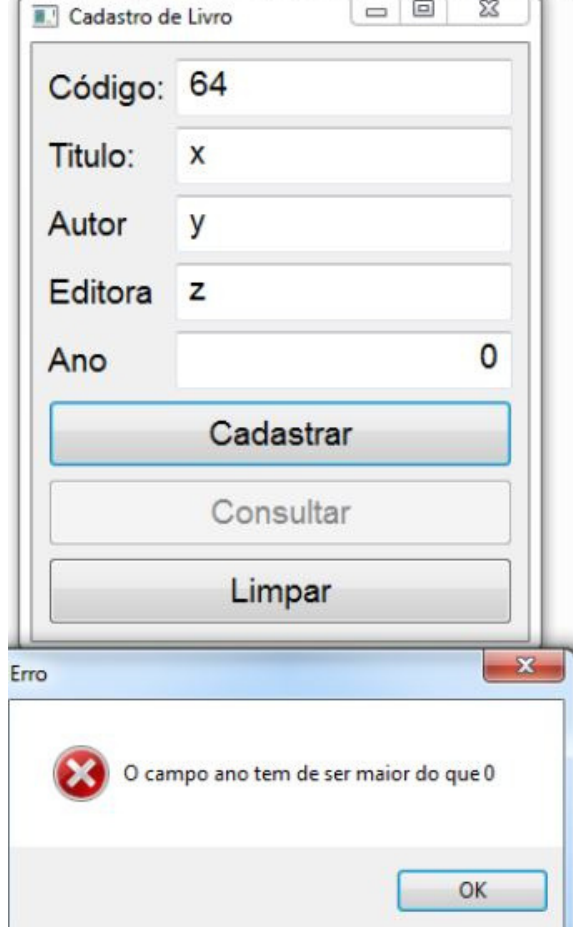

Tela de execução quando o botão cadastrar é clicado e os dados são inseridos corretamente:

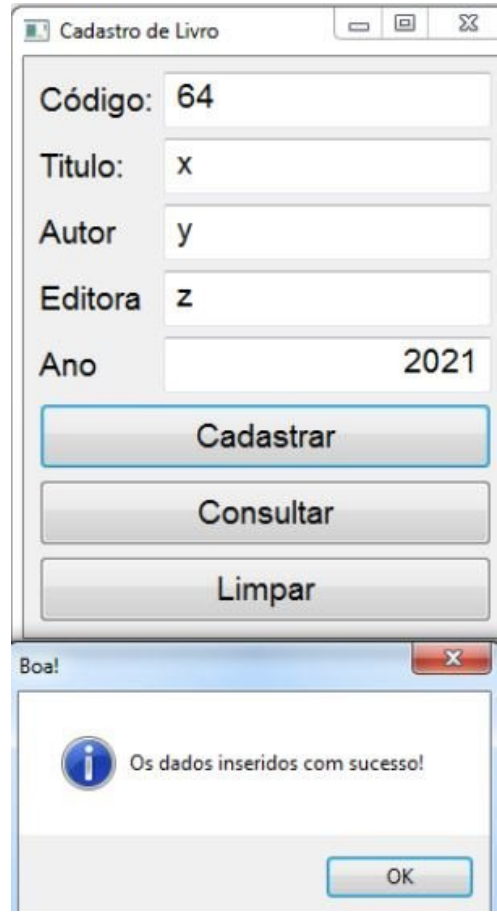
Após cadastrar o livro com o código 64. Veja a tela de execução quando digitamos um código diferente do valor 64 e clicamos no botão "consultar":

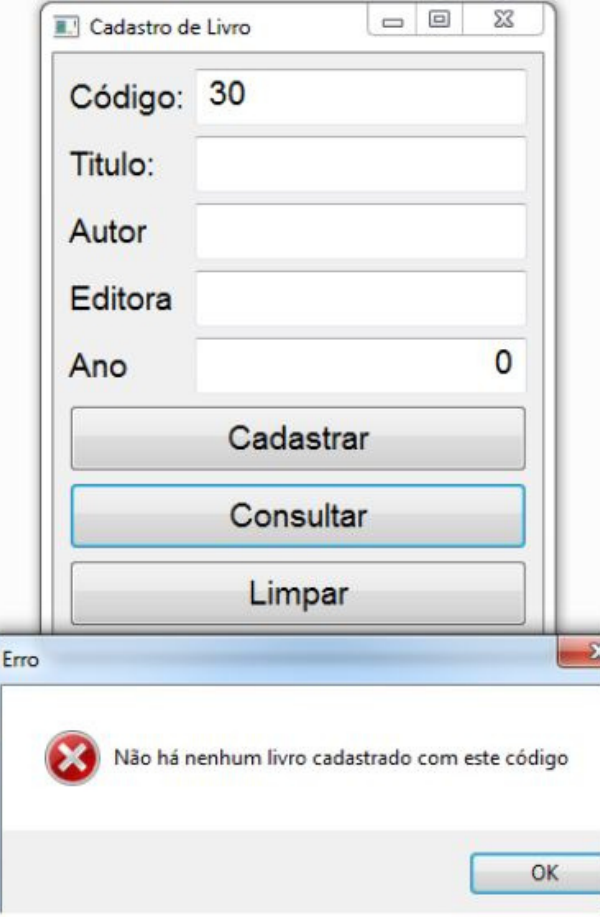

Tela de execução quando digitamos o código do livro cadastrado:

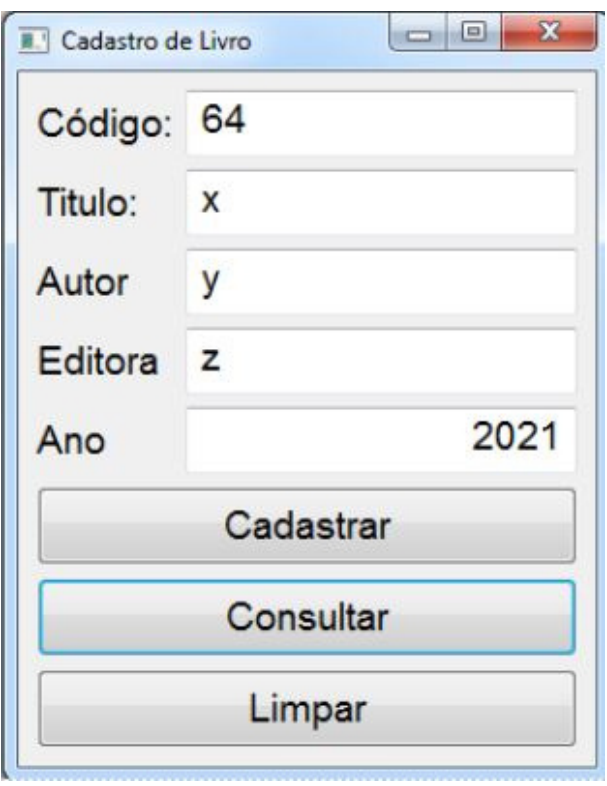

### **Acesso a banco de dados em golang**

 Neste capítulo iremos aprender a manipular um banco de dados usando golang através de um projeto que utilizará CRUD. Antes iremos abordar as ferramentas e as bibliotecas que iremos utilizar.

#### **WampServer**

 Para começarmos, é necessário ter um aplicativo para simular um servidor virtual dentro de seu computador para que seja possível a conexão ao banco de dados.

 Utilizaremos o WampServer. Link para download: https://www.wampserver.com

#### **MySQL**

 Após a instalação do WampServer, é necessário criar o banco de dados onde iremos guardar os dados. Para isso, usaremos comandos da linguagem SQL no MySQL.

 Link para download: https://dev.mysql.com/downloads/installer/ Criando um banco de dados e deixando ele ativo em um servidor

Primeiramente clique no ícone dele que aparecerá no canto inferior direito após a instalação.

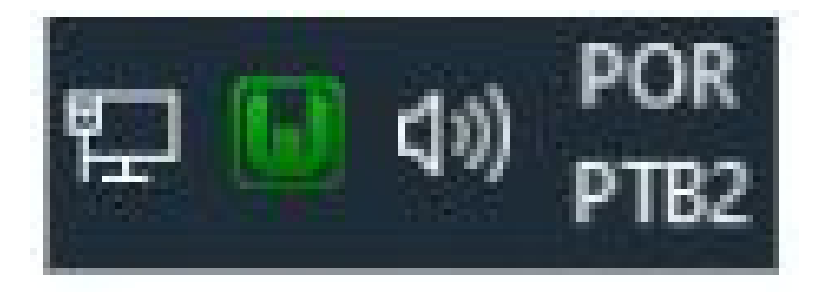

Clique com o botão esquerdo no ícone, passe o mouse sobre "MySQL" e clique em "MySQL console".

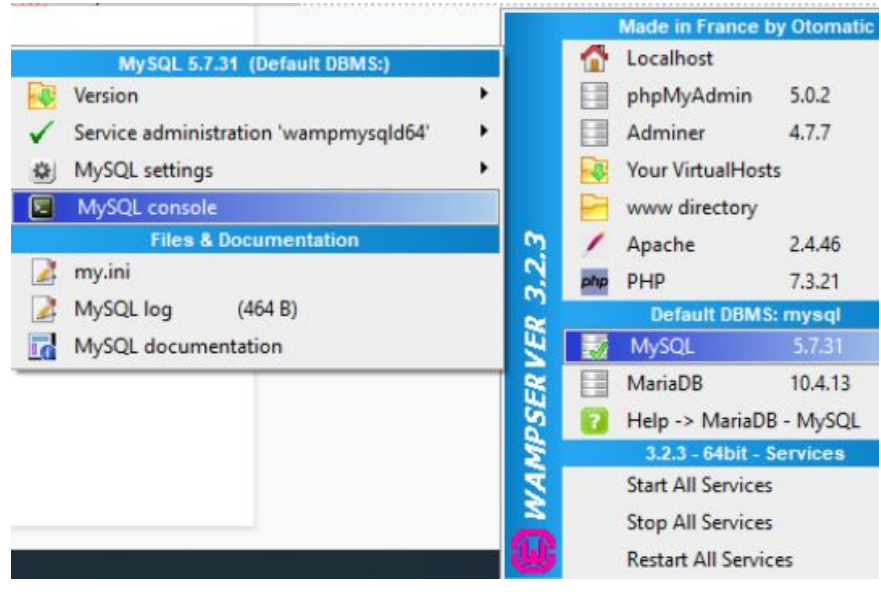

A depender da sua configuração, coloque seu login e senha de conexão. Caso não tenha feito nenhuma alteração, o login padrão é root e a senha é vazia (não há uma senha).

Entrando com o login:

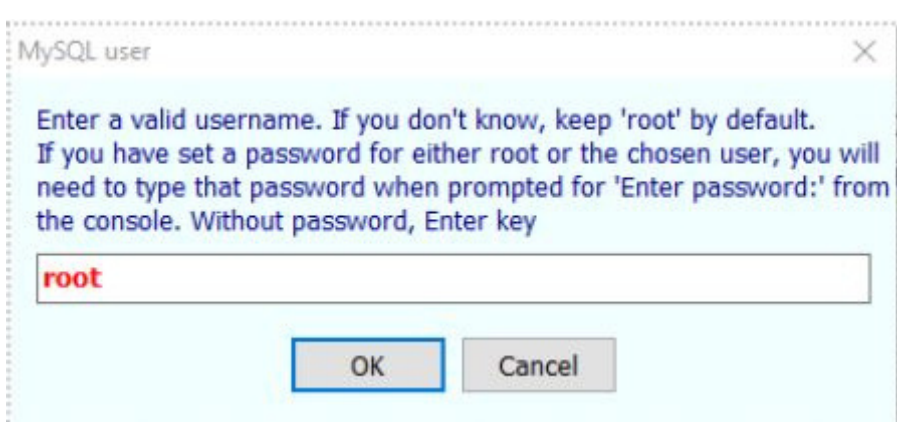

Entrando com a senha (no nosso caso vazia):

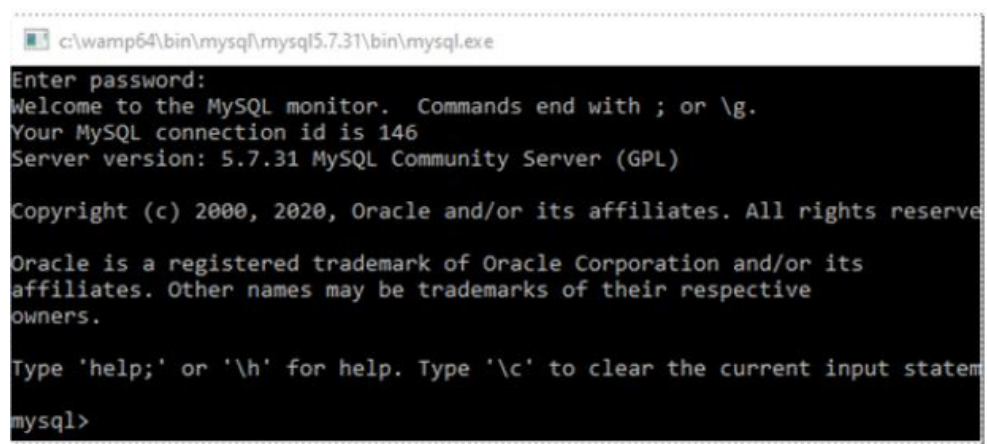

Caso queira iniciar um servidor já existente, é só executar o comando use database nome\_do\_banco. No nosso caso criaremos um banco de dados com o comando create database banco, pois o usaremos mais para frente a fim de mostrar como abrir uma conexão com ele.

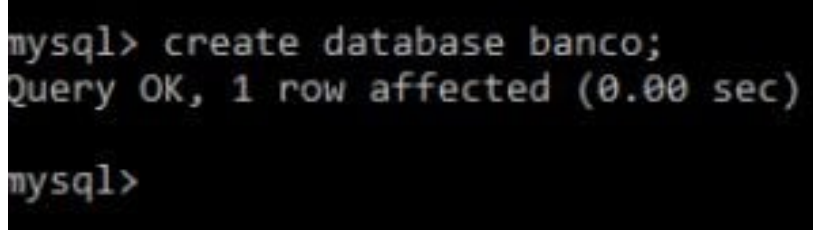

Após a criação do banco, é necessário informar que queremos deixar ele ativo no servidor. Para isso usamos o comando dito ali em cima: use database nome\_do\_banco;

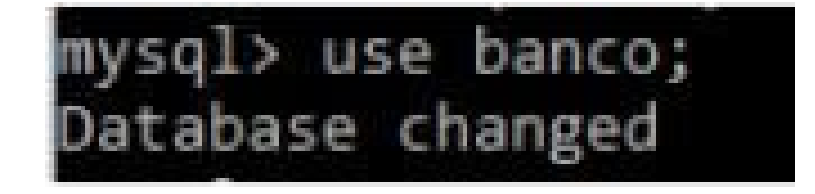

Agora, partiremos para o VSCode! Mostraremos como nos conectar a este banco de dados que criamos e já deixamos ativo.

## **Conexão com o banco através de GO Instalando uma nova biblioteca**

Para prosseguirmos, teremos que instalar mais uma biblioteca: github.com/go-sql-driver/mysql

Como demonstramos em outro capítulo, entre no seu terminal e digite o comando "go get -u github.com/go-sql-driver/mysql" para poder instalar em sua máquina. Após instalarmos a biblioteca, no arquivo em que queremos nos conectar teremos que importar dois pacotes: database/sql

github.com/go-sql-driver/mysql (previamente instalado).

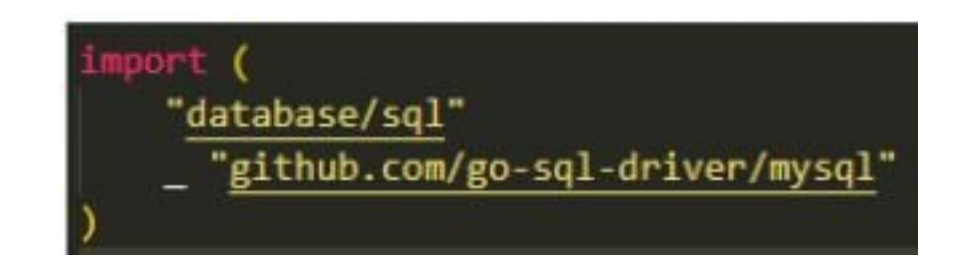

## **Abrindo conexão com o banco de dados criado**

Depois de importarmos esses pacotes, agora é só ir para a função main e abrir uma conexão com o nosso "banco". Para conectar-se ao banco previamente criado, teremos que utilizar uma função de um dos pacotes importados chamada "sql.Open". Iniciaremos duas variáveis, onde uma referenciará o banco de dados e a outra receberá um erro, caso a conexão seja mal-sucedida.

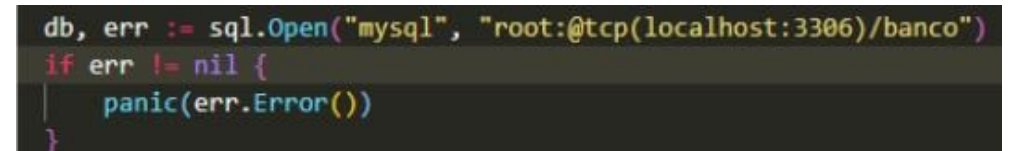

Nesse caso, usamos uma variável com o nome "db" para referenciar o banco de dados e uma variável chamada "erroBD" para receber um possível erro de conexão. O modelo de conexão consiste em iniciar as duas variáveis e enviar o valor da função sql.Open("mysql", loginDoBancoDeDados:senhaDoBancoDeDados(portaDoBanco)/nomeDoBanco")

Após instalar as bibliotecas e entender como abrir uma conexão com o banco de dados, acompanhe a seguir o nosso projeto utilizando o banco de dados.

# **Golang em prática**

## **Cadastro de Livros usando CRUD**

O projeto CRUD consistirá em uma aplicação de cadastro de livros parecida com aquela que vimos no capítulo IV, porém este usará banco de dados. Teremos a opção de salvar (cadastrar) o livro, procurá-lo no sistema (ler) através do seu código, alterar informações (atualizar) e excluir do sistema (excluir). CRUD é o acrônimo da expressão do idioma Inglês, Create (Criação), Read (Consulta), Update (Atualização) e Delete (Destruição). Este acrônimo é comumente utilizado para definir as quatro operações básicas usadas em Banco de Dados Relacionais.

# **Criando o banco de dados e a tabela no MySQL Workbench**

Dentro do MySQL Workbench criaremos um banco de dados chamado "cadastrolivro" e uma tabela chamada "livros" que será utilizada para armazenar os valores. Iremos inserir

```
também uns l'ereate database cadastrolivro;
                   use cadastrolivro;
                 create table livros(
                   codigo varchar(10) unique,
                   titulo varchar(30) not null,
                   autor varchar(30) not null,
                   editora varchar(30) not null,
                   ano int not null
                   );
                   insert into livros values
                   ('1', 'Dom Quixote', 'Miguel de Cervantes', 'Pinguim Companhia', '1605'),
                   ('2', 'Guerra e Paz', 'Liev Tolstói', 'Companhia das Letras', '1869'),
                   ('3', 'A montanha mágica', ' Thomas Mann', 'Companhia das Letras', '1924');
```
Após inserir os livros na tabela veja como ela ficou logo abaixo

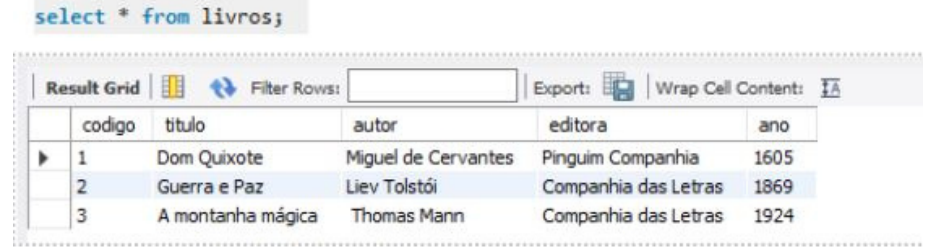

Após criarmos o banco de dados e a tabela, iremos deixar ele ativo em um servidor. Já vimos como fazer isso, logue no wampServer e digite o código a seguir, que irá deixar o nosso banco "cadastrolivro" ativo.

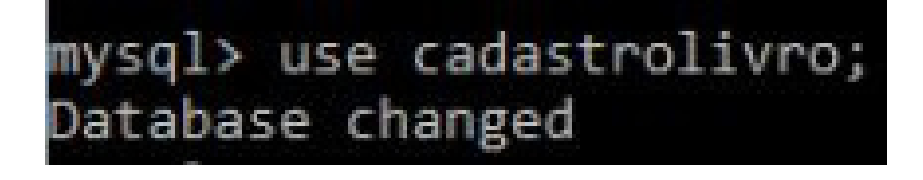

Agora iremos ao VSCode criar a nossa aplicação, comentando cada parte do código, como de costume.

## **Codificando a nossa aplicação**

A estrutura da nossa pasta ficará com a estrutura a seguir:

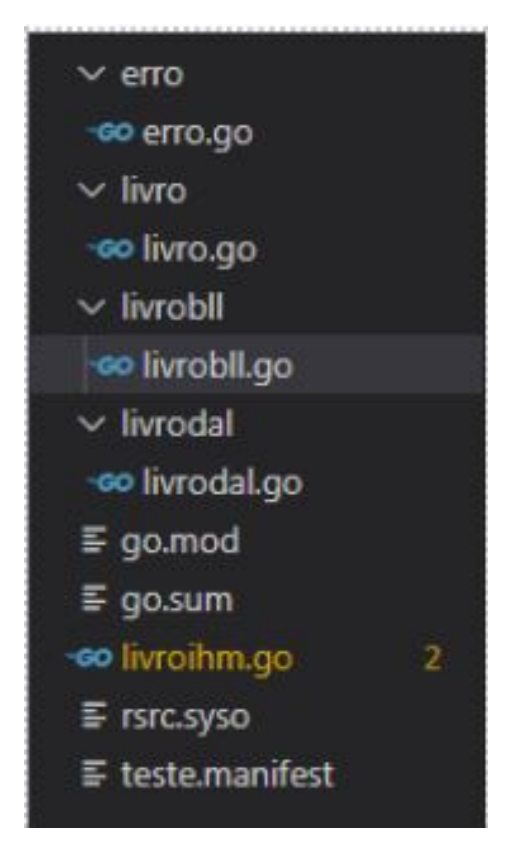

#### **Lembre se que:**

**erro.go ->** é o mesmo arquivo que utilizamos no projeto passado, portanto não mostraremos o código novamente. Ele continuará guardando a mensagem e o valor do erro em uma struct.

**livro.go ->** também é o mesmo arquivo que utilizamos no projeto passado, então não o mostraremos novamente. Ele continuará guardando o código, titulo, autor, editora e o ano do livro em uma struct.

**Livrobll.go ->** Ainda será responsável pela validação dos dados, além disso servirá como um intermediário entre o livroihm.go e o livrodal.go.

livroihm.go -> Continuará sendo a nossa parte gráfica do nosso programa, porém com alguns novos botões e diferentes funcionalidades. A única novidade dentro da nossa pasta raiz será a presença do arquivo "livrodal.go", quando chamada será responsável por fazer qualquer atividade relacionada ao banco de dados. Ela guardará as funções responsáveis por inserir, atualizar, consultar e apagar um livro do nosso banco de dados. Além também de possuir uma função de conectar e desconectar a conexão com o banco de dados. **Vamos ao código!!!**

### **livroihm.go**

A grande novidade nesse arquivo é que quando chamamos a função validaCodigo() e validaDados(), é que estamos passando uma string para identificar cada operação. Por exemplo, passamos a string "i" para identificar que a operação a ser validada é a de inserir. Veja o código comentado do arquivo a seguir:

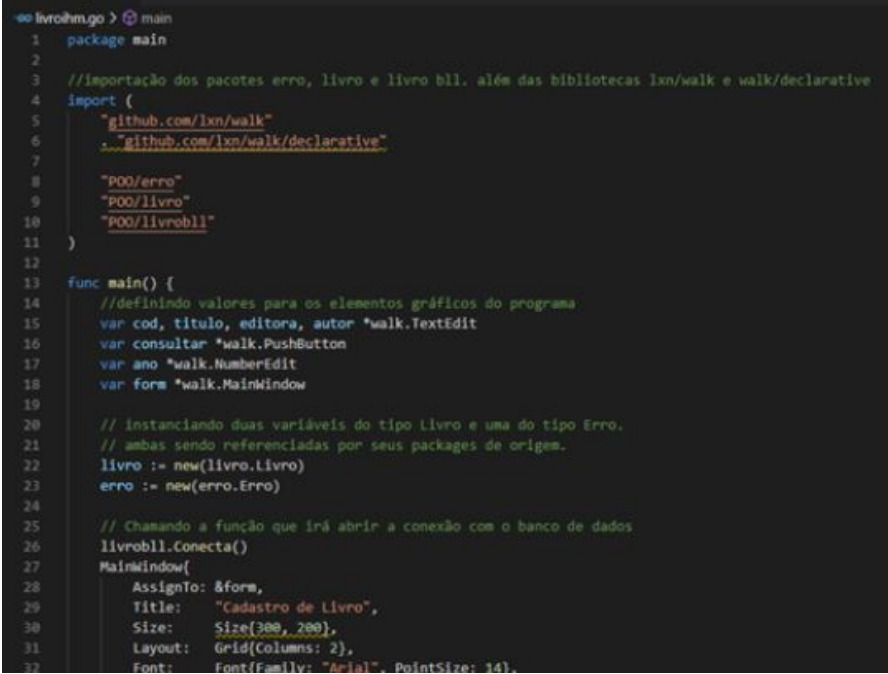

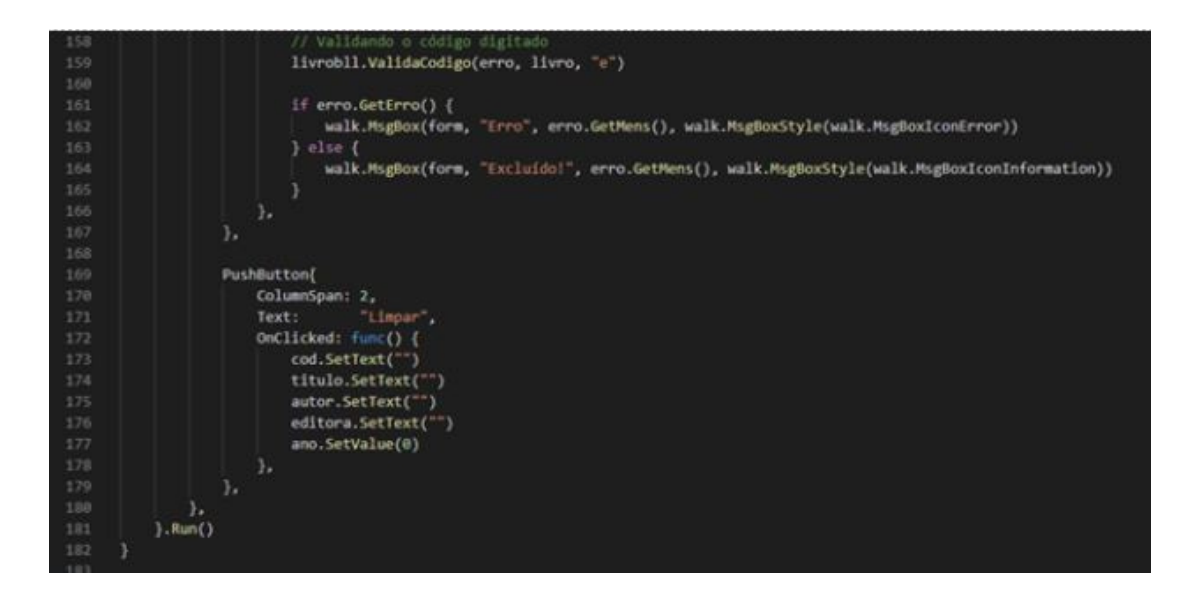

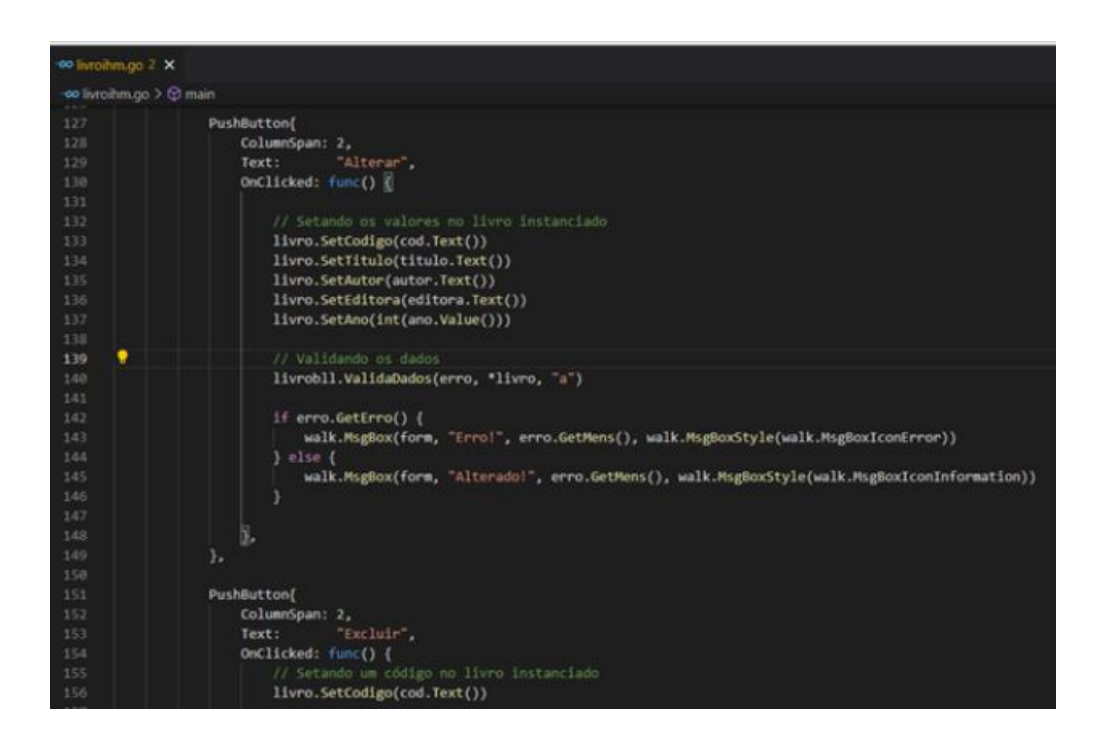

## **Livrobll.go**

A grande novidade nesse arquivo é a presença das funções Conecta() e Desconecta() que irão chamar a função Conecta() e Desconecta() do pacote livrodal.go. Tivemos que criar estas funções, pois o livrobll.go serve como intermediário entre o livroihm.go e livrodal.go, portanto seria uma má prática chamar a função Conecta() e Desconecta do pacote livrodal.go diretamente do livroihm.go.

Além disso, há uma verificação com o foco em saber qual é a operação a ser feita. Se por exemplo a opção for "i", será chamada a função do livrodal.go responsável por inserir um livro na tabela do banco de dados. A função retornará o valor do erro e a mensagem, para que o livrobll.go possa setar essas informações na struct Erro do pacote erro.go.

#### **Veja o código a seguir:**

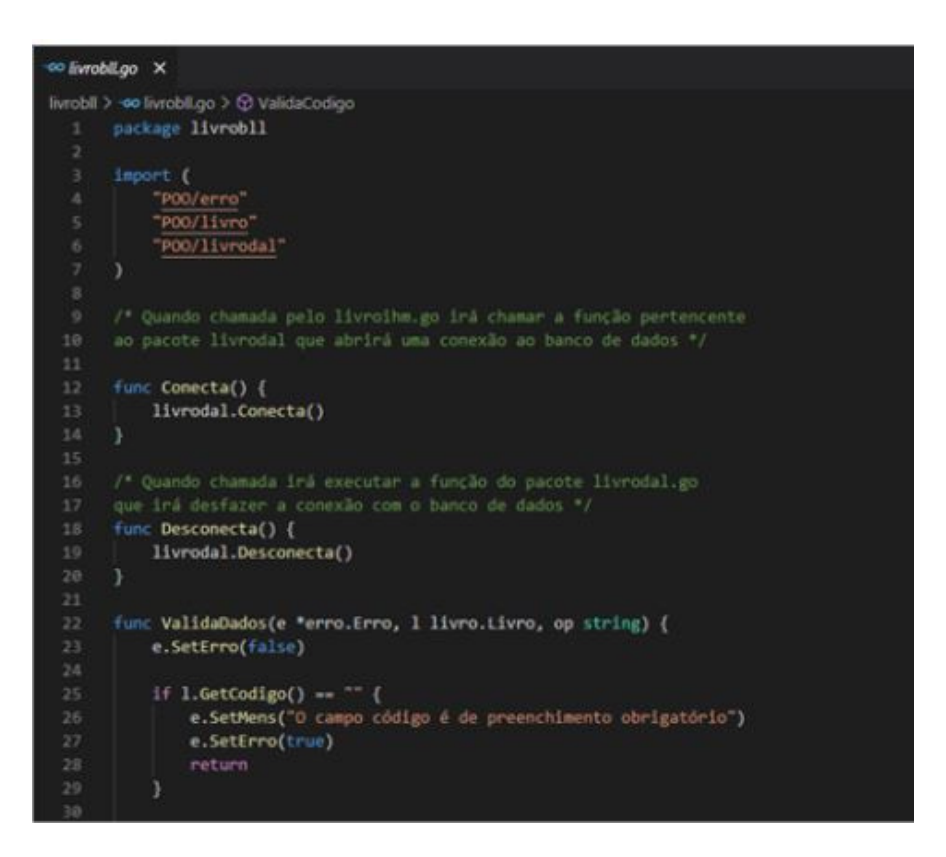

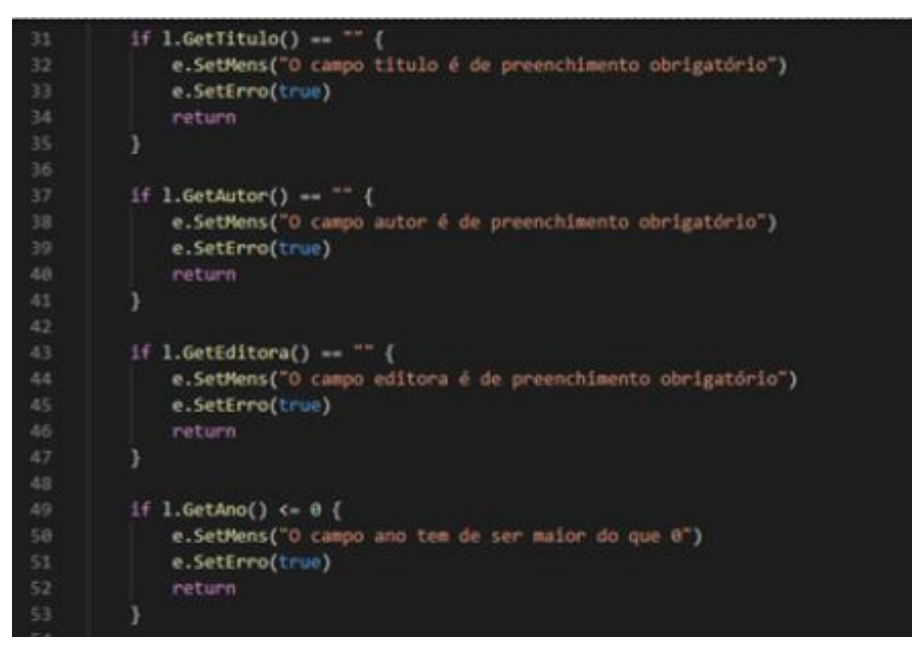

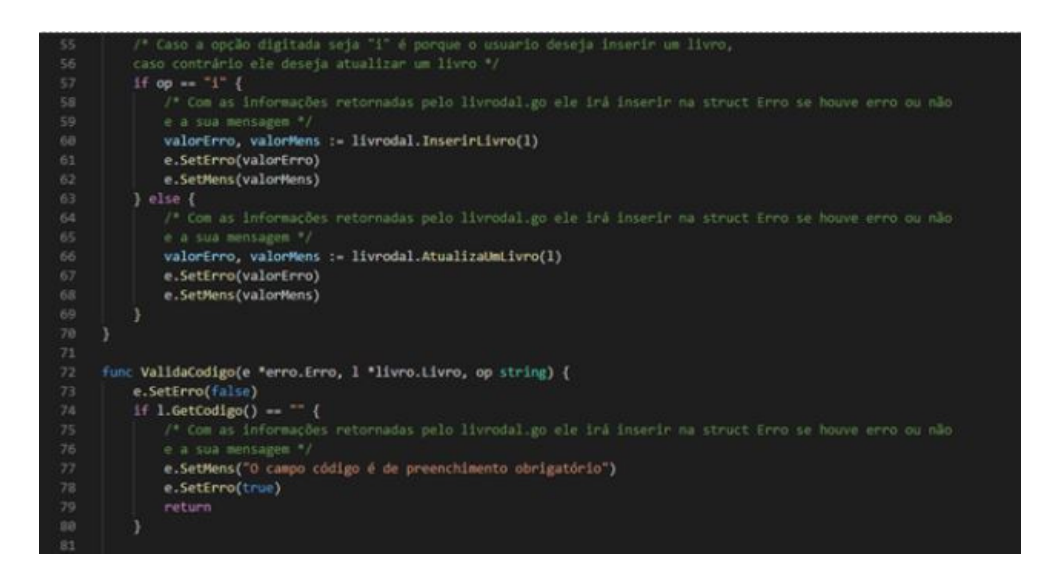

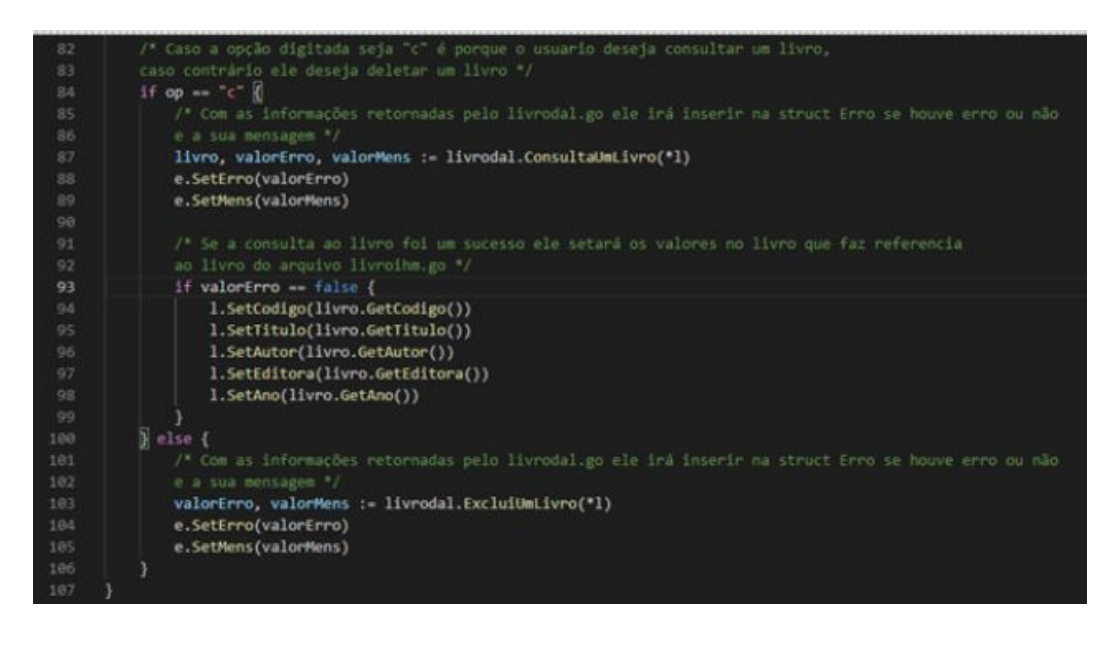

Note que na verificação a saber se o usuário quer uma consulta, a função ConsultaUmLivro() do pacote livrodal.go além de retornar o valor do erro e a sua mensagem, é retornado o livro consultado também. Logo depois é feita a verificação se houve algum erro ao consultar, caso não tenha ocorrido nenhum erro, será setado as informações na instância da struct Livro que será usada para exibir os dados do livro na tela.

### **livrodal.go**

Este arquivo, como já dito, será responsável por agir diretamente com o banco de dados. Quando as funções forem chamadas ele abrirá uma conexão com banco de dados, irá inserir um livro com os dados digitados pelo usuário na tabela, alterar um livro com base no código digitado pelo o usuário, deletar um livro do banco de dados com base no código digitado pelo o usuário e poder consultar um livro da tabela do banco de dados. Ademais, as funções de inserir, alterar, consultar e deletar, retornarão um valor booleano e uma mensagem de erro ao livrobll.go, com o objetivo de informar se a operação feita pelo usuário deu certo ou não. A função consultar também retornará o livro consultado.

### **Veja o código super comentado a seguir:**

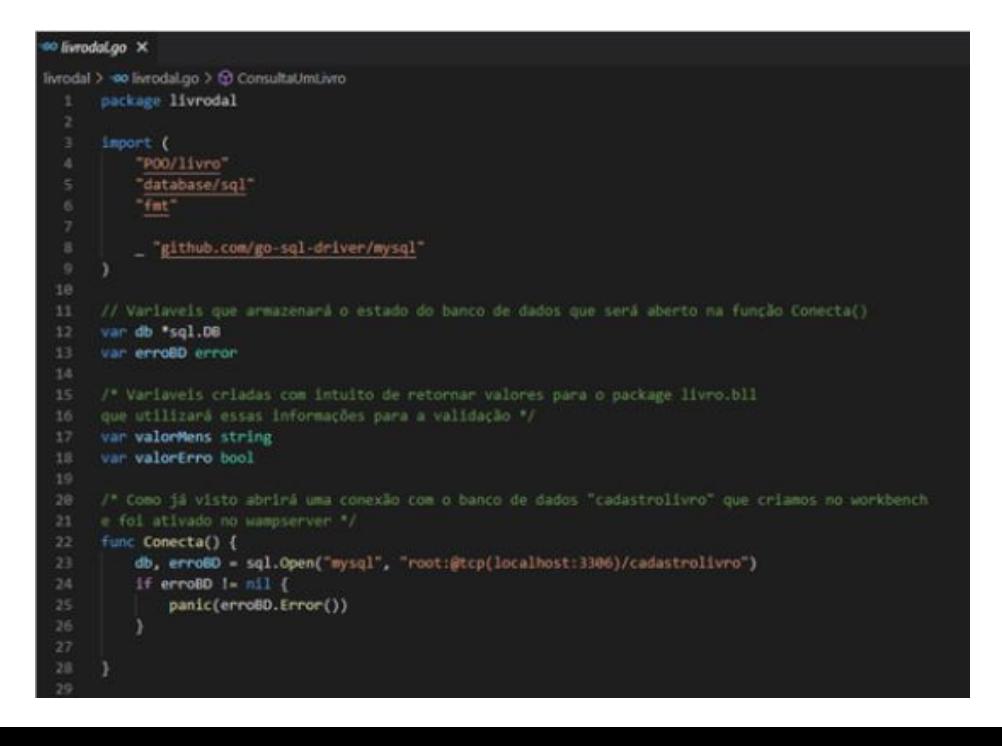

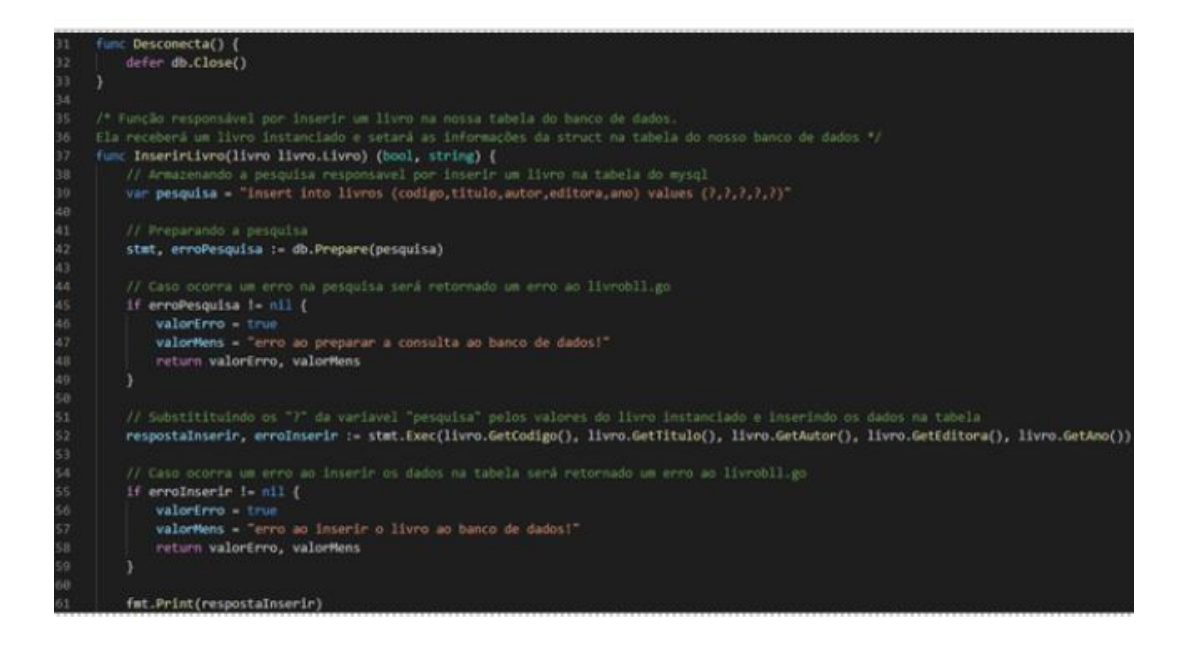

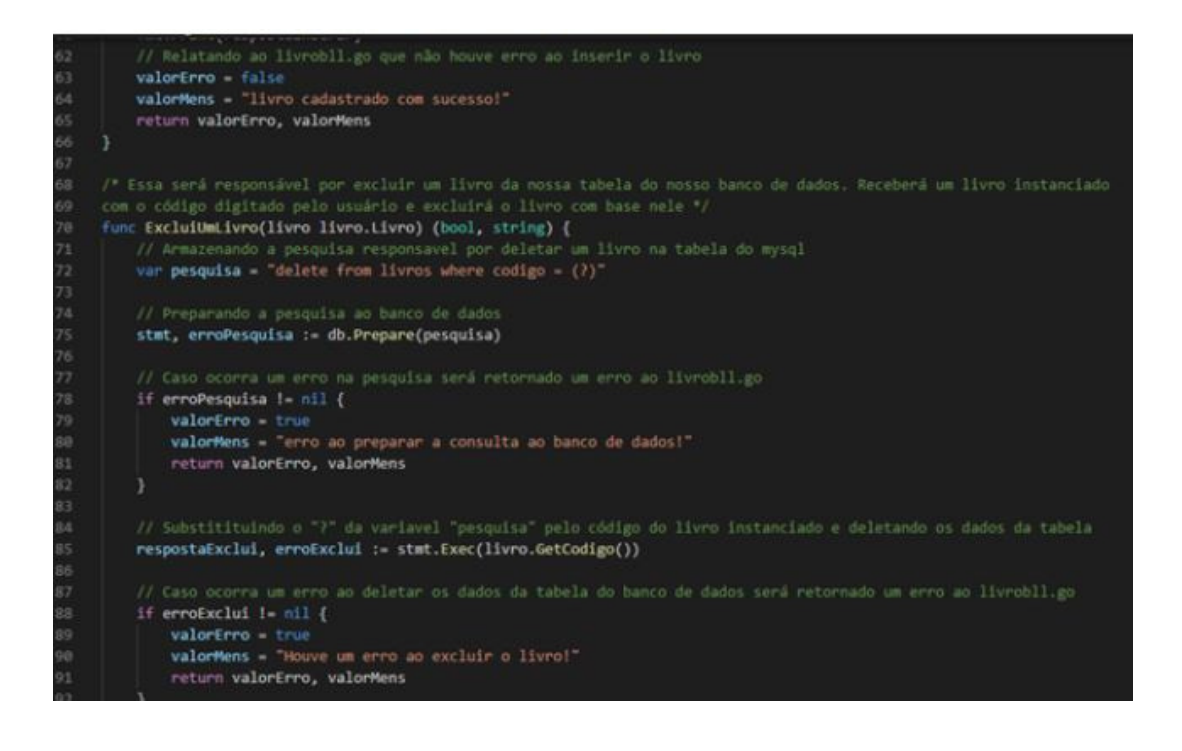

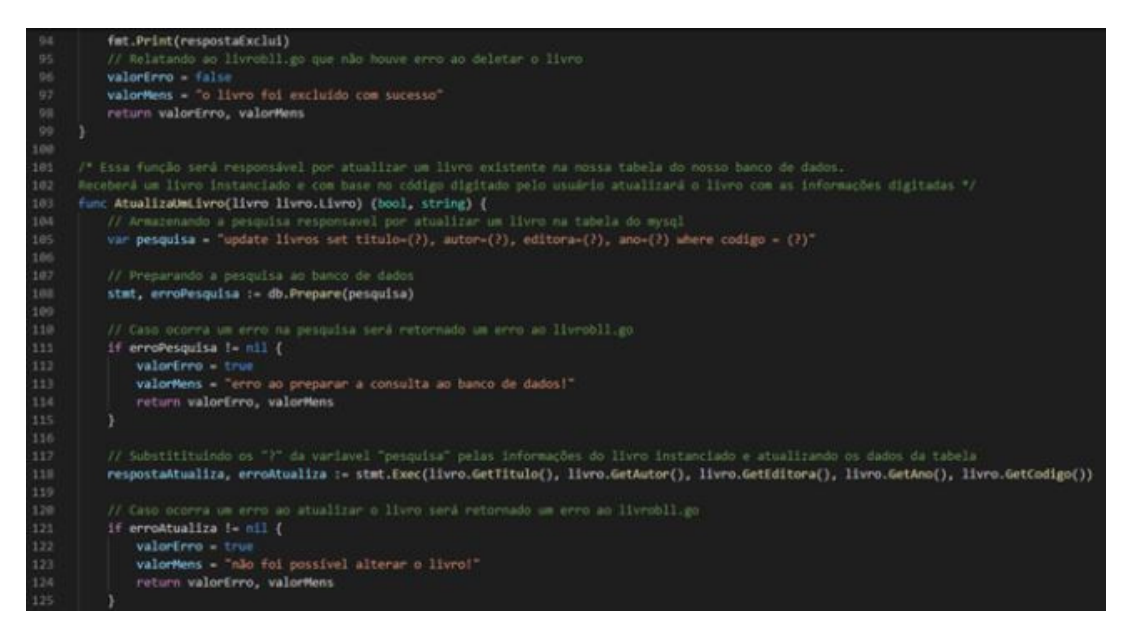

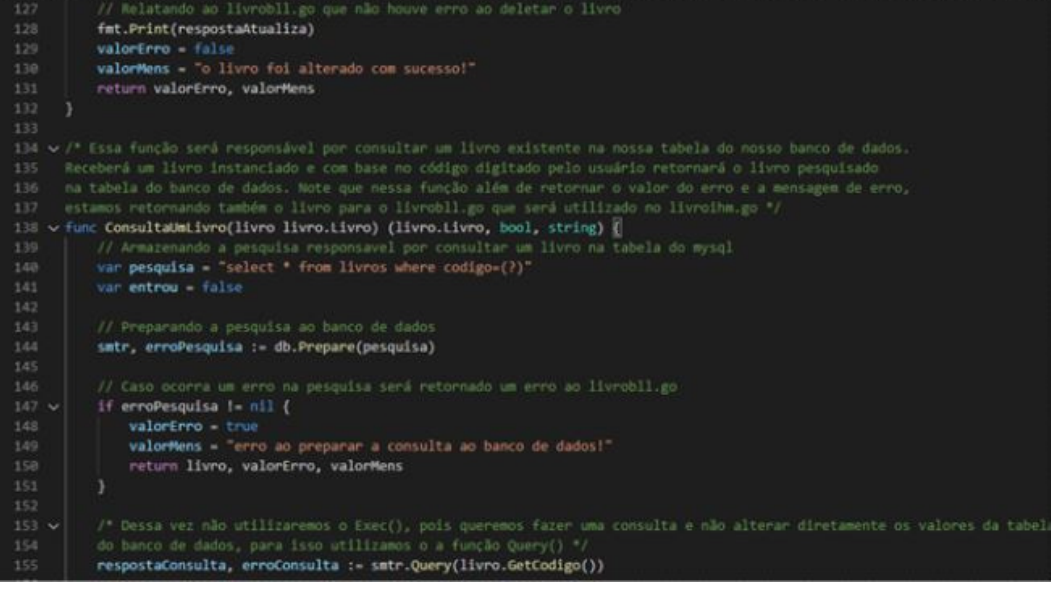

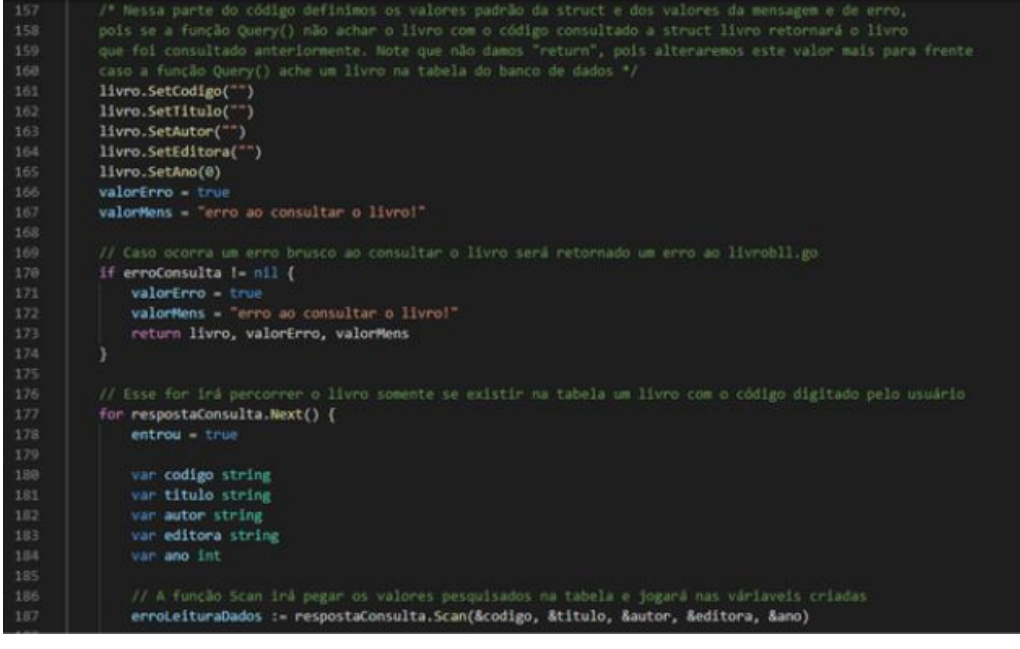

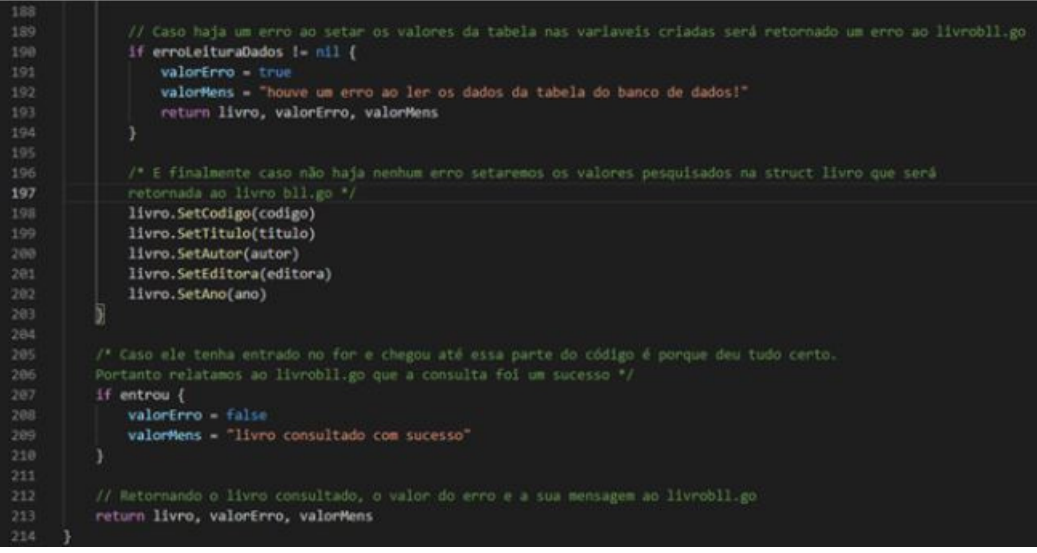

Note que em todas as funções relacionadas ao banco de dados, como por exemplo o Prepare(), Query(), Open(), retornam dois valores. O primeiro valor sempre vai ser o resultado referente a operação e o segundo um possível erro, que sempre é verificado após a chamada da função.

Após a codificação, vamos mostrar o funcionamento do nosso projeto com as telas de execução. Mostraremos cada operação e o resultado delas na nossa tabela do banco de dados.

Importante!! Lembre-se de importar para o seu projeto o arquivo erro.go e o livro.go do projeto passado. São de extrema importância para o funcionamento da nossa aplicação atual utilizando o banco de dados.

# **Executando e testando as funcionalidades do nosso projeto**

### **Inserindo um livro**

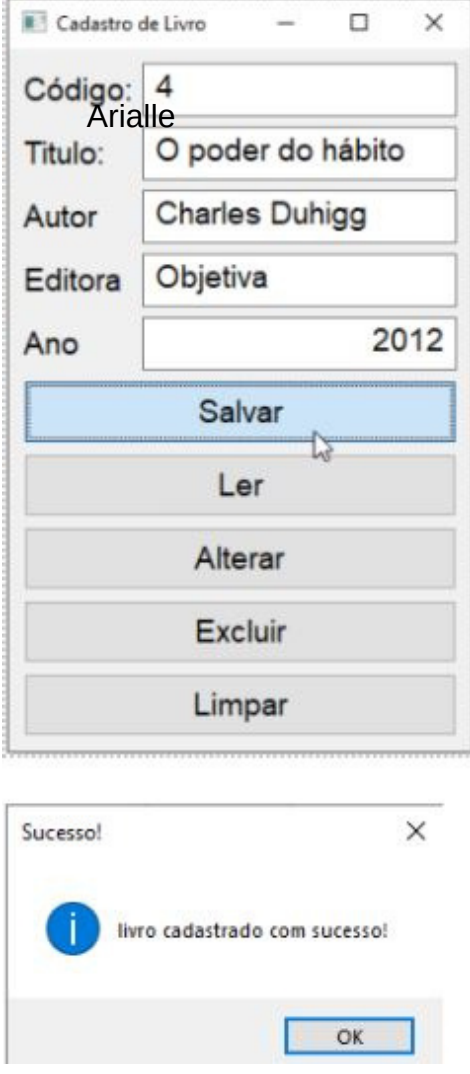

Veja que no banco de dados o livro "O poder do hábito" foi inserido corretamente.

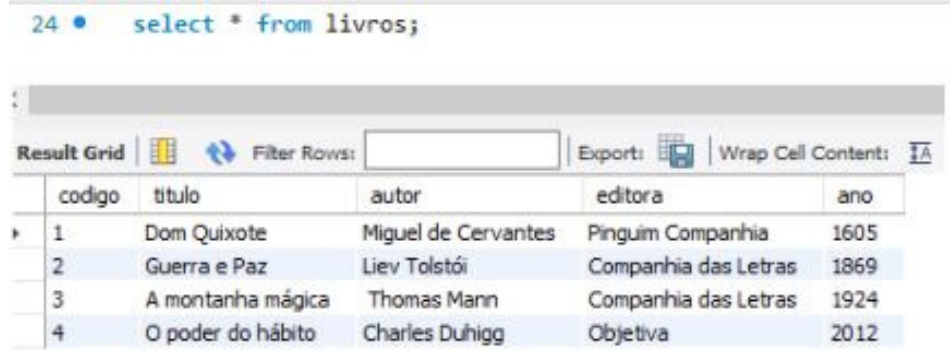

### **Alterando um livro**

Houve um erro ao digitar o ano do livro. Vamos corrigir ele através do botão alterar, alterando o ano do livro para "2013" ao invés de "2012".

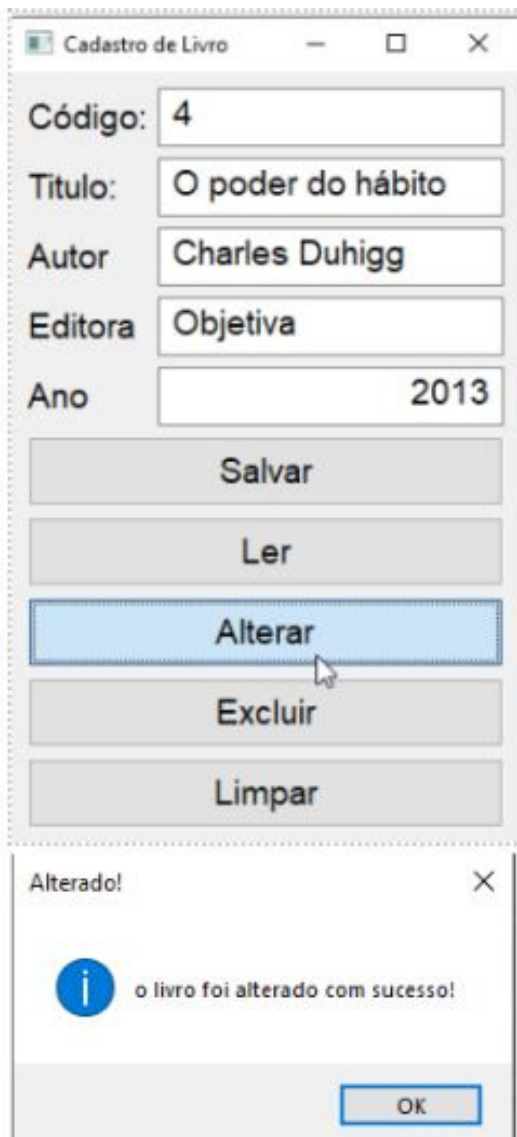

Note que o livro foi alterado com sucesso na tabela do banco de dados.

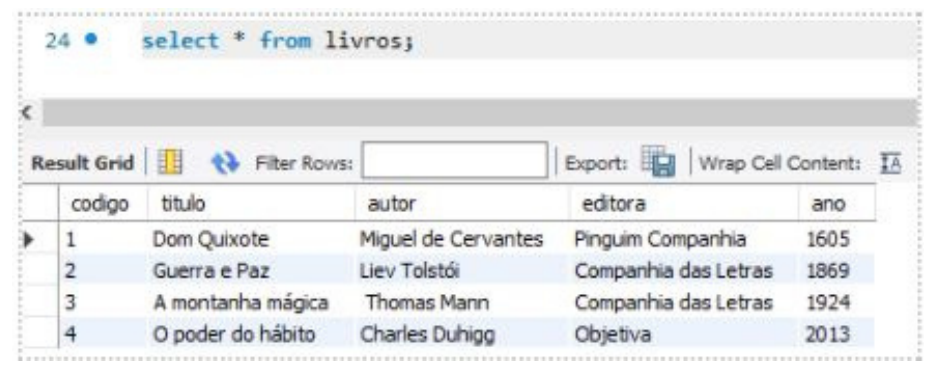

## **Consultando um livro**

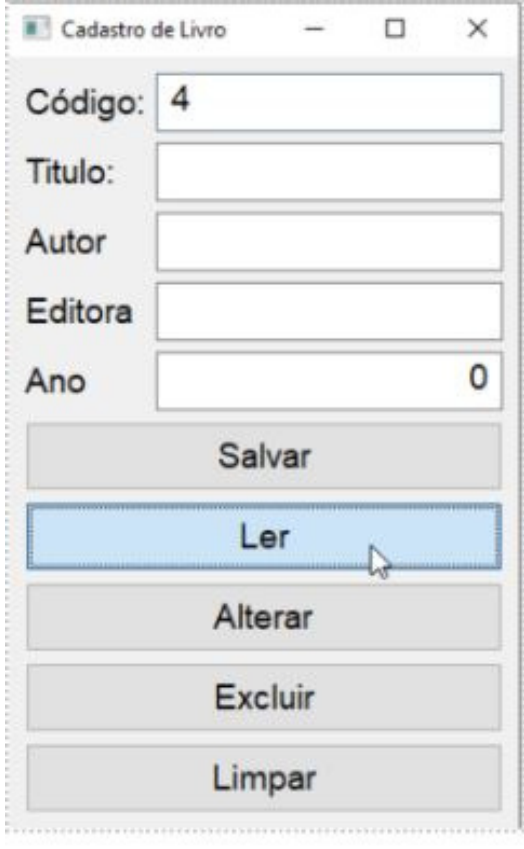

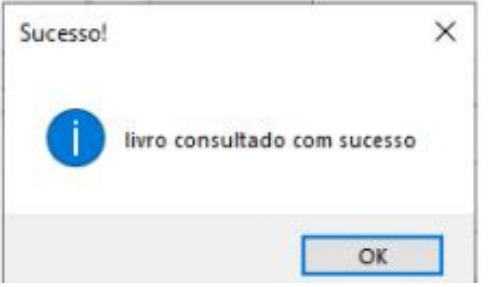

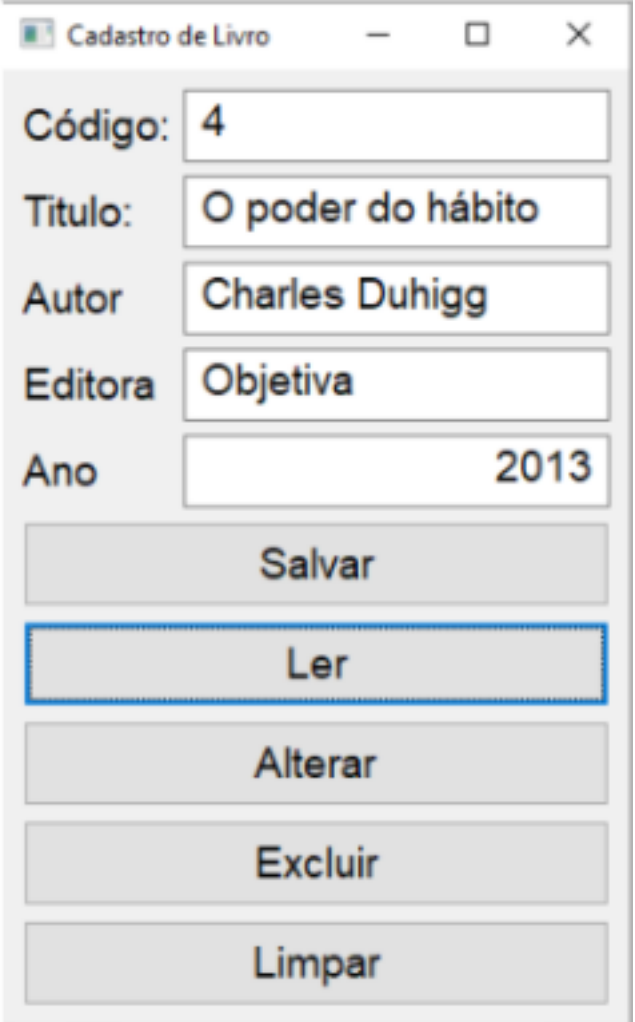

## **Deletando um livro**

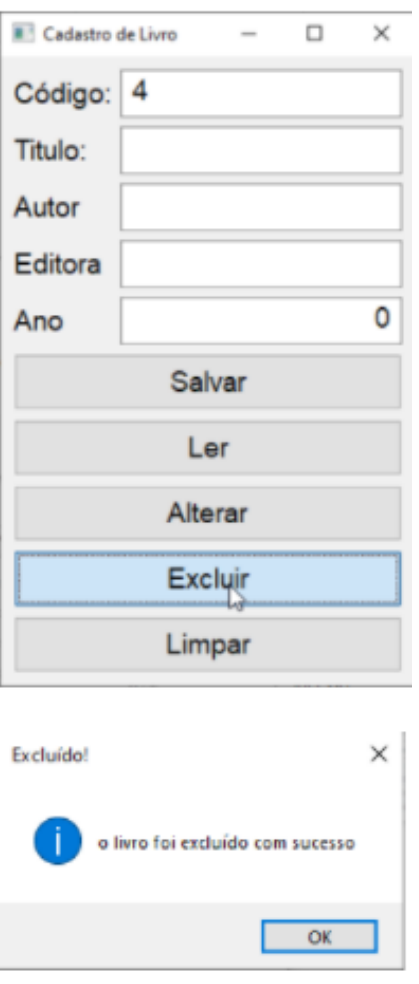

Agora na tabela sobrou apenas os livros que havíamos inserido pelo workbench. Veja:

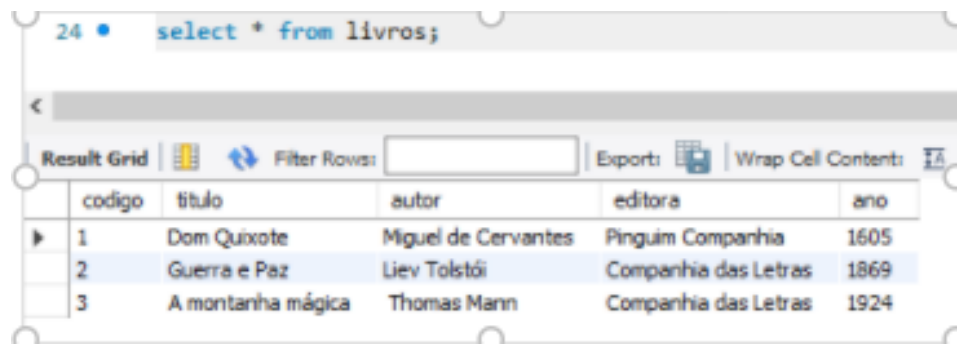

## **Consumindo uma API em golang**

Nesse último capítulo ensinaremos a consumir uma API já desenvolvida. Vamos lá? Faremos juntos uma aplicação que nos retorna a UF, cidade, bairro e rua através de um CEP. A API utilizada será o ViaCEP.

Começaremos nosso programa importando algumas bibliotecas que serão utilizadas posteriormente!

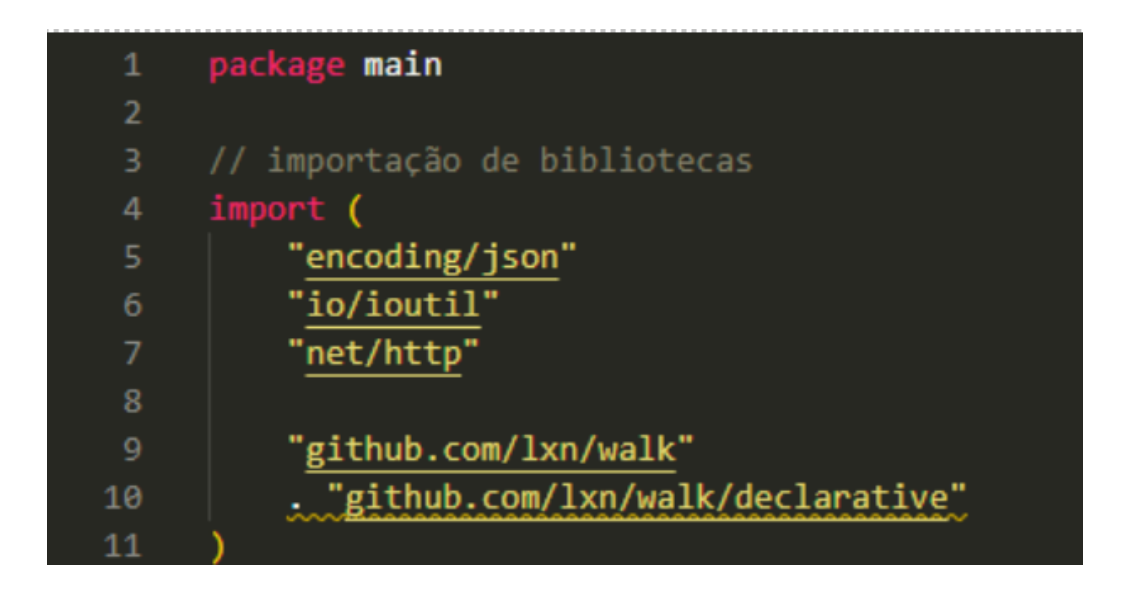

É necessário entender que através da API ViaCEP (e uma boa parte das demais API's existentes no mundo) nos retorna dados em JSON.

### **O que é JSON?**

O JSON é, basicamente, um formato leve de troca de informações/dados entre sistemas. É um formato de leitura extremamente simples, veloz na execução e transporte de dados e leve!

```
ſ
  "cep": "01001-000",
  "logradouro": "Praça da Sé",
  "complemento": "lado ímpar",
  "bairro": "Sé",
  "localidade": "São Paulo",
  "uf": "SP",
  "ibge": "3550308",
  "gia": "1004",
  "ddd": "11",
  "siafi": "7107"
}
```
Como podemos notar, é extremamente simples sua leitura. Está bem claro que recebemos um cep, logradouro, complemento, bairro, localidade, uf, ibge, gia, ddd e siafi e respectivamente seus valores.

Retornando ao nosso programa, iremos criar uma struct do tipo ConsultaCEP, que terá os campos Cep, Logradouro, Complemento, Bairro, Localidade, Uf, Ibge, Gia, Ddd e Siafi.

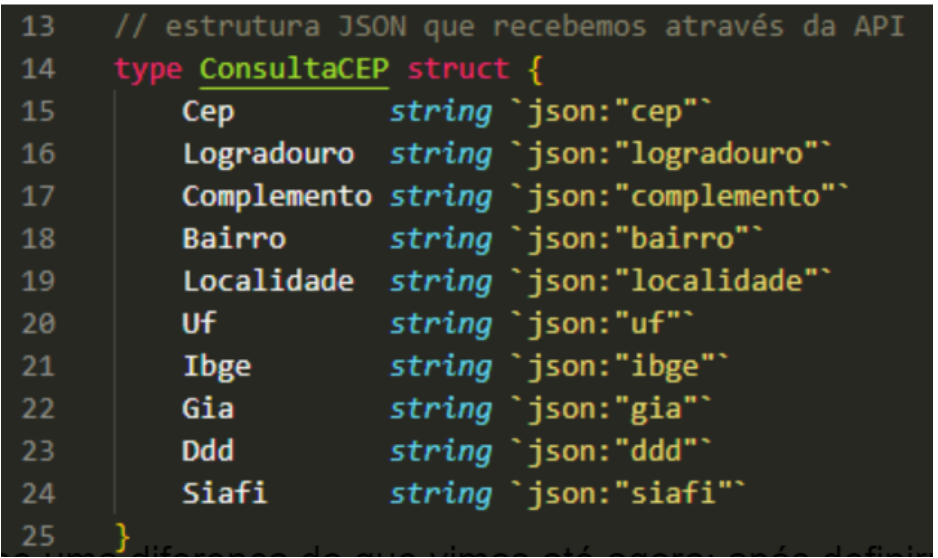

Percebe-se uma diferença do que vimos até agora: após definirmos o tipo de cada campo, há a palavra json seguida do nome dos campos que a API nos retorna em JSON. Para transformarmos os campos que o JSON nos retorna, existe um site que pode facilitar nossa vida: https://mholt.github.io/json-to-go/

Copiamos o modelo de JSON retornado e automaticamente teremos uma struct da forma que precisamos.

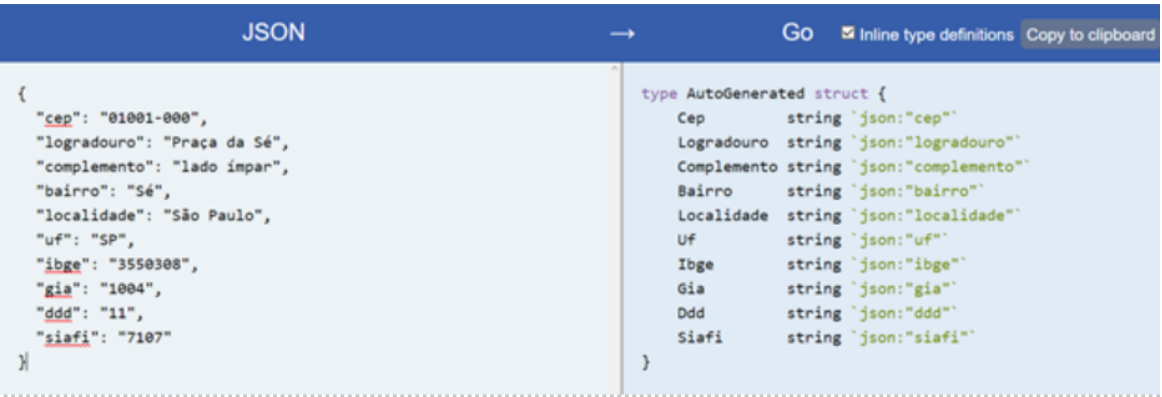

Seguindo, iremos iniciar nossas variáveis. Uma variável para termos controle da MainWindow, variáveis para receber os dados cep, uf, cidade, bairro e rua e um botão para a consulta dos dados.

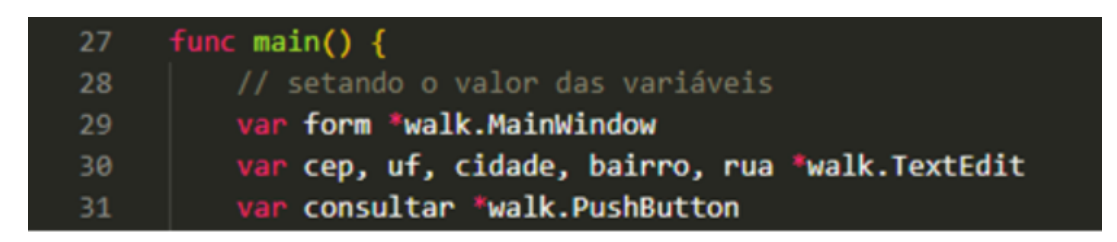

Seguimos com ajustes na forma do nosso programa, criando uma label para informar que é necessário inserir o CEP e o campo para a inserção dele.

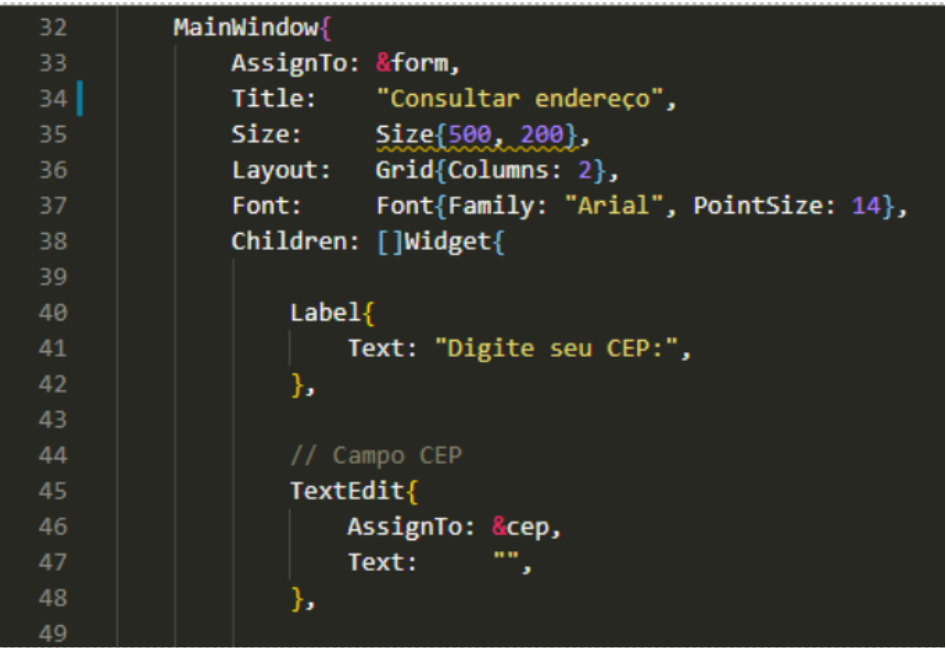

Dentro do nosso botão para a consulta começaremos o consumo da API.

O CEP digitado pelo usuário será necessário para termos os dados do local e ele funcionará como um elemento da nossa URL, pois ela funcionará da seguinte maneira: "https://viacep.com.br/ws/cepDigitado/json/".

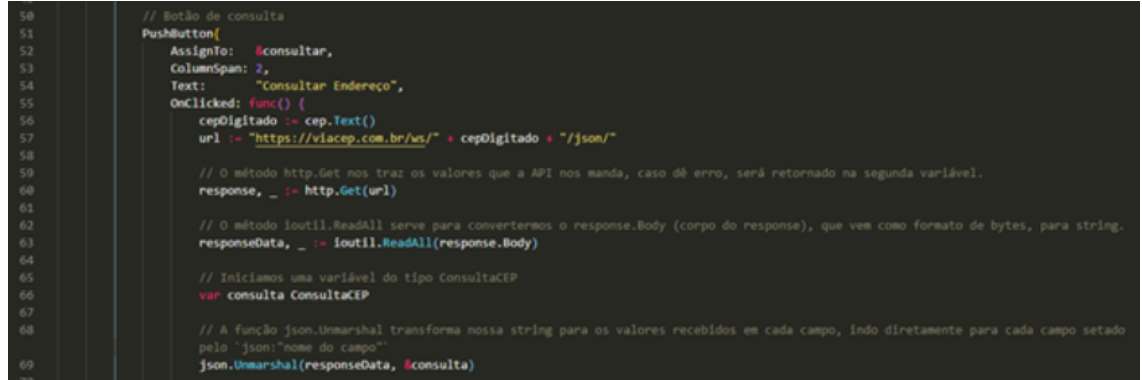

Através do método Get da biblioteca net/http traremos os valores que a API nos envia. Porém, ela não vem em um formato convencional: é trazida em formato de bytes. Para isso, é necessário utilizar a função ReadAll da biblioteca io/ioutil para convertermos o corpo desses dados em string.

Então iniciamos uma variável do tipo ConsultaCEP, para receber os dados de cada campo que a API nos retorna através de seus campos previamente criados. Para isso, é necessário utilizarmos a função Unmarshal da biblioteca encoding/json, que enviará os dados organizados em string para os campos da variável de tipo ConsultaCEP.  $\qquad \qquad \, 90$ 

Caso os valores retornados sejam vazios, ocorrerá um erro na consulta dos dados, pois o CEP é inválido. Após isso, os valores de cada campo serão setados!

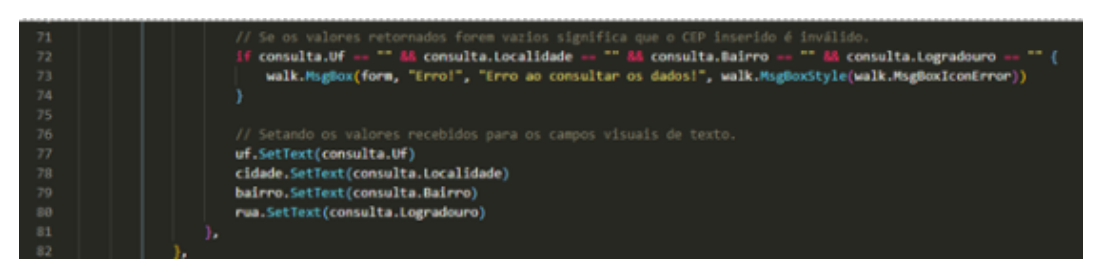

Validação de cada campo e resto do código:

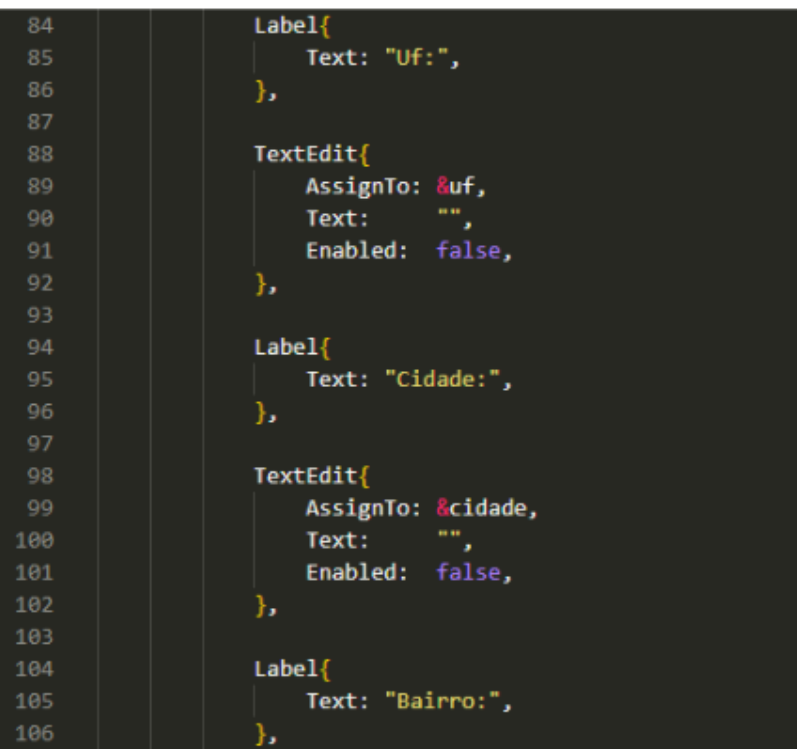

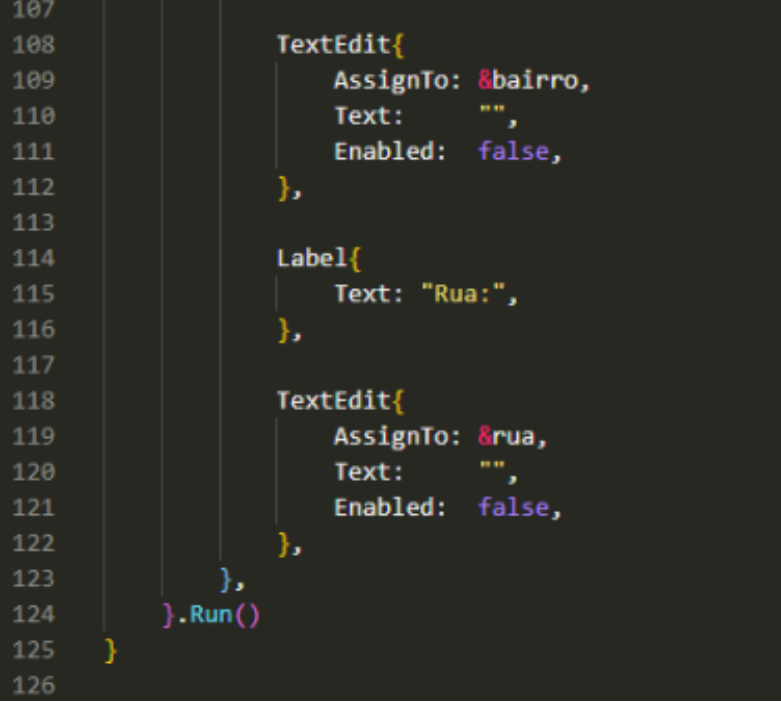

### **Executando o programa**

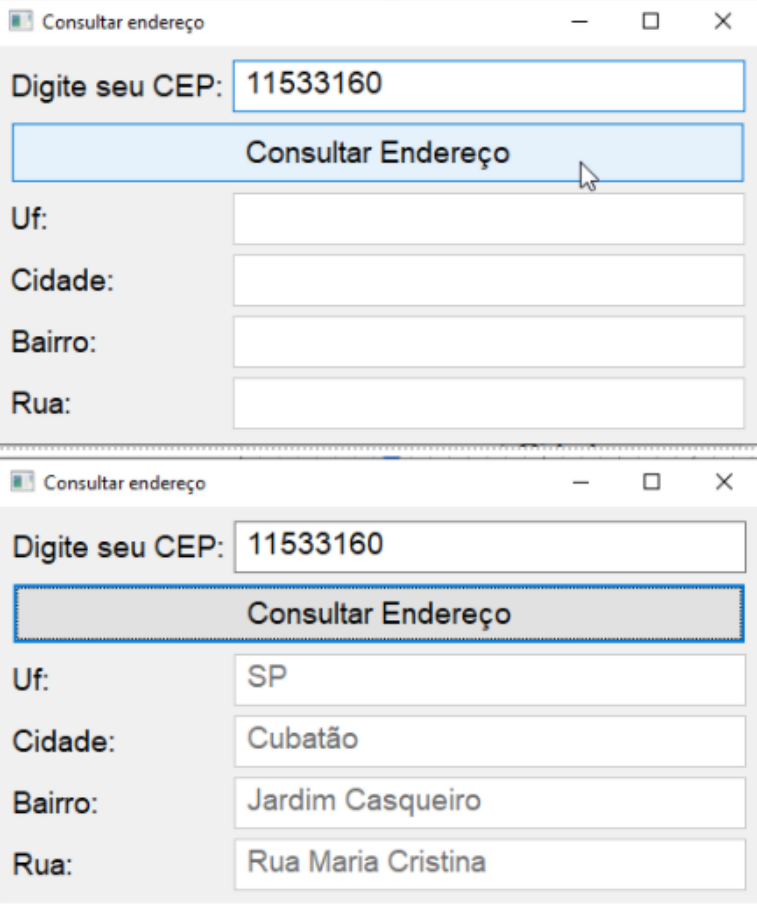

### **Inserindo um CEP inválido**

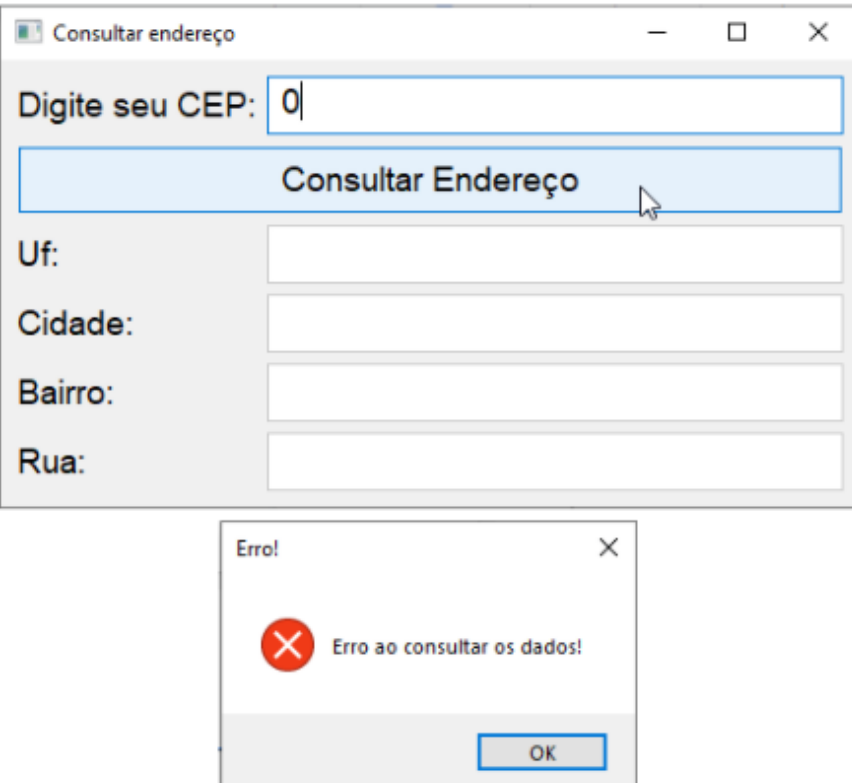

# **Agradecimento**

Agradecemos primeiramente a Deus, por ter nos mantido na trilha certa durante este projeto de pesquisa, com saúde e forças para chegar até o final.

Somos grato à família pelo apoio que sempre nos deram durante toda a nossa vida. Deixamos um agradecimento especial para o nosso orientador, pelo incentivo e pela dedicação do seu escasso tempo em nosso projeto de pesquisa. Também agradecemos ao IFSP e a todos os professores do nosso curso pela elevada qualidade do ensino oferecido. Obrigado!

### **Para acompanhar os projetos desenvolvidos na apostila, acesse:**

[Clique](https://github.com/alissoncorsair/CTII448-GO) aqui - Alisson de Sousa Vieira [Clique](https://github.com/EversonPS/TCC) aqui - Everson Pereira da Silva